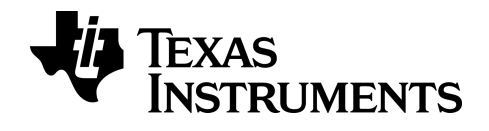

**BA II PLUS™ Calcolatrice**

## *Importante*

Texas Instruments non rilascia alcuna garanzia, esplicita o implicita, ivi comprese ma non solo, le garanzie implicite di commerciabilità e idoneità per un particolare scopo, relativamente a qualsiasi programma o documentazione scritta allegata. Ne consegue che tali materiali sono residisponibili "così come sono".

In nessun caso Texas Instruments potrà essere ritenuta responsabile dei danni speciali, collaterali, incidenti o conseguenti connessi o derivanti dall'acquisto o dall'utilizzo dei suddetti materiali. La responsabilità di Texas Instruments è in ogni caso limitata, a prescindere dalla forma di azione intrapresa, a qualsiasi importo applicabile per l'acquisto di questo articolo o materiale. Inoltre, Texas Instruments non potrà essere ritenuta responsabile di qualsivoglia reclamo riguardante l'utilizzo di tali materiali da parte di altri.

© 2004-2024 Texas Instruments Incorporated

# *Sommario*

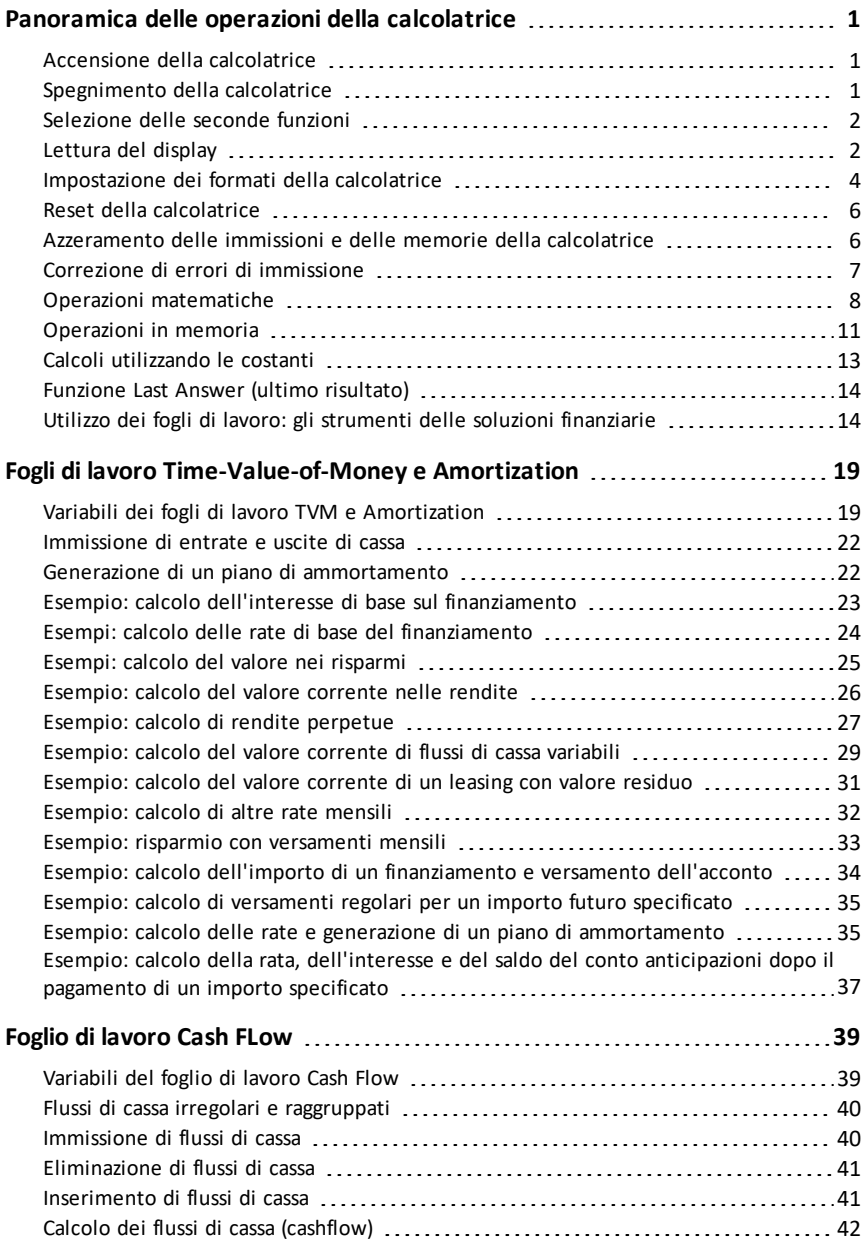

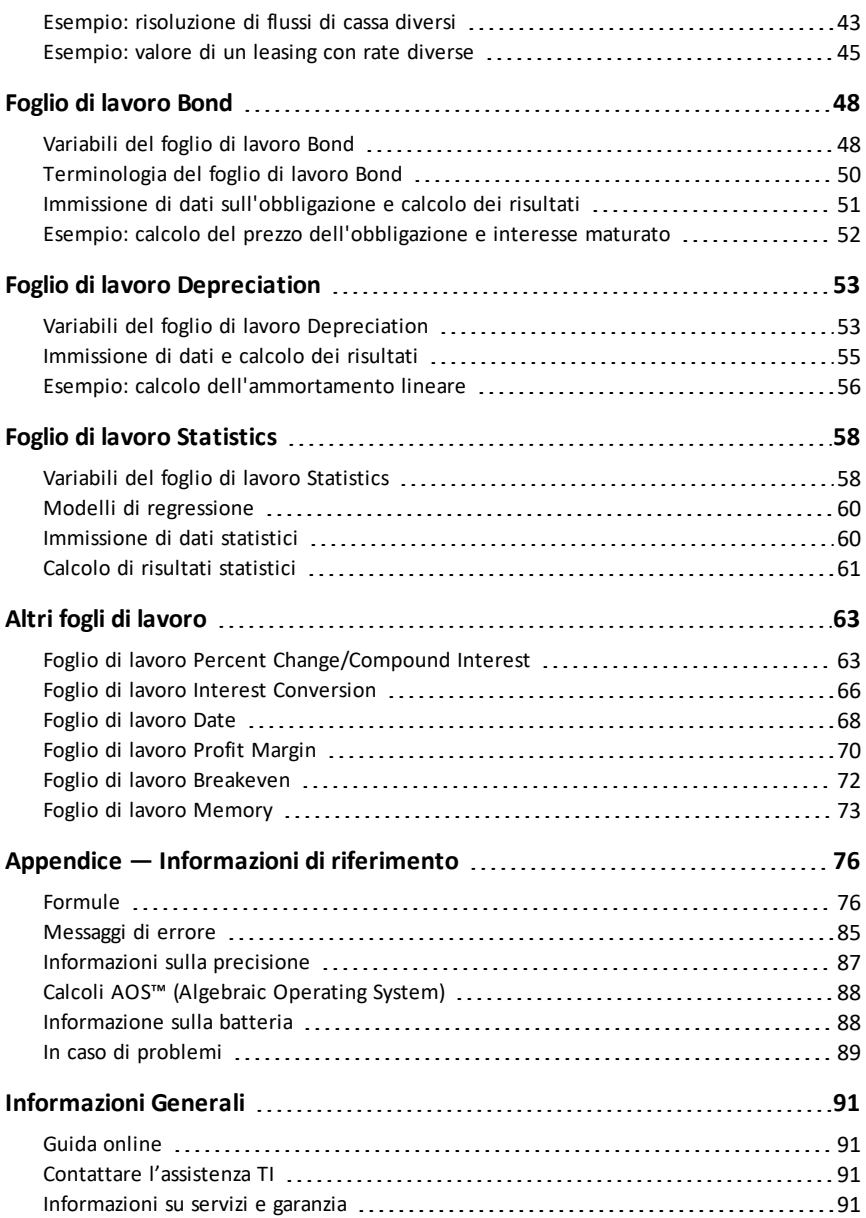

# <span id="page-4-0"></span>**Panoramica delle operazioni della calcolatrice**

Questo capitolo descrive le operazioni fondamentali della calcolatrice BA II PLUS™ , tra cui:

- Accendere e spegnere la calcolatrice
- Selezionare le seconde funzioni
- Leggere il display e impostare i formati della calcolatrice
- Azzerare la calcolatrice e correggere gli errori di immissione
- Eseguire operazioni matematiche e in memoria
- Utilizzare la funzione Last Answer
- <span id="page-4-1"></span>• Utilizzare i foglio di lavoro

## *Accensione della calcolatrice*

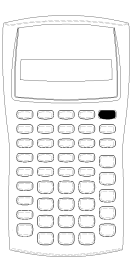

Premere  $\overline{ON/OFF}$ .

Se si è premuto il tasto  $\overline{ON/OFF}$ , per lo spegnimento, la calcolatrice viene riaccesa in modalità standard e sul display appare lo zero.

Tutti i fogli di calcolo e i formati di numeri, unità di misura degli angoli, date, separatori e metodi di calcolo mantengono i valori e le configurazioni precedenti.

• Se lo spegnimento è avvenuto perché si è attivata la funzione Automatic Power Down™ (APD™), la calcolatrice viene ripristinata nello stato in cui è stata lasciata, con le impostazioni di visualizzazione, la memoria, le operazioni in corso e le condizioni di errore memorizzate.

## <span id="page-4-2"></span>*Spegnimento della calcolatrice*

Premere  $\overline{ON/OFF}$ .

- Il valore visualizzato e tutte le condizioni di errore vengono azzerati.
- Tutte le operazioni non terminate in modalità standard e i calcoli in corso nei foglio di lavoro vengono annullati.
- La funzione Constant Memory™ mantiene tutti i valori e le impostazioni dei foglio di lavoro, incluso il contenuto delle 10 memorie e tutte le impostazioni di formato.

### **Funzione Automatic Power Down™ (APD™)**

Per prolungare la durata della batteria, la funzione Automatic Power Down (APD) spegne la calcolatrice automaticamente dopo cinque minuti circa di inattività.

La prossima volta che si preme  $\overline{ON/OFF}$ , la calcolatrice si accende esattamente nella condizione in cui era stata lasciata, con le impostazioni di visualizzazione, la memoria, tutte le operazioni in corso o le condizioni di errore memorizzate.

## <span id="page-5-0"></span>*Selezione delle seconde funzioni*

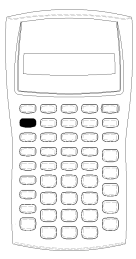

La funzione principale di un tasto è stampata sul tasto stesso. Ad esempio, la funzione principale del tasto ON/OFF] è accendere o spegnere la calcolatrice.

La maggior parte dei tasti dispone di una seconda funzione, stampata al di sopra di esso. Per selezionare una seconda funzione, premere [2nd] e il tasto corrispondente. Quando si preme [2nd], nell'angolo superiore sinistro appare l'indicatore 2nd.

Ad esempio, premendo  $[2nd]$   $[QU|T]$  si esce dal foglio di lavoro selezionato e si ripristina la modalità calcolatrice standard.

Nota: per annullare la pressione di **[2nd]**, premere nuovamente [2nd].

## <span id="page-5-1"></span>*Lettura del display*

Il display mostra le etichette delle variabili selezionate con valori fino a 10 cifre. I valori con più di dieci cifre decimali vengono visualizzati in notazione scientifica.

2nd INV HYP COMPUTE ENTER SET 14 DEL INS BGN RAD EC=-12,345,6 78.90

Gli indicatori nella parte superiore del display indicano quali tasti sono attivi e forniscono informazioni sullo stato della calcolatrice.

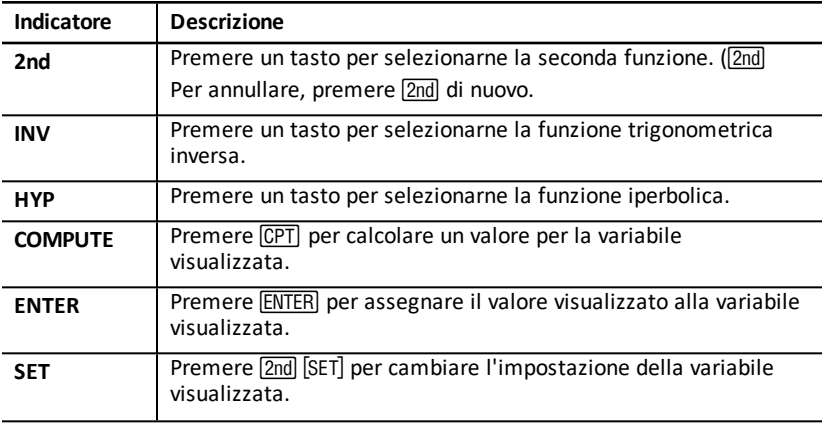

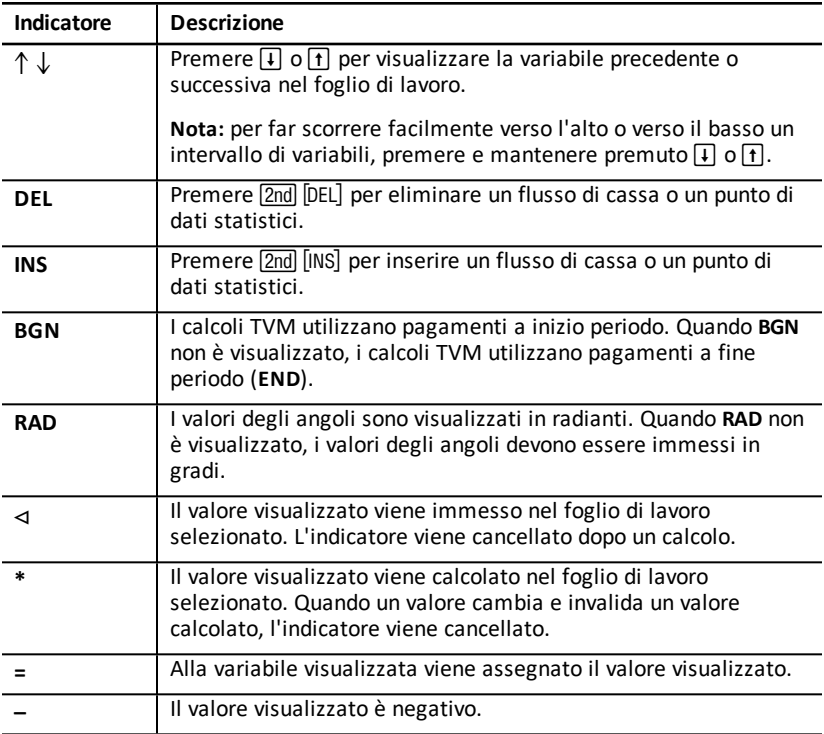

<span id="page-7-0"></span>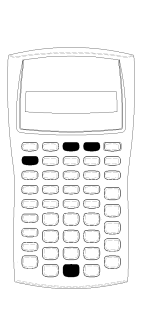

È possibile modificare i seguenti formati della calcolatrice:

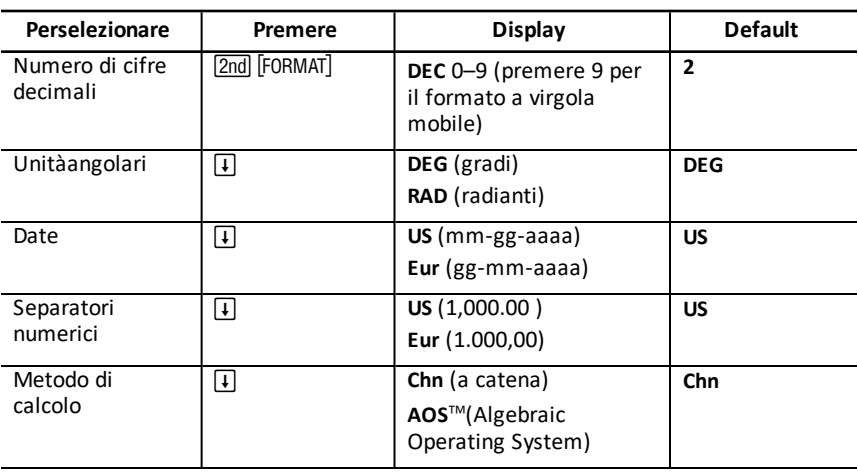

- 1. Per accedere alle opzioni di formato, premere  $\boxed{2nd}$  FORMAT<sup>1</sup>. L'indicatore **DEC** appare con il numero di cifre decimale selezionato.
- 2. Per cambiare il numero di cifre decimali visualizzato, digitare un valore e premere ENTER).
- 3. Per accedere a un altro formato della calcolatrice, premere  $\Box$  o  $\Box$  una volta per ogni formato.

Ad esempio, per accedere al formato delle unità angolari, premere  $\Box$ . Per accedere al formato del separatore numerico, premere  $\begin{bmatrix} 1 \end{bmatrix}$   $\begin{bmatrix} 1 \end{bmatrix}$  o  $\begin{bmatrix} 1 \end{bmatrix}$   $\begin{bmatrix} 1 \end{bmatrix}$ .

- 4. Per modificare il formato selezionato, premere [2nd] [SET].
- 5. Per modificare un altro formato della calcolatrice, ripetere i passaggi 3 e 4. — Oppure —

Per ripristinare la modalità calcolatrice standard, premere [2nd] [QUIT]. — Oppure —

Per accedere a un foglio di lavoro, premere uno degli appositi tasti oppure una sequenza di tasti.

## <span id="page-8-1"></span>**Scelta del numero di cifre decimali visualizzate**

I valori numerici vengono memorizzati internamente con una precisione fino a 13 cifre, è tuttavia possibile specificare il numero di cifre decimali da visualizzare. In modalità decimale a virgola mobile, vengono visualizzate fino a 10 cifre. I risultati che superano le 10 cifre vengono visualizzati in notazione scientifica.

La modifica del numero di cifre decimali influisce esclusivamente sulla visualizzazione. A eccezione dei risultati di ammortamento e deprezzamento, i valori interni non vengono arrotondati. Per arrotondare un valore interno, utilizzare la funzioni di arrotondamento.

**Nota:** tutti gli esempi di questo manuale presuppongono un'impostazione di due cifre decimali. Altre impostazioni potrebbero visualizzare risultati diversi.

### <span id="page-8-0"></span>**Scelta delle unità angolari**

Il valore delle unità angolari influisce sulla visualizzazione dei risultati dei calcoli trigonometrici. Quando si selezionano i radianti, nell'angolo superiore destro del display appare l'indicatore **RAD**. Se si seleziona l'impostazione di default, gradi, non appare alcun indicatore.

### **Utilizzo delle date**

Le date vengono utilizzate nei fogli di lavoro Bond e Date e nei metodi di ammortamento francesi. Per immettere le date, utilizzare la seguente convenzione: *mm.ggaa* (USA) o *gg.mmaa* (europea). Dopo aver digitato la data, premere [ENTER].

### <span id="page-8-2"></span>**Scelta dei metodi di calcolo**

Quando si sceglie il metodo di calcolo a catena (Chn), i problemi vengono risolti nell'ordine in cui vengono immessi. La maggior parte delle calcolatrici finanziarie utilizza il metodo **Chn**.

Ad esempio, immettendo 3  $\pm$  2  $\times$  4  $\equiv$ , si otterrà il risultato **Chn** 20 (3 + 2 = 5, 5  $*$  4 = 20).

Quando si utilizza il metodo di calcolo AOS (Algebraic Operating System), il problema viene risolto secondo le regole standard della gerarchia algebrica, calcolando le operazioni di moltiplicazione e divisione prima delle operazioni di addizione e sottrazione. La maggior parte delle calcolatrici scientifiche utilizza il metodo di calcolo AOS.

Ad esempio, immettendo 3  $\overline{+}$  2  $\times$  4  $\overline{=}$ , si otterrà il risultato **AOS** 11 (2  $\times$  4 = 8; 3 + 8 = 11).

### **Reset dei valori di default**

Per ripristinare i valori di default di tutti i formati della calcolatrice, premere **2nd** [CLR WORK] con uno dei formati visualizzato.

## <span id="page-9-0"></span>*Reset della calcolatrice*

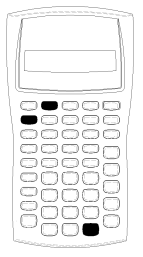

Il reset della calcolatrice:

- Azzera il display, tutte le 10 memorie, tutti i calcoli non terminati e tutti i dati dei foglio di lavoro
- Ripristina tutte le impostazioni di default
- Ripristina la modalità calcolatrice standard

Poiché sono disponibili metodi alternativi che consentono di azzerare i dati selettivamente, si consiglia di utilizzare la funzione di reset con estrema attenzione per evitare di perdere dati inutilmente. (See: "Clearing [Calculator](#page-9-1) Entries and [Memories](#page-9-1)".

Ad esempio, è consigliabile resettare la calcolatrice prima di utilizzarla per la prima volta, ogni volta che si inizia un nuovo calcolo oppure quando la calcolatrice non funziona correttamente e le altre soluzioni possibili non funzionano. See "In [caso](#page-92-0) di [problemi"](#page-92-0).

### **Reset con i tasti 2nd Reset ENTER**

1. Premere [2nd] [RESET]. Vengono visualizzati gli indicatori RST ? e ENTER.

**Nota:** per annullare un reset, premere [2nd] [QUIT]. Viene visualizzato **0.00**.

2. Premere ENTER. Vengono visualizzati gli indicatori RST e 0.00 che confermano che la calcolatrice è stata resettata.

**Nota:** in presenza di una condizione di errore, premere CE/C per azzerare il display prima di tentare il reset.

#### **Reset meccanico**

È inoltre possibile resettare la calcolatrice inserendo con delicatezza un oggetto appuntito (ad esempio l'estremità di una graffetta o un oggetto simile) nel foro contrassegnato **RESET** posto sul retro della calcolatrice.

## <span id="page-9-1"></span>*Azzeramento delle immissioni e delle memorie della calcolatrice*

**Nota:** per azzerare solo alcuni tipi di variabili, vedere i capitoli sui foglio di lavoro specifici di questo manuale.

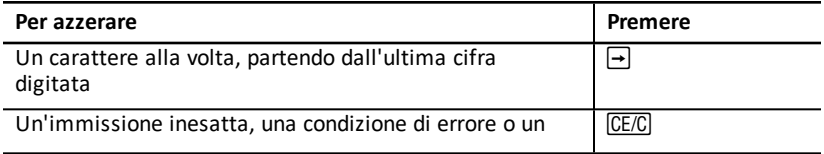

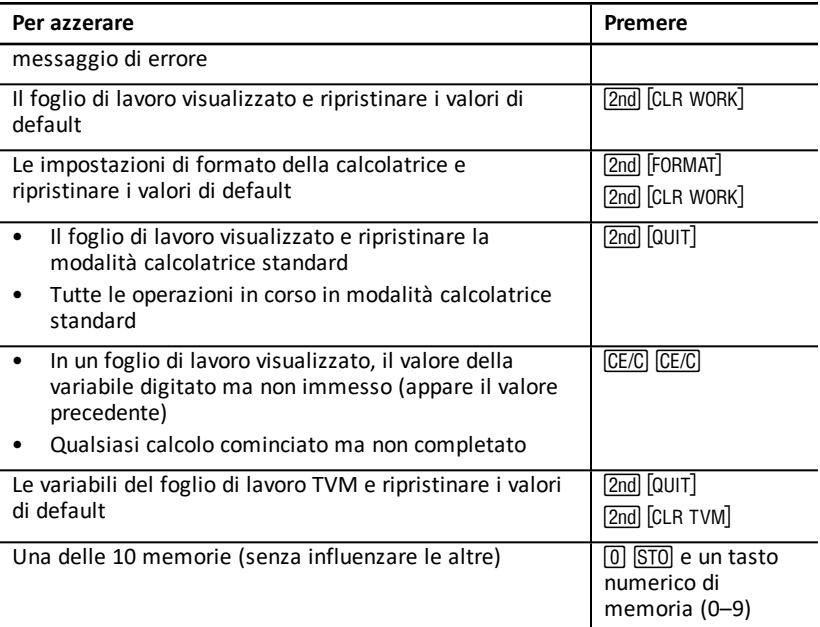

## <span id="page-10-0"></span>*Correzione di errori di immissione*

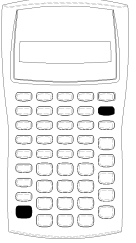

È possibile correggere un'immissione senza azzerare l'intero calcolo se si esegue la correzione prima di premere un tasto di operazione (ad esempio,  $\Box$  o  $\overline{x^2}$ ).

- Per cancellare l'ultima cifra digitata, premere  $\rightarrow$ .
- Per cancellare l'intero numero visualizzato, premere  $\overline{CE/C}$ .

Nota: premendo CECC dopo aver premuto un tasto di operazione si cancella il calcolo in corso.

**Esempio:** si vuole calcolare 3 x 1234.56, ma si immette 1234.86.

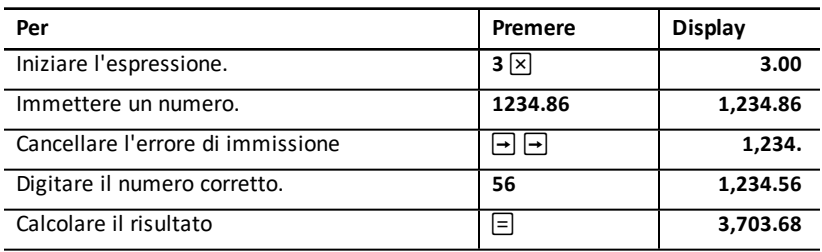

## <span id="page-11-0"></span>*Operazioni matematiche*

Quando si seleziona il metodo di calcolo a catena (Chn), le espressioni matematiche (ad esempio,  $3 + 2 \times 4$ ) vengono calcolate nell'ordine in cui vengono immesse.

### **Esempi di operazioni matematiche**

Per completare queste operazioni è necessario premere il tasto  $\equiv$ .

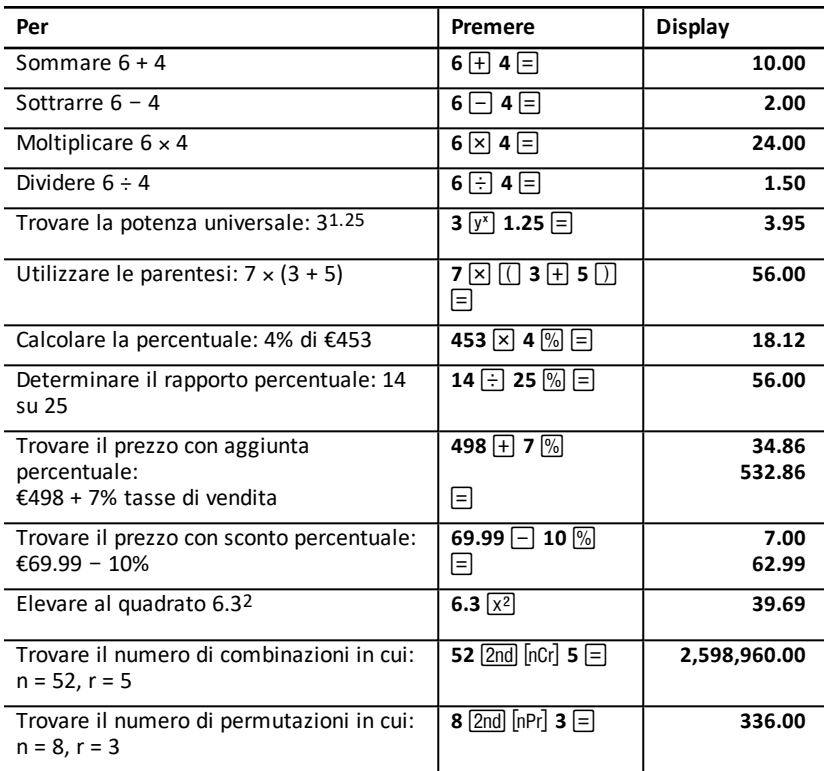

Per completare queste operazioni non è necessario premere il tasto  $\equiv$ .

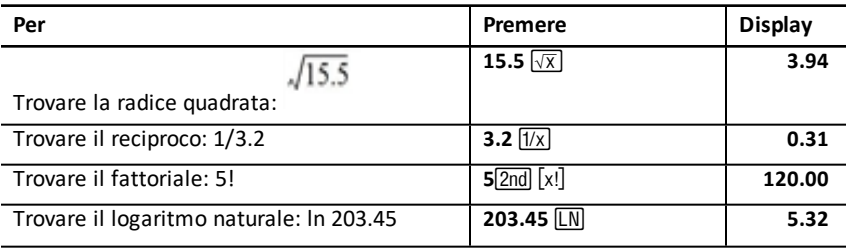

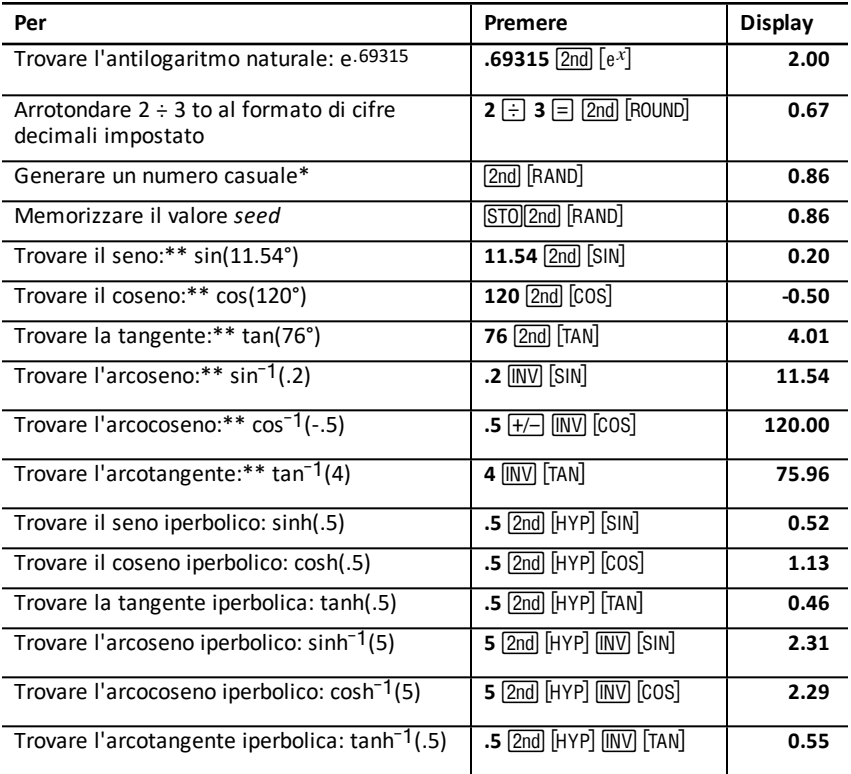

\* Il numero casuale generato potrebbe essere diverso.

\*\* Gli angoli possono essere calcolati in gradi e in radianti. Gli esempi mostrano gli angoli in gradi. See "Scelta delle unità [angolari](#page-8-0)".

### **Potenza** universale  $\overline{v^x}$

Premere  $\sqrt{y^x}$  per elevare il numero *positivo* visualizzato a qualsiasi potenza (ad esempio,  $2^{-5}$  or 2(1/3).)

**Nota:** dato che il reciproco di un numero pari (quale ad esempio, 1/2, 1/4, 1/6) è un numero complesso, è possibile elevare a potenza un numero negativo solo con un esponente intero o con il reciproco di un numero dispari.

### **Parentesi**  $\Box$

Utilizzare le parentesi per controllare l'ordine in cui vengono eseguiti i calcoli di divisione, moltiplicazione, elevamento a potenza, radice quadrata e logaritmici in un'espressione numerica. È possibile includere fino a 15 livelli di parentesi e fino a 8 operazioni in attesa.

**Nota:** non occorre premere  $\Box$  nelle espressioni che terminano con una serie di parentesi chiuse. Premendo  $\equiv$  vengono chiuse automaticamente le parentesi, viene calcolata l'espressione e viene visualizzato il risultato finale. Per visualizzare risultati  $intermedi$ , premere  $\Box$  una volta per ogni parentesi aperta.

## **Fattoriale** [2nd] [x!]

Il numero di cui si calcola un fattoriale deve essere un numero positivo intero, minore o uguale a 69.

## **Numeri casuali [2nd] [RAND]**

Viene generato un numero reale casuale compreso tra zero e uno (0<x<1) da una distribuzione uniforme.

È possibile ripetere una stessa sequenza di numeri casuali memorizzando un valore *seed* nel generatore di numeri casuali. I valori *seed* consentono di ricreare esperimenti in quanto generano la stessa serie di numeri casuali.

Per memorizzare un valore seed, digitare un numero intero maggiore di zero e premere STO [2nd] [RAND].

### **Combinazioni** 2nd [nCr]

Viene calcolato il numero di combinazioni di *n* elementi presi *r* alla volta. Entrambe le variabili *n* e *r* possono essere 0.

$$
nCr = \frac{n!}{(n-r)! \times r!}
$$

### **Permutazioni** [2nd] [nPr]

Viene calcolato il numero di permutazioni di *n* elementi presi *r* alla volta. Entrambe le variabili *n* e *r* possono essere 0.

$$
nPr = \frac{n!}{(n-r)!}
$$

### **Arrotondamento** [2nd] **[ROUND]**

Quando viene eseguito un calcolo, sul display appare il risultato arrotondato e non il valore interno memorizzato.

Ad esempio, nel foglio di lavoro Bond, si potrebbe arrotondare un prezzo di vendita calcolato al penny più vicino (due cifre decimali) prima di proseguire un calcolo.

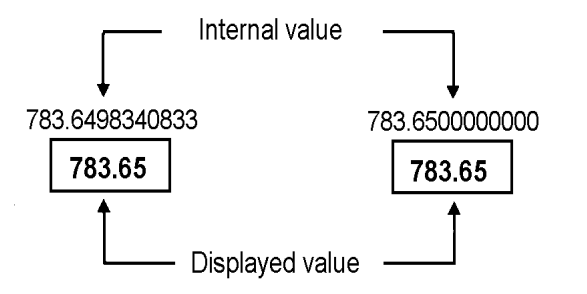

# **Before rounding**

**After rounding** 

**Nota:** i valori vengono memorizzati con una precisione fino a 13 cifre. L'impostazione del formato decimale arrotonda il valore visualizzato, ma non il valore interno memorizzato. See "Scelta del numero di cifre decimali [visualizzate](#page-8-1)".

## **Notazione scientifica**  $\sqrt{y}$

Quando viene calcolato un valore in formato decimale standard che è troppo grande o troppo piccolo per essere visualizzato, viene attivata la notazione scientifica, vale a dire viene visualizzato un valore base (o *mantissa*), seguito da uno spazio vuoto e da un esponente.

Con il sistema AOS™ selezionato, è possibile premere  $\boxed{y^x}$  per immettere un numero in notazione scientifica. See "Scelta dei [metodi](#page-8-2) di calcolo".

<span id="page-14-0"></span>Ad esempio, per immettere  $3 \times 10$ <sub>3</sub>, digitare  $3 \times 10$   $\frac{1}{2}$ ,  $\frac{1}{2}$ ,  $\frac{1}{2}$ 

## *Operazioni in memoria*

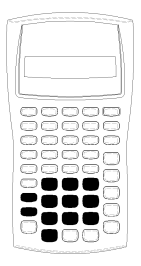

È possibile memorizzare valori in qualsiasi delle 10 memorie utilizzando i tasti standard della calcolatrice.

**Not:** in alternativa è possibile utilizzare il foglio di lavoro Memory. See: "Foglio di lavoro [Memory](#page-76-0)"

- È possibile archiviare in memoria qualsiasi valore numerico compreso nell'intervallo di calcolo della calcolatrice.
- Per accedere a una memoria da **M0** a **M9**, premere un tasto numerico (da 0 a 9).

### **Azzeramento della memoria**

L'azzeramento della memoria prima di ogni nuovo calcolo è di importanza fondamentale al fine di evitare errori.

- Per azzerare una sola memoria, memorizzarvi un valore zero.
- Per azzerare tutte le 10 memorie della calcolatrice, premere [2nd] [MEM] [2nd] [CLR WORK].

#### **Archiviazione in memoria**

Per archiviare in memoria un valore visualizzato, premere STO e un tasto numerico (0  $-9$ ).

- Il valore visualizzato sostituisce qualunque valore precedente presente in memoria.
- La funzione Constant Memory mantiene archiviati tutti i valori quando si spegne la calcolatrice.

#### **Richiamo dalla memoria**

Per richiamare un numero archiviato in memoria, premere RCL e un tasto numerico (0  $-9$ ).

**Nota:** il numero richiamato rimane in memoria.

#### **Esempio sulle memorie**

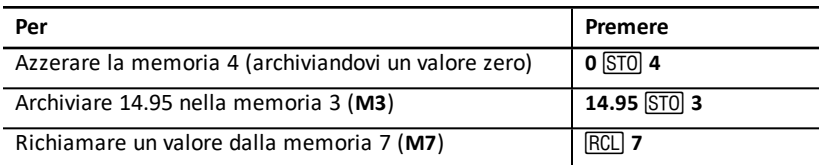

### **Aritmetica della memoria**

Utilizzado l'aritmetica della memoria, è possibile eseguire un calcolo con un valore memorizzato e archiviare il risultato con una sola operazione.

- L'aritmetica della memoria cambia solo il valore nella memoria interessata e non il valore visualizzato.
- L'aritmetica della memoria non completa eventuali calcolo in corso.

La tabella elenca le funzioni dell'artimetica della memoria disponibili. In ciascun caso, la memoria specificata archivia il risultato.

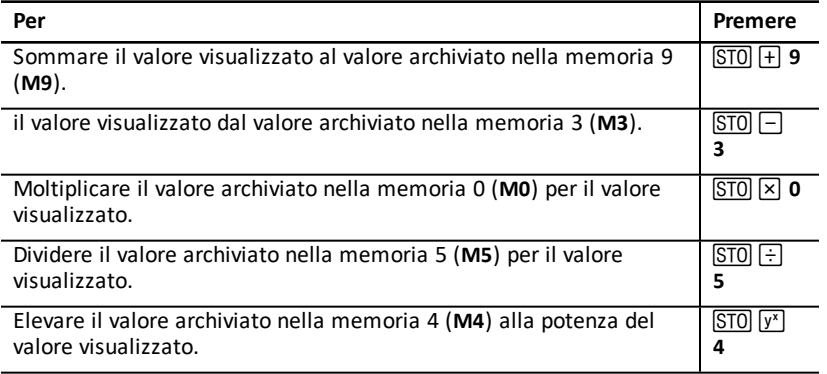

## <span id="page-16-0"></span>*Calcoli utilizzando le costanti*

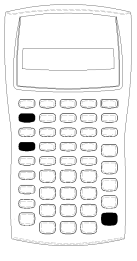

Per memorizzare una costante da utilizzare in calcoli ripetitivi, immettere un numero e un'operazione, quindi premere  $[2nd]$   $[K]$ . Per utilizzare la costante memorizzata, digitare un valore e premere  $\equiv$ .

**Nota:** premendo un tasto non numerico o  $\equiv$  si cancella la costante.

#### **Esempio: moltiplicare 3, 7 e 45 per 8**

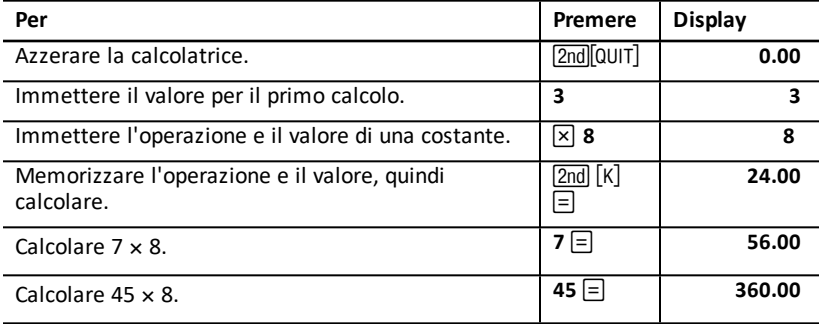

#### **Sequenze di tasti per i calcoli delle costanti**

La seguente tabella illustra come creare una costante per varie operazioni.

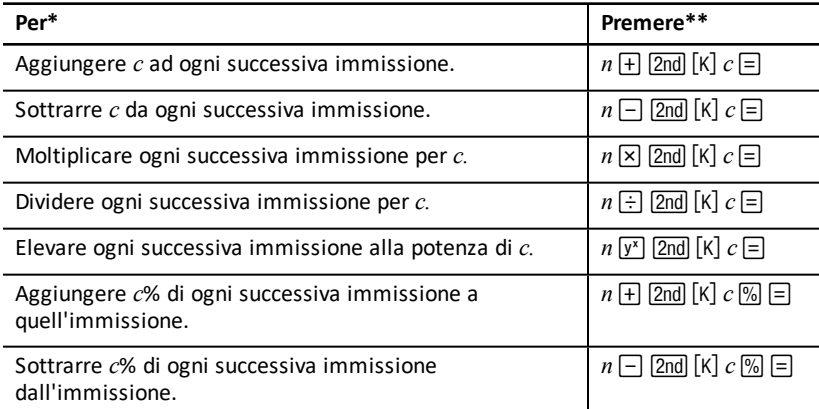

\* La lettera *c* indica il valore della costante.

**\*\*** Ripetere i calcoli delle costanti con  $n \in \mathbb{R}$ .

## <span id="page-17-0"></span>*Funzione Last Answer (ultimo risultato)*

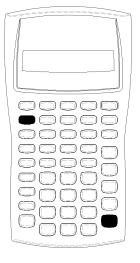

Utilizzare la funzione Last Answer (ANS) con problemi che chiamano ripetutamente lo stesso valore oppure per copiare un valore:

- Da una posizione in un'altra all'interno dello stesso foglio di lavoro
- Da un foglio di lavoro in un altro
- Da un foglio di lavoro nella modalità standard della calcolatrice
- Dalla modalità calcolatrice standard in un foglio di lavoro

Per visualizzare l'ultimo risultato calcolato, premere [2nd] [ANS].

**Nota:** il valore dell'ultimo risultato cambia ogni volta che la calcolatrice calcola automaticamente un valore oppure ogni volta che:

- Si preme ENTER per immettere un valore.
- $\bullet$  Si preme  $\boxed{CPT}$  per calcolare un valore.
- Si preme  $\equiv$  per completare un calcolo.

#### **Esempio: utilizzo dell'ultimo risultato in un calcolo**

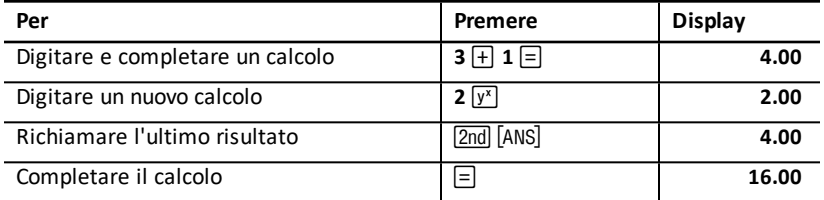

## <span id="page-17-1"></span>*Utilizzo dei fogli di lavoro: gli strumenti delle soluzioni finanziarie*

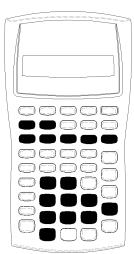

La calcolatrice contiene fogli di lavoro con formule incorporate per la risoluzione di problemi specifici. Una volta definite le impostazioni o assegnati valori conosciuti alle variabili dei foglio di lavoro, è possibile calcolare il valore sconosciuto. Modificando i valori è possibile porre domande del tipo *cosa succede se* e confrontarne i risultati.

Eccetto per le variabili **TVM**, a cui si accede dalla modalità calcolatrice standard, tutte le variabili vengono immesse a *richiesta*.

Ad esempio, per assegnare valori alle variabili di ammortamento, è necessario premere [2nd] [AMORT] per accedere al foglio di lavoro Amortization.

I fogli di lavoro sono indipendenti tra loro: le operazioni di un foglio di calcolo non influiscono sulle variabili di altri foglio di calcolo. Quando si esce da un foglio di lavoro oppure si spegne la calcolatrice, tutti i dati del foglio di lavoro vengono mantenuti in memoria.

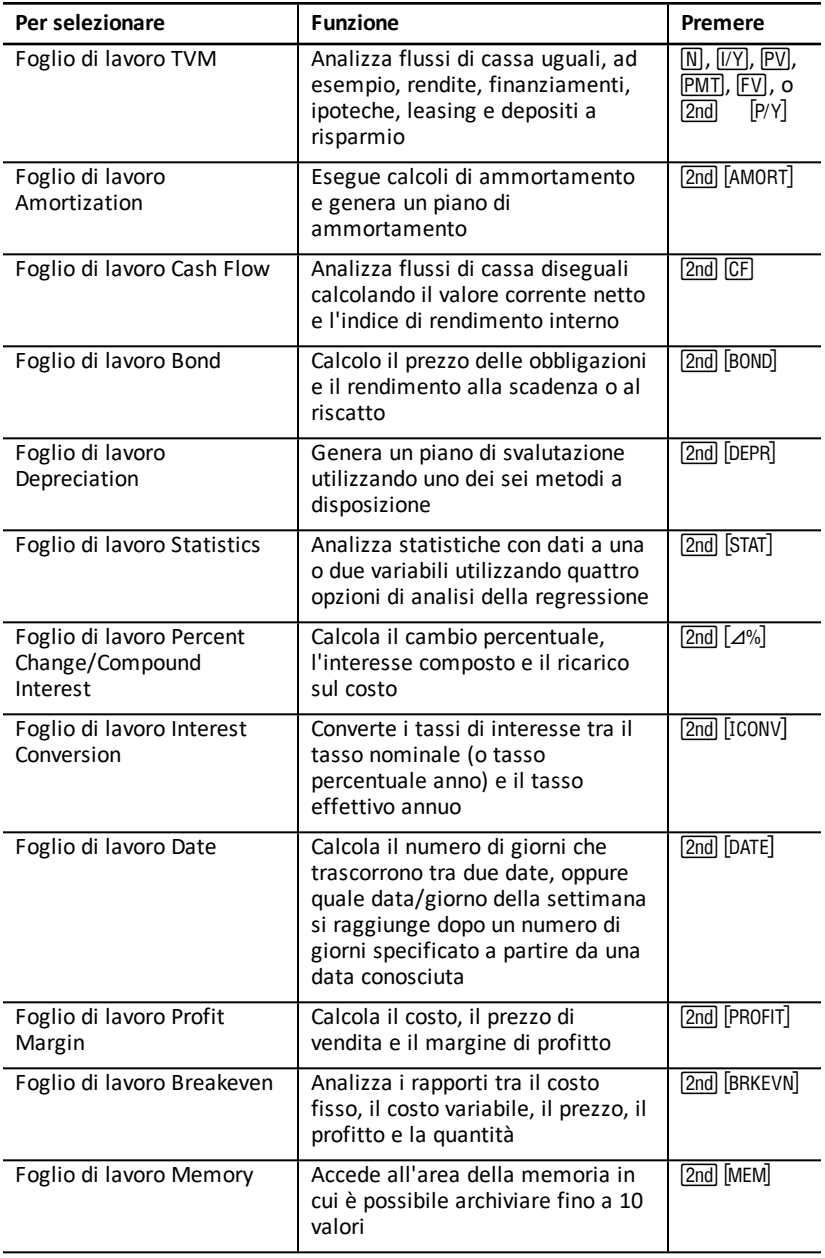

#### **Accesso alle variabili del foglio di lavoro TVM**

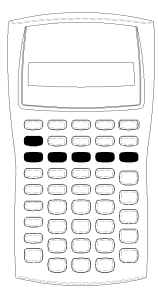

Per assegnare valori alle variabili del foglio di lavoro TVM, utilizzare i cinque tasti TVM  $(N, VY)$ ,  $\overline{PV}$ ,  $\overline{PVI}$ ,  $\overline{FVI}$ ). Per accedere alle altre funzioni del foglio di lavoro TVM, premere il tasto [2nd] quindi premere un tasto di funzione TVM (xP/Y, P/Y, **BGN**). (See "Variabili dei fogli di lavoro TVM e [Amortization"](#page-22-1).)

**Nota:** è possibile assegnare valori alle variabili TVM da un foglio di lavoro, tuttavia occorre tornare alla modalità calcolatrice standard per calcolare i valori TVM o azzerare il foglio di lavoro TVM.

#### **Accesso alle variabili del foglio di lavoro in uso**

Dopo aver avuto accesso a un foglio di lavoro, premere  $\Box$  o  $\Box$  per selezionare le variabili. Ad esempio, premere  $\sqrt{2nd}$  [AMORT] per accedere al foglio di lavoro Amortization, quindi premere  $\mathsf F$  o  $\mathsf F$  per selezionare le variabili del foglio di lavoro Amortization (**P1**, **P2**, **BAL**, **PRN**, **INT**). (See ["Variabili](#page-22-1) dei fogli di lavoro TVM e [Amortization](#page-22-1)".)

Gli indicatori segnalano di selezionare impostazioni, immettere valori o calcolare risultati. Ad esempio, gli indicatori  $\lceil \cdot \rceil$  ricordano di premere  $\lceil \cdot \rceil$  o  $\lceil \cdot \rceil$  per selezionare altre variabili.

<span id="page-19-0"></span>Per ripristinare la modalità calcolatrice standard, premere [2nd] [QUIT].

#### **Tipi di variabili dei fogli di calcolo**

- Solo immissione
- Solo calcolo
- Calcolo auto
- Immissione o calcolo
- Impostazione

**Nota:** il segno = visualizzato tra l'etichetta e il valore della variabile indica che a quella variabile è assegnato quel valore.

#### *Variabili Solo immissione*

I valori di variabili Solo immissione devono essere immessi, non possono essere calcolati, e spesso sono limitati a un intervallo specifico, ad esempio **P/Y** e **C/Y**. Il valore di una variabile Solo immissione può essere:

- Immessa direttamente dalla tastiera.
- Il risultato di un calcolo matematico.
- Richiamata dalla memoria.
- Ottenuta da un altro foglio di calcolo mediante la funzione Last answer.

Quando si accede a una variabile Solo immissione, vengono visualizzati l'etichetta della variabile e l'indicatore **ENTER**. L'indicatore **ENTER** ricorda di premere [ENTER] dopo aver digitato un valore per poterlo assegnare alla variabile. Dopo aver premuto ENTER, l'indicatore ⊴ conferma che il valore è stato assegnato.

### *Variabili Solo calcolo*

Non è possibile immettere valori manualmente per le variabili Solo calcolo, quale ad esempio la variable del valore corrente netto (**NPV**). Per calcolare un valore, visualizzare una variabile Solo calcolo e premere CPT. Il valore viene calcolato e visualizzato in base ai valori di altre variabili.

Quando si visualizza una variabile Solo calcolo, l'indicatore **COMPUTE** ricorda di premere CPT per calcolarne il valore. Dopo aver premuto CPT, l'indicatore \* conferma che il valore visualizzato è stato calcolato.

### *Variabili Calcolo auto*

Quando si preme  $\Box$  o  $\Box$  per visualizzare una variabile Calcolo auto (ad esempio la variabile INT del foglio di lavoro Amortization), il valore viene automaticamente  $calo$ calcolato e visualizzato senza dover premere $[CPT]$ .

### *Variablii Immissione o calcolo del foglio di lavoro TVM*

I valori delle variabili del foglio di lavoro (**N**, **I/Y**, **PV**, **PMT**, e **FV**) possono essere immessi o calcolati.

**Nota:** benché non debba essere attiva la modalità calcolatrice standard per assegnare valori a queste variabili, è necessario attivare tale modalità per calcolarne i valori.

- Per assegnare il valore di una variabile TVM, digitare un numero e premere un tasto di variabile.
- Per calcolare il valore di una variabile TVM, premere CPT, quindi premere il tasto della variabile. Il valore viene calcolato e visualizzato in base ai valori di altre variabili.

### *Variabili Immissione o calcolo dei fogli di lavoro disponibili*

I valori delle variabili di alcuni fogli di lavoro utilizzabili (ad esempio, le variabili **YLD** e **PRI** del foglio di lavoro Bond) possono essere immessi o calcolati. Quando si seleziona una variabile Immissione o calcolo, vengono visualizzati l'etichetta della variabile e gli indicatori **ENTER** e **COMPUTE**.

- L'indicatore **ENTER** richiede di premere **ENTER** per assegnare il valore digitato alla variabile visualizzata.
- L'indicatore **COMPUTE** richiede di premere CPT per calcolare un valore per la variabile.

#### **Selezione delle impostazioni dei foglio di lavoro**

Molti fogli di lavoro utilizzabili contengono variabili con due o più opzioni, o *impostazioni* (ad esempio, la variabile **ACT**/**360** del foglio di lavoro Date). Quando si selezionano variabili con impostazioni, vengono visualizzati l'indicatore **SET** e l'impostazione corrente.

Per scorrere le impostazioni di una variabile, premere [2nd] [SET] una volta per ogni impostazione.

#### **Indicatori del display**

- L'indicatore < conferma che il valore visualizzato è stato immesso nel foglio di lavoro.
- L'indicatore \* conferma che il valore visualizzato è stato calcolato.
- Quando una modifica al foglio di lavoro invalida i valori immessi o calcolati, scompaiono gli indicatori
- $\bullet$   $\triangleleft$   $\theta$  \*.

# <span id="page-22-0"></span>**Fogli di lavoro Time-Value-of-Money e Amortization**

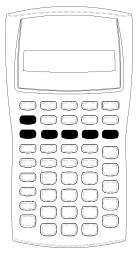

Utilizzare le variabili TMV (Time-Value-of-Money) per risolvere problemi con flussi di cassa uguali e regolari, che siano tutti entrate o tutti uscite (ad esempio, rendite, finanziamenti, ipoteche, leasing e depositi a risparmio). Per risolvere problemi con flussi di cassa diseguali, utilizzare il foglio di lavoro Cash Flow. See "Foglio di [lavoro](#page-42-0) Cash [FLow"](#page-42-0).

Dopo aver risolto un problema TVM, è possibile utilizzare il foglio di lavoro Amortization per generare un piano di ammortamento.

- Per accedere a una variabile TVM, premere un tasto TVM  $(\overline{N}, \overline{N}$ ,  $\overline{PV}, \overline{PVI}, \overline{PWT}, o \overline{FV})$ .
- <span id="page-22-1"></span>Per accedere al foglio di lavoro con indicatori Amortization, premere [2nd] [AMORT].

## *Variabili dei fogli di lavoro TVM e Amortization*

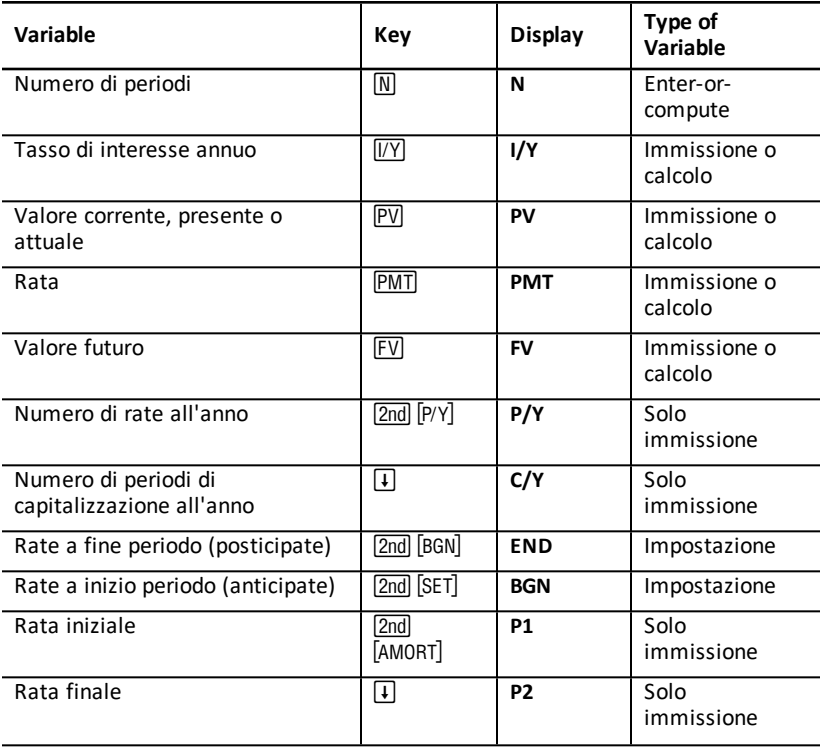

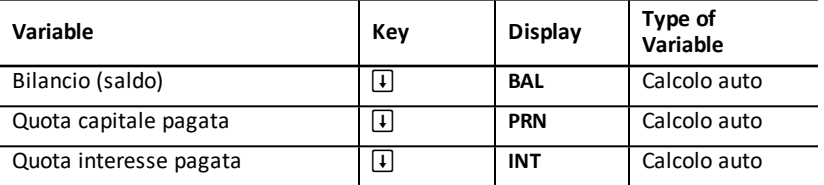

**Nota:** il presente manuale suddivide le variabili in base al loro metodo di immissione. See "Tipi di [variabili](#page-19-0) dei fogli di calcolo".

#### **Utilizzo delle variabili dei fogli di lavoro TVM e Amortization**

Poiché i valori assegnati alle variabili TVM vengono mantenuti in memoria fino a quando non vengono azzerati o modificati, non si dovranno eseguire tutti i passaggi ogni volta che si risolve un problema.

- Per assegnare un valore a una variabile TVM, digitare un numero e premere un tasto TVM  $([N], [VY], [PV], [PMT], [FV])$ .
- Per modificare il numero delle rate (P/Y), premere [2nd] [P/Y], digitare un numero e premere **ENTER**. Per modificare i periodi di capitalizzazione (C/Y), premere [2nd] [P/Y]  $\Box$ , digitare un numero e premere  $\Box$ .
- Per modificare il periodo di pagamento (**END/BGN**), premere [2nd] [BGN], quindi premere 2nd [SET].
- Per calcolare un valore per la variabile sconosciuta, premere CPT, quindi premere il tasto della variabile sconosciuta.
- Per generare un piano di ammortamento, premere [2nd] [AMORT], immettere il numero della prima e dell'ultima rata nell'intervallo (P1 e P2) e premere  $\lceil \cdot \rceil$  o  $\lceil \cdot \rceil$ per calcolare i valori per ciascuna variabile (**BAL**, **PRN**, e **INT**).

#### **Reset delle variabili dei fogli di lavoro TVM e Amortization**

• Per ripristinare le impostazioni di default di tutte le variabili e i formati della calcolatrice (incluso le variabili dei fogli di lavoro TVM e di Amortization), premere [2nd] [RESET] [ENTER]:

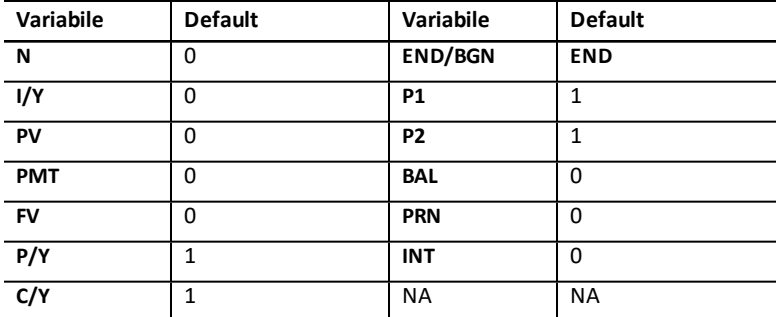

• Per ripristinare i valori di default solo delle variabili TVM (**N**, **I/Y**, **PV**, **PMT**, **FV**) premere [2nd] [CLR TVM].

- Per ripristinare i valori di default di  $P/Y$  e  $C/Y$  premere  $[2nd]$   $[P/Y]$   $[2nd]$   $[CLR$  WORK].
- Per ripristinare i valori di default delle variabili del foglio di lavoro Amortization (**P1**, **P2**, **BAL**, **PRN**, **INT**) premere&zdal foglio di lavoro Amortization.
- Per ripristinare i valori di default di END/BGN premere [2nd] [BGN] [2nd] [CLR WORK].

## **Azzeramento della variabile inutilizzata**

Per i problemi che utilizzano solo quattro delle cinque variabili TVM, immettere il valore zero per la variabile inutilizzata.

Ad esempio, per determinare il valore presente (**PV**) di un valore futuro conosciuto (**FV**) con un tasso di interesse conosciuto (**I/Y**) e nessuna rata, immettere 0 e premere **PMT**.

### **Immissione di valori positivi e negativi per entrate e uscite**

Immettere valori negativi per le uscite (contante pagato) e valori positivi per le entrate (contante ricevuto).

Nota: per immettere un valore negativo, premere FI- dopo aver immesso il numero. Per modificare un valore da negativo a positivo, premere  $H$ .

## **Immissione di valori per I/Y, P/Y e C/Y**

- Immettere **I/Y** come il tasso di interesse nominale. Il foglio di lavoro TVM converte automaticamente **I/Y** in un tasso *per periodo* in base ai valori di **P/Y** e **C/Y**.
- Immettendo un valore per **P/Y** si immette automaticamente lo stesso valore per **C/Y**. È possibile modificare **C/Y**.

### **Specifica delle rate delle rendite**

Utilizzare **END**/**BGN** per specificare se la transazione è una rendita a rata posticipata o una rendita a rata anticipata.

- Impostare **END** per rendite a *rata posticipata*, in cui le rate vengono pagate alla *fine* di ogni periodo di pagamento. Questa categoria include la maggior parte dei finanziamenti.
- Impostare **BGN** per rendite a *rata anticipata*, in cui le rate vengono pagate all'*inizio* di ogni periodo di pagamento. Questa categoria include la maggior parte dei leasing.

**Nota:** quando si selezionano rate a inizio periodo, viene visualizzato l'indicatore **BGN**. Per le rate **END** non viene visualizzato alcun indicatore.

### **Aggiornamento di P1 e P2**

**Per aggiornare P1 e P2 per un successivo intervallo di pagamenti, premere CPT con P1** o **P2** visualizzato.

### **Valori diversi per BAL e FV**

Il valore calcolato per **BAL** dopo un numero definito di rate potrebbe essere diverso dal valore calcolato per **FV** dopo lo stesso numero di rate.

- Quando si determinano **BAL**, **PRN**, e **INT**, il valore di **PMT** viene arrotondato al numero di cifre decimali specificato dall'impostazione del formato decimale.
- Quando si determina **FV**, viene utilizzato il valore non arrotondato di **PMT**.

## **Immissione, richiamo e calcolo di valori TVM**

- Per immettere un valore TVM, digitare il valore e memorizzarlo premendo un tasto TVM  $(N, N/2, PV)$ ,  $PVI$ ,  $PMT$ ,  $FV$ ).
- Per visualizzare un valore TVM memorizzato, premere RCL e un tasto TVM.

È possibile immettere o richiamare un valore per qualunque delle cinque variabili TVM (**N**, **I/Y**, **PV**, **PMT**, o **FV**) sia in modalità calcolatrice standard che in modalità foglio di lavoro. Le informazioni visualizzate dipendono dalla modalità selezionata.

- In modalità calcolatrice standard, vengono visualizzati l'etichetta della variabile, il segno = e il valore immesso o richiamato.
- In modalità foglio di lavoro viene visualizzato solo il valore immesso o richiamato, anche se le etichette di variabile precedentemente visualizzate rimangono visibili.

**Nota:** se l'indicatore = non appare, vuol dire che il valore visualizzato non è assegnato alla variabile.

Per calcolare un valore TVM, premere CPT e un tasto TVM in modalità standard della calcolatrice.

## **Utilizzo di [xP/Y] per calcolare un valore per N**

- 1. Digitare un numero di anni e premere  $\boxed{2nd}$  x  $F/Y$  per moltiplicare per il valore di P/Y memorizzato. Viene visualizzato il numero di rate totale.
- <span id="page-25-0"></span>2. Per assegnare il valore visualizzato a **N** per un calcolo TVM, premere  $\mathbb{N}$ .

## *Immissione di entrate e uscite di cassa*

Il contante ricevuto (entrate) viene trattato come un valore positivo e il contante investito (uscite) viene trattato come un valore negativo.

- È necessario immettere le entrate di cassa come valori positivi e le uscite di cassa come valori negativi.
- Le entrate calcolate vengono visualizzate come valori positivi e le uscite calcolate come valori negativi.

## <span id="page-25-1"></span>*Generazione di un piano di ammortamento*

Il foglio di lavoro Amortization utilizza i valori di TVM per calcolare un piano di ammortamento sia manualmente che automaticamente.

### **Generazione manuale di un piano di ammortamento**

- 1. Premere  $\boxed{2nd}$  [AMORT]. Viene visualizzato il valore corrente di P1.
- 2. Per specificare la prima di un intervallo di rate, digitare un valore per **P1** e premere ENTER).
- 3. Premere  $\overline{H}$ . Viene visualizzato il valore corrente di P2.
- 4. Per specificare l'ultima di un intervallo di rate, digitare un valore per **P2** e premere <u>[ENTER</u>].
- 5. Premere  $\mathbf{\Pi}$  per visualizzare ciascuno dei valori calcolati automaticamente:
	- **BAL** il saldo residuo dopo la rata **P2**.
	- **PRN** la quota capitale pagata
	- **INT** gli interessi pagati sull'intervallo specificato
- 6. Premere [2nd] [AMORT].
	- o —

Se viene visualizzato **INT**, premere  $\lceil \cdot \rceil$  per visualizzare nuovamente **P1**.

7. Per generare il piano di ammortamento, ripetere i passaggi da 2 a 5 per ciascun intervallo di rate.

## **Generazione automatica di un piano di ammortamento**

Dopo aver immesso i valori iniziali per **P1** e **P2**, è possibile calcolare automaticamente un piano di ammortamento.

1. Premere [2nd] [AMORT].

— o — Se viene visualizzato **INT**, premere  $\Box$  per visualizzare il valore corrente di P1.

2. Premere C<sub>PT</sub>. Sia P1 che P2 vengono aggiornati automaticamente per rappresentare il successivo intervallo di pagamenti.

Il successivo intervallo di pagamenti viene calcolato utilizzando lo stesso numero di periodi impiegati per l'intervallo di pagamenti precedente. Ad esempio, se l'intervallo precedente andava da 1 a 12 (12 rate), premendo  $\overline{\text{CPT}}$  viene aggiornato l'intervallo da 13 a 24 (12 rate).

- 3. Premere  $\Box$  per visualizzare **P2**.
	- Se si preme CPT con P1 visualizzato, viene visualizzato automaticamente un nuovo valore per **P2**. È comunque possibile immettere un nuovo valore per **P2**.
	- Se non si è premuto  $\overline{CPT}$  con **P1** visualizzato, è possibile premere  $\overline{CPT}$  con **P2** visualizzato per immettere valori sia per **P1** che per **P2** nell'intervallo di pagamenti successivo.
- 4. Premere  $\overline{F}$  per visualizzare ciascuno dei valori calcolati automaticamente per **BAL**, **PRN** e **INT** nell'intervallo di pagamenti successivo.
- <span id="page-26-0"></span>5. Ripetere i passaggi da 1 a 4 fino a completare il piano.

# *Esempio: calcolo dell'interesse di base sul finanziamento*

Se si paga una rata mensile di €425.84 per un'ipoteca trentennale di €75,000, qual è il tasso di interesse sull'ipoteca?

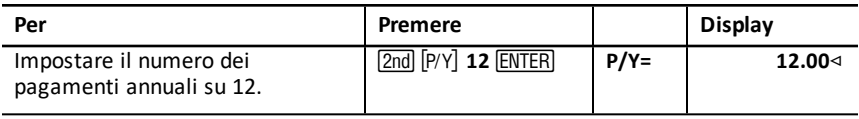

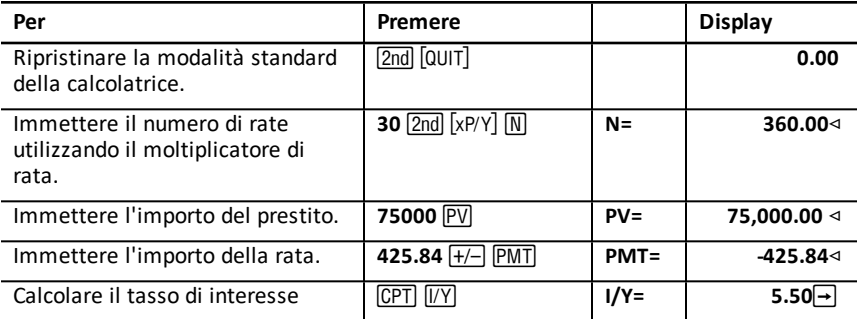

<span id="page-27-0"></span>**Risultato**: il tasso di interesse è del 5.5% annuo

## *Esempi: calcolo delle rate di base del finanziamento*

Questi esempi mostrano come calcolare le rate di base del finanziamento per un'ipoteca di €75,000 al 5.5% per 30 anni.

**Nota:** dopo aver completato il primo esempio, non si dovrebbero reimmettere i valori per l'importo del finanziamento e il tasso di interesse. Questi valori vengono memorizzati automaticamente per essere riutilizzati in seguito.

#### **Calcolo delle rate mensili**

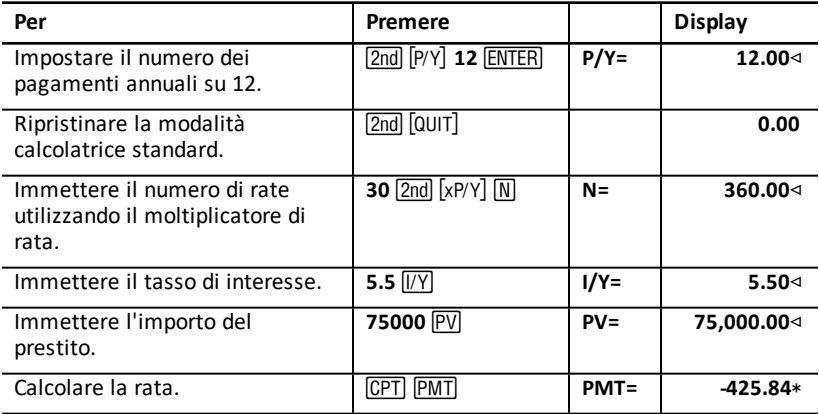

**Risultato:** la rata mensile ammonta a €425.84.

#### **Calcolo delle rate trimestrali**

**Nota:** il numero di periodi di capitalizzazione (**C/Y**) viene impostato automaticamente sul numero di periodi di pagamento (**P/Y**).

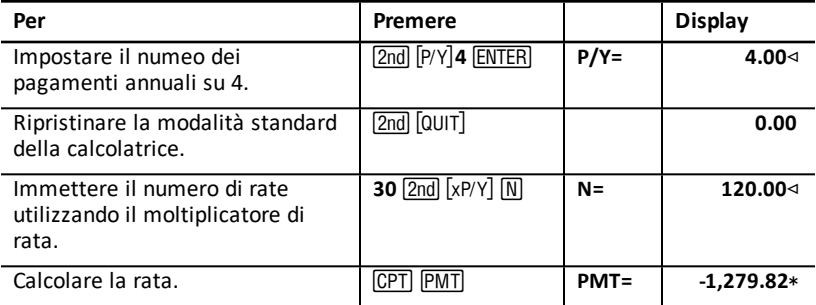

<span id="page-28-0"></span>**Risultato:** le rate trimestrali ammontano a €1,279.82.

## *Esempi: calcolo del valore nei risparmi*

Questi esempi mostrano come calcolare i valori futuro e corrente di un deposito a risparmio che rende lo 0.5% capitalizzato alla fine di ogni anno per un periodo di 20 anni.

### **Calcolo del valore futuro**

**Esempio:** se si apre il deposito con una somma di €5,000, quale somma si avrà dopo 20 anni?

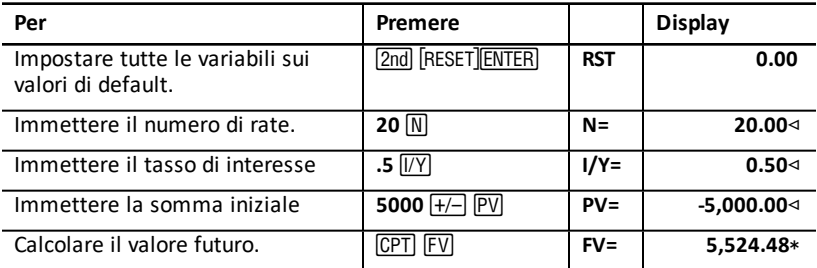

**Risultato:** dopo 20 anni il deposito avrà raggiunto il valore di €5,524.48.

#### **Calcolo del valore corrente**

**Esempio:** quanto denaro occorre depositare per raggiungere la somma di €10,000 in 20 anni?

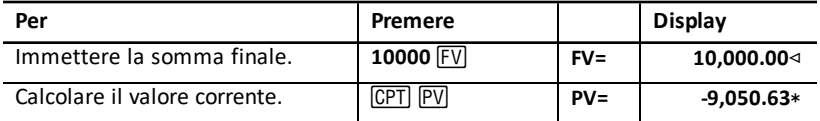

**Risultato:** occorre depositare €9,050.63.

## <span id="page-29-0"></span>*Esempio: calcolo del valore corrente nelle rendite*

La Furros Company ha acquistato attrezzature provvedendo con pagamenti annui di €20,000 per 10 anni. Supponendo un tasso di sconto annuo del 10%, qual è il valore corrente del deposito a risparmio utilizzando una rendita posticipata e una rendita anticipata?

#### **Risparmio sui costi con una rendita posticipataal valore corrente**

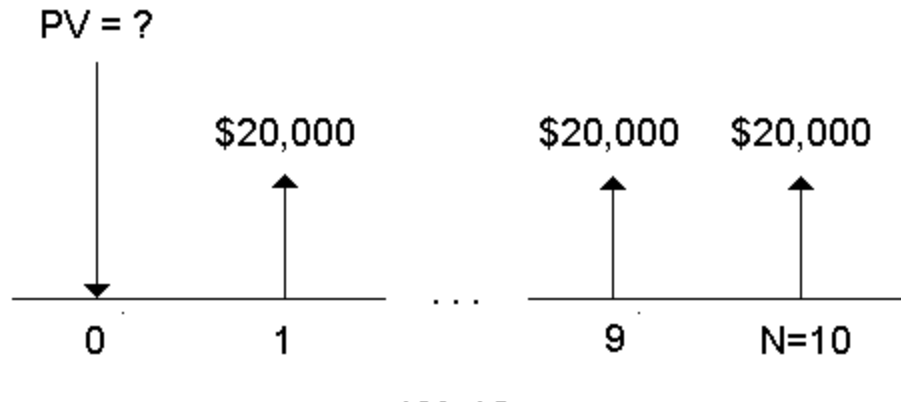

 $IN=10$ 

**Risparmio sui costi con una rendita anticipata al valore corrente in un contratto di leasing**

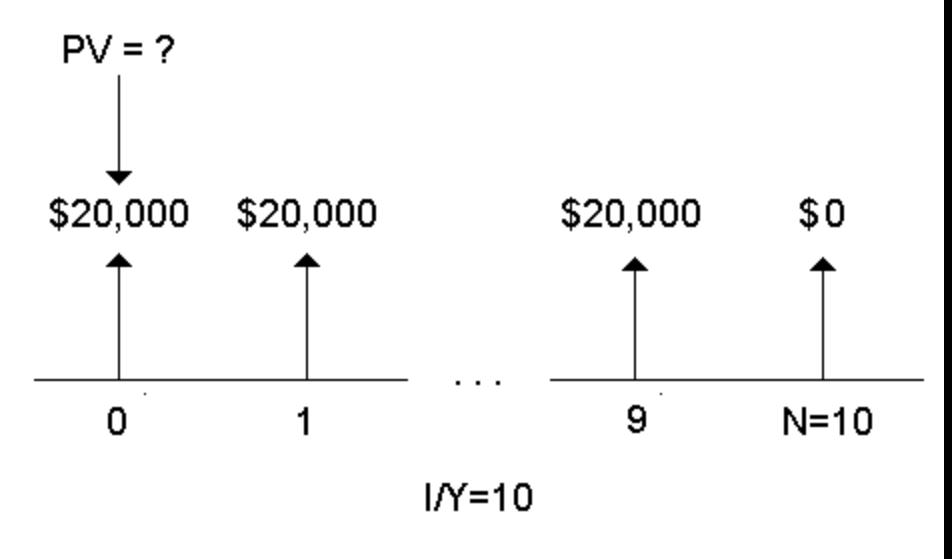

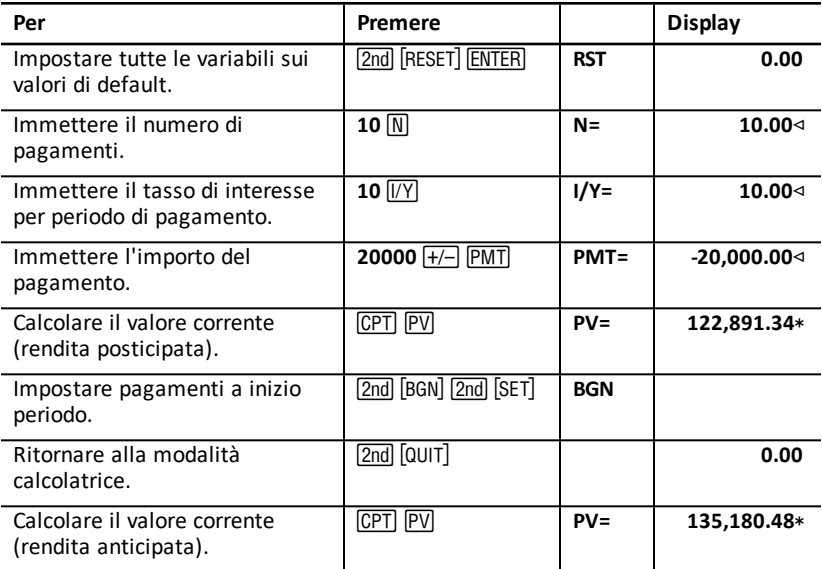

**Risultato:** il valore corrente dei risparmi è €122,891.34 con una rendita posticipata e €135,180.48 con una rendita anticipata.

## <span id="page-30-0"></span>*Esempio: calcolo di rendite perpetue*

Per sostituire i mattoni delle proprie strade, il Paese di Oz ha emesso dei titoli di rendita vitalizia che pagano €110 per titolo di €1000. A quale prezzo si dovrebbero acquistare i titoli per guadagnare il 15% annuo?

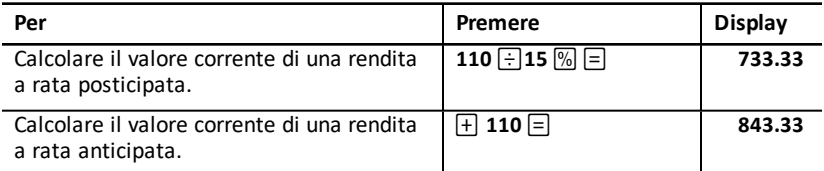

**Risultato:** si dovrebbero pagare €733.33 per una rendita semplice e €843.33 per una rendita anticipata.

Una *rendita perpetua* può essere posticipata oppure perpetua, vale a dire che prevede il pagamento all'infinito di somme sempre uguali (ad esempio, un titolo preferenziale che produce una dividendo costante in euro).

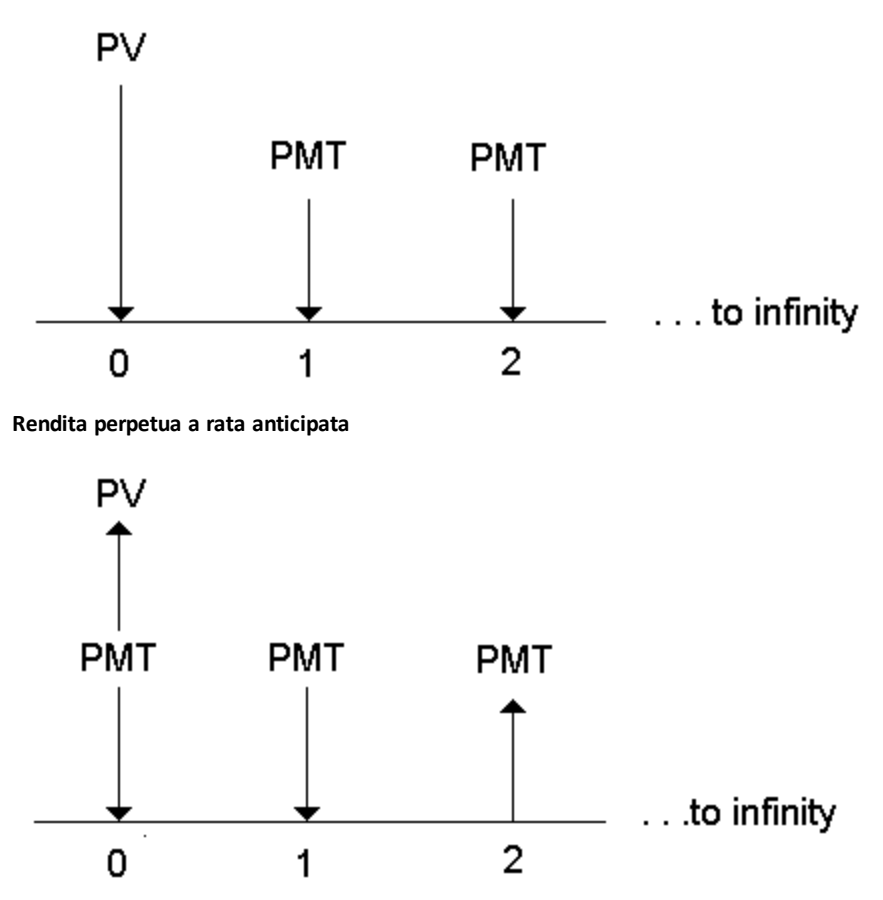

Poiché il termine  $(1 + I/Y / 100)$ -N nelle equazioni per determinare il valore corrente di una rendita si avvicina a zero all'aumentare di **N**, è possibile utilizzare queste equazioni per determinare il valore corrente di una rendita:

• Rendita perpetua a rata posticipata

$$
PV = \frac{PMT}{(I/Y) \div 100}
$$

• Rendita perpetua a rata anticipata

$$
PV = PMT + \frac{PMT}{(I/Y)/100}
$$

## <span id="page-32-0"></span>*Esempio: calcolo del valore corrente di flussi di cassa variabili*

La ABC Company ha acquistato un macchinario che consente di risparmiare i seguenti importi di fine anno:

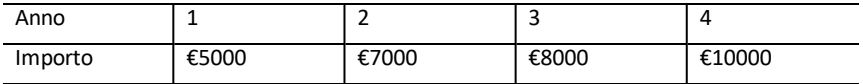

Dato un tasso di sconto del 10%, il valore corrente dei flussi di cassa supera il costo originale di €23,000?

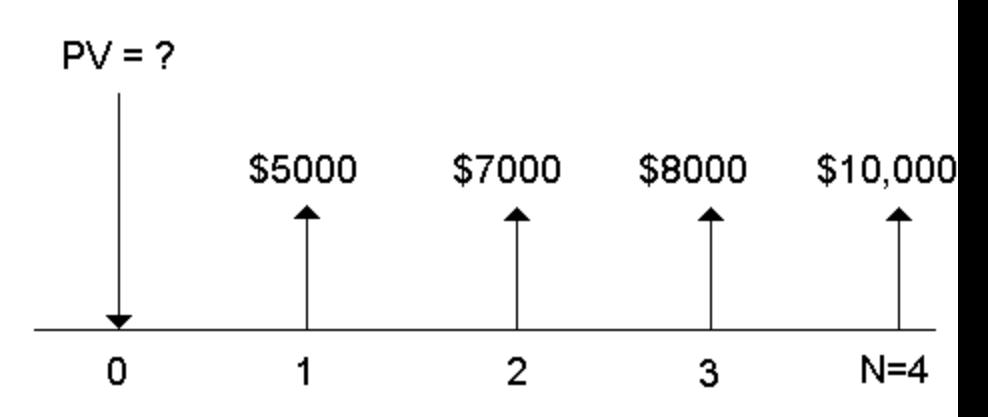

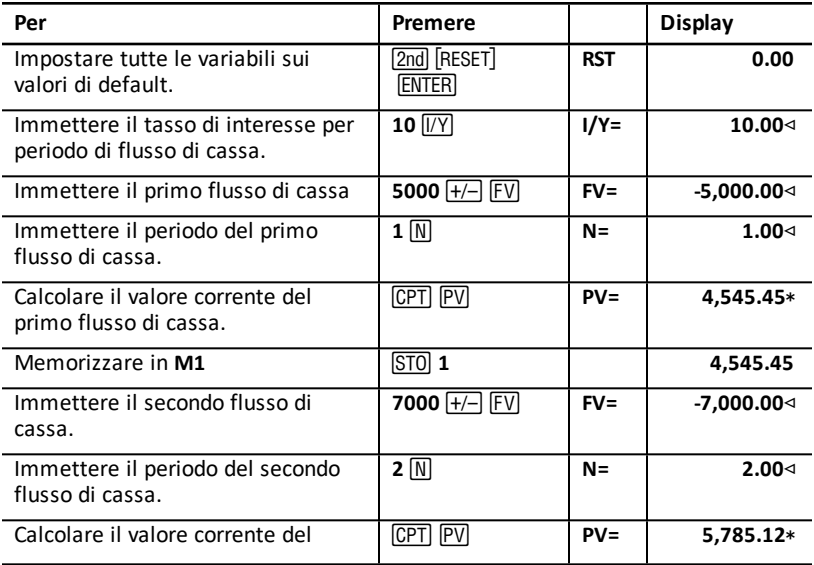

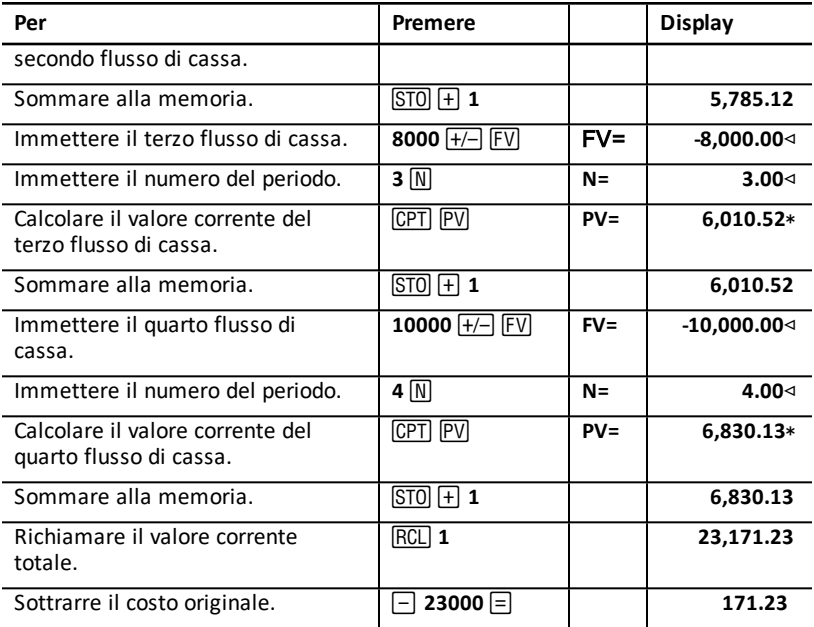

**Risultato:** il valore corrente dei flussi di cassa è €23,171.23, che supera il costo del macchinario di €171.23. Questo investimento è vantaggioso.

**Nota:** benché le rate dei flussi di cassa variabili non siano uguali (diversamente dalle rate delle rendite), è possibile determinare il valore corrente trattando i flussi di cassa come una serie di pagamenti a interesse composto.

Il valore corrente di flussi di cassa variabili è il valore dei flussi di cassa che si versano alla fine di ogni periodo di pagamento scontato all'inizio del primo periodo di flusso di cassa (tempo zero).

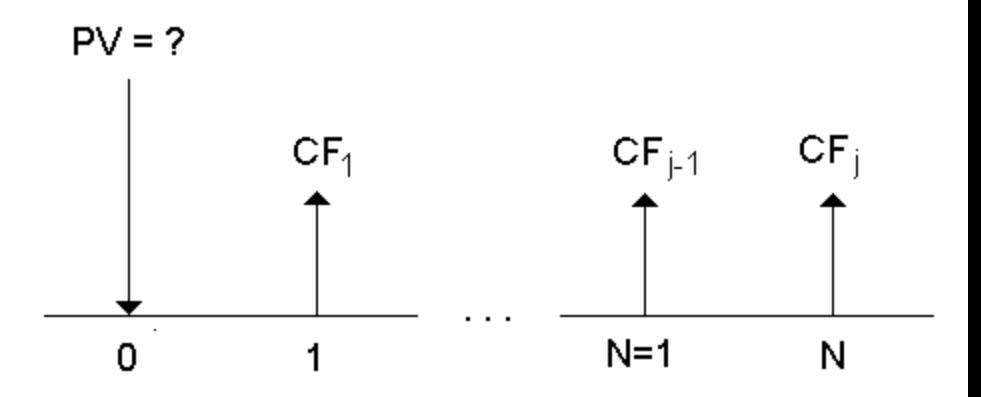

## <span id="page-34-0"></span>*Esempio: calcolo del valore corrente di un leasing con valore residuo*

La Peach Bright Company desidera acquistare una macchina già acquistata con leasing dalla vostra azienda. Vi offrite di venderla al valore corrente del leasing scontato a un tasso di interesse annuo del 22% capitalizzato mensilmente. La macchina ha un valore residuo di €6500 e 46 rate mensili di €1200 ancora da pagare. Se le rate sono dovute all'inizio di ogni mese, quanto dovreste far pagare la macchina?

Il valore totale della macchina è il valore corrente del valore residuo più il valore corrente delle rate del leasing.

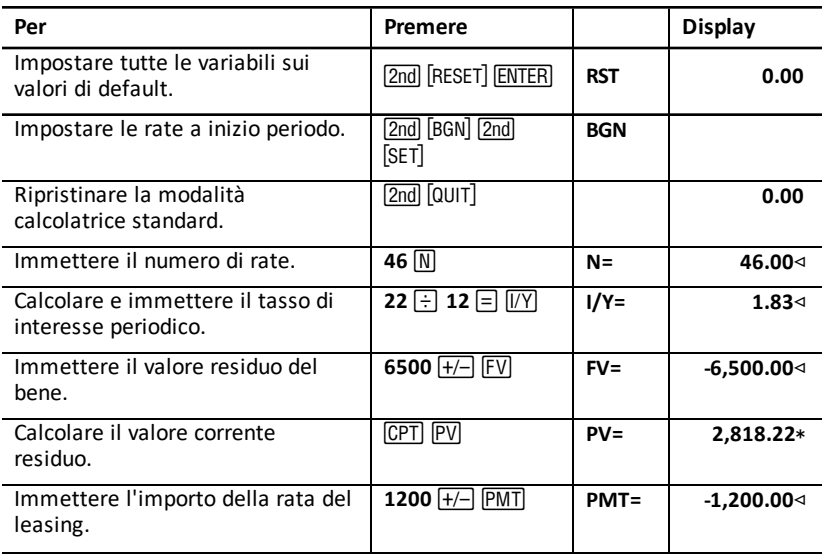

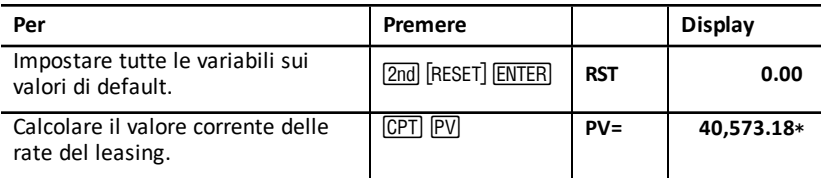

<span id="page-35-0"></span>**Risultato:** Peach Bright dovrebbe pagare €40,573.18 per la macchina.

## *Esempio: calcolo di altre rate mensili*

Se si finanzia l'acquisto di una nuova scrivania e di una nuova sedia per un importo di €525 al tasso percentuale annualizzato (APR) del 20% capitalizzato mensilmente per due anni, a quanto ammonta la rata mensile?

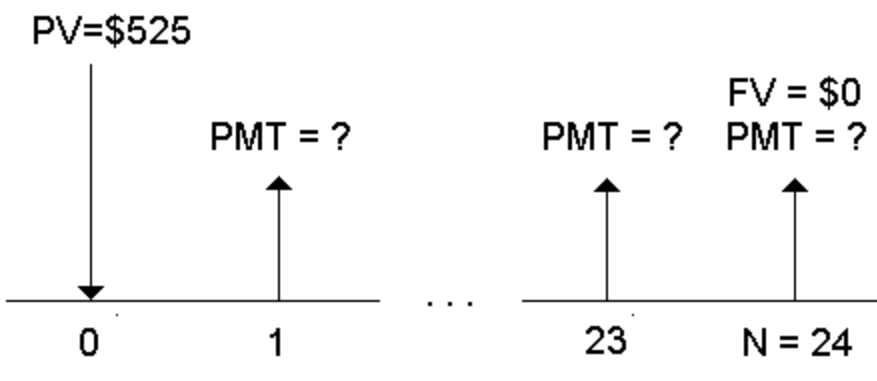

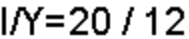

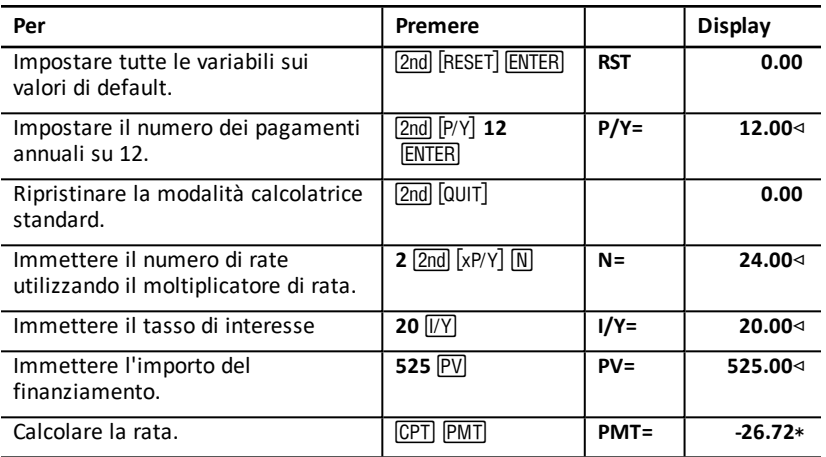
**Risultato:** la rata mensile ammonta a €26.72.

### *Esempio: risparmio con versamenti mensili*

**Nota:** i conti con versamenti effettuati all'inizio del periodo sono indicati come conti *rendita a rata anticipata*. Gli interessi iniziano ad accumularsi prima e producono rendite leggermente superiori.

Si investono €200 all'inizio di ogni mese in un piano pensionistico. Quale sarà il saldo contabile al termine di un periodo di 20 anni se il fondo matura un interesse annuo del 7.5 % capitalizzato mensilmente, supponendo pagamenti a inizio periodo?

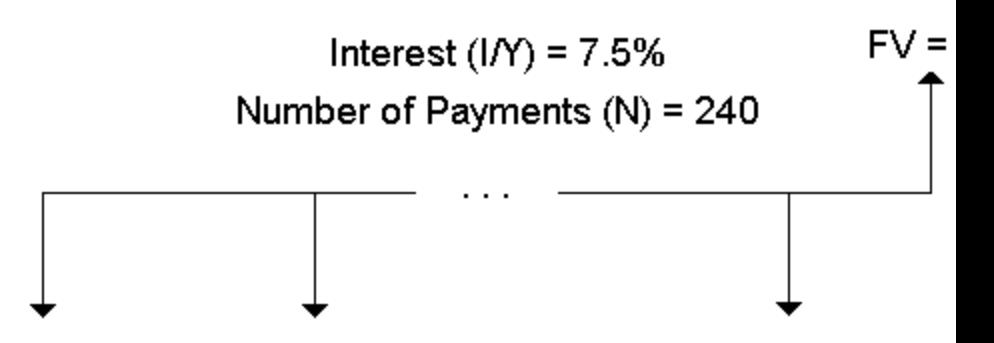

# Payment Amount (PMT) = \$200

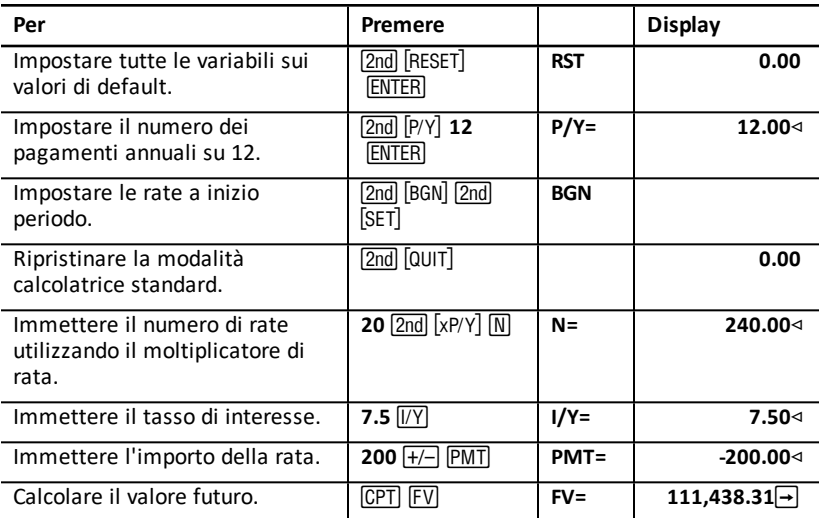

**Risultato:** versando €200 all'inizio di ogni mese per 20 anni si otterrà in futuro un importo di €111,438.31.

### *Esempio: calcolo dell'importo di un finanziamento e versamento dell'acconto*

Si consideri l'acquisto di un'auto per €15,100. La finanziaria applica un tasso percentuale annualizzato (APR) del 7.5% capitalizzato mensilmente su un prestito di 48 mesi. Potendo pagare una rata mensile di €325, quale importo è possibile farsi finanziare? Qual è l'importo dell'acconto?

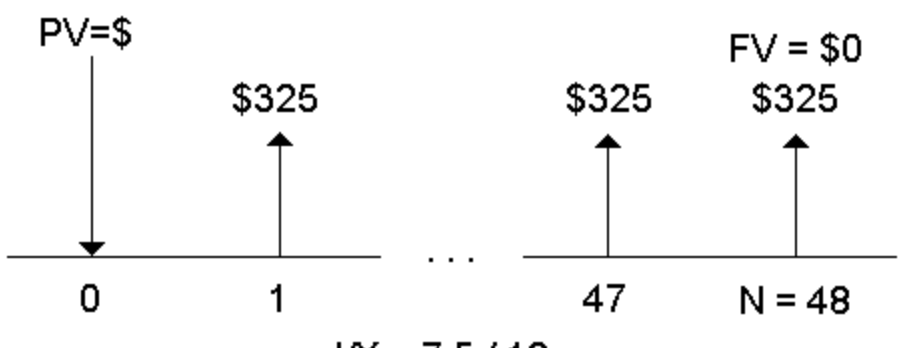

 $IN = 7.5/12$ 

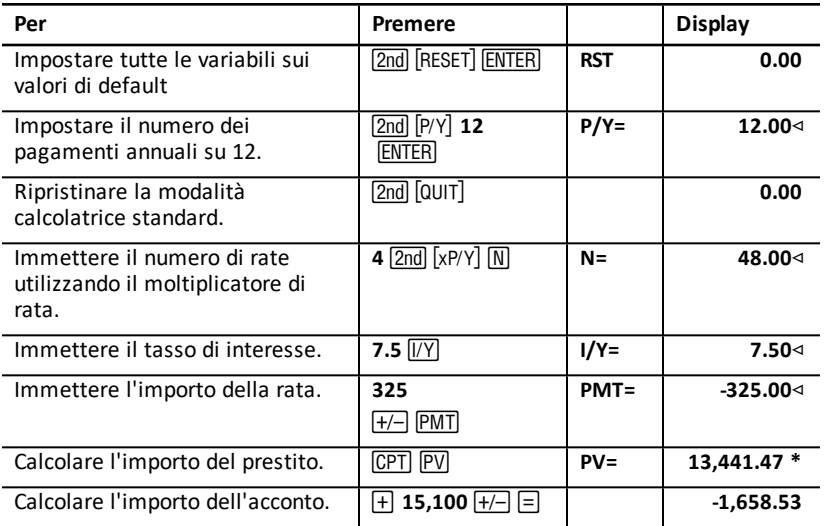

**Risultato:** è possibile chiedere un finanziamento di €13,441.47 versando un acconto di €1,658.53.

### *Esempio: calcolo di versamenti regolari per un importo futuro specificato*

È possibile progettare di aprire un conto di risparmio e depositare lo stesso importo di denaro all'inizio di ogni mese. In 10 anni, si desidera avere sul conto la somma di €25,000.

Quanto si dovrebbe versare se il tasso di interesse annuo è lo 0.5% con capitalizzazione trimestrale?

**Nota:** poiché **C/Y** (periodi di capitalizzazione all'anno) viene impostato automaticamente sullo stesso valore di **P/Y** (rate per anno), è necessario modificare il valore di **C/Y**.

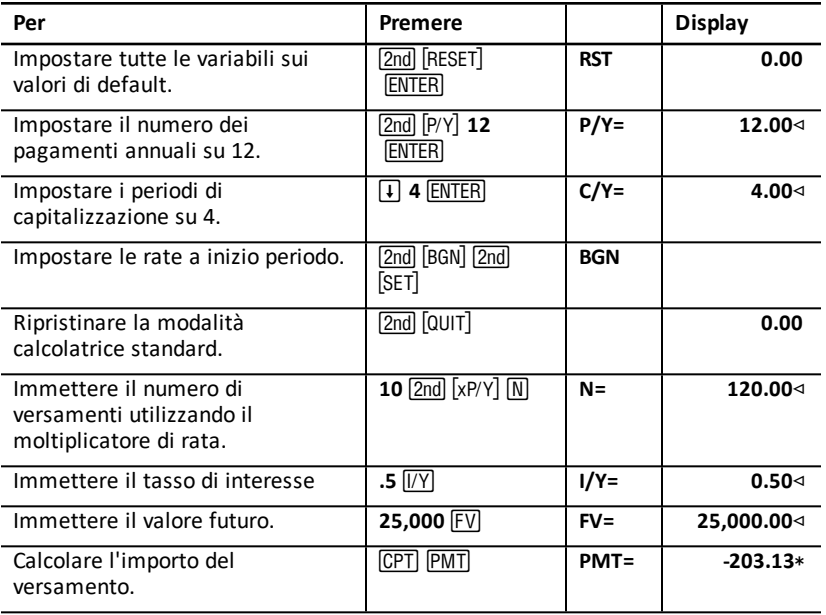

**Risultato:** si dovranno effettuare versamenti mensili di €203.13.

### *Esempio: calcolo delle rate e generazione di un piano di ammortamento*

Questo esempio mostra come utilizzare i foglio di lavoro TVM e Amortization per calcolare le rate mensili di un finanziamento a 30 anni e per generare un piano di rientro per i primi tre anni del finanziamento.

#### **Calcolo delle rate ipotecarie**

Calcolare la rata mensile in un finanziamento di €120,000 e con un APR di 6.125%.

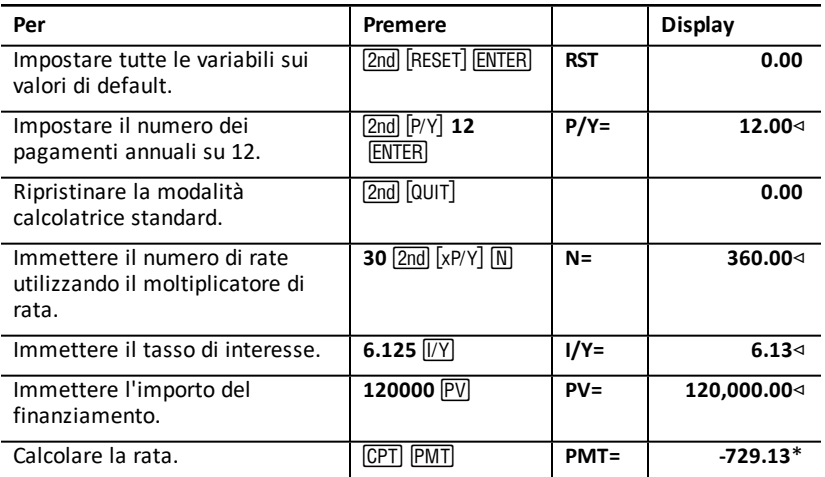

**Risultato:** la rata mensile calcolata, o uscita, è di €729.13.

#### **Generazione di un piano di ammortamento**

Generare un piano di di rientro per i primi tre anni del finanziamento. Se la prima rata è ad aprile, il primo anno prevede nove periodi di pagamento. Gli anni successivi avranno 12 periodi di pagamento ciascuno.

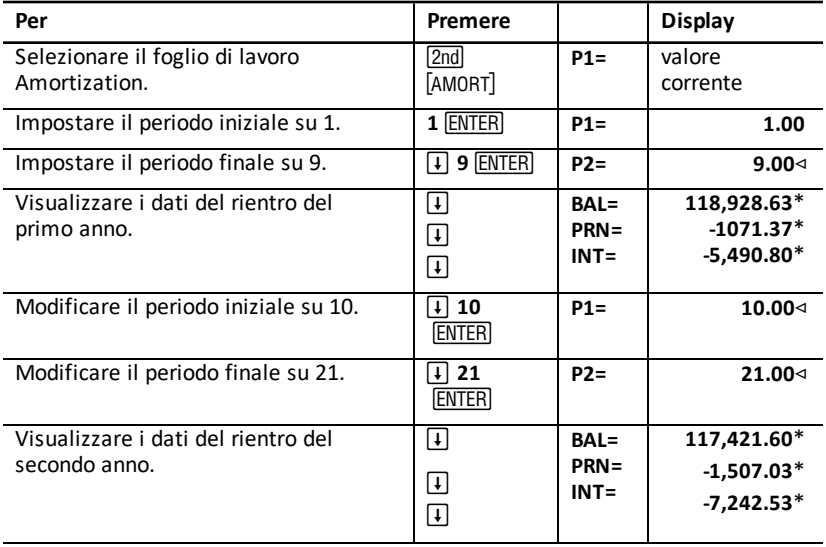

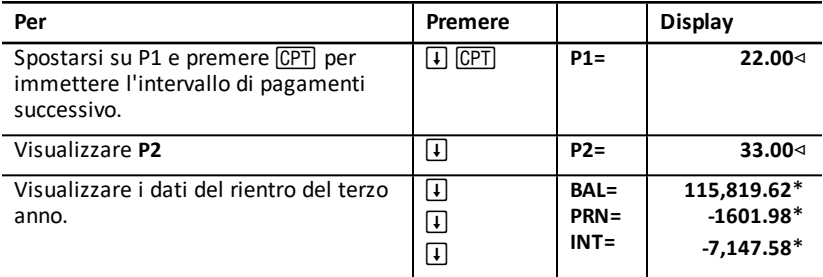

## *Esempio: calcolo della rata, dell'interesse e del saldo del conto anticipazioni dopo il pagamento di un importo specificato*

Un gruppo di venditori considera la possibilità di finanziare il prezzo di vendita di una proprietà di €82,000 all'interesse annuo del 7%, ammortizzabile nell'arco di 30 anni, con un pagamento a scadenza in un'unica soluzione pagabile dopo cinque anni. Essi vogliono sapere:

- Importo della rata mensile
- Importo dell'interesse che riceveranno
- Importo del pagamento che avverrà alla scadenza (pagamento unico)

#### **Calcolo della rata mensile**

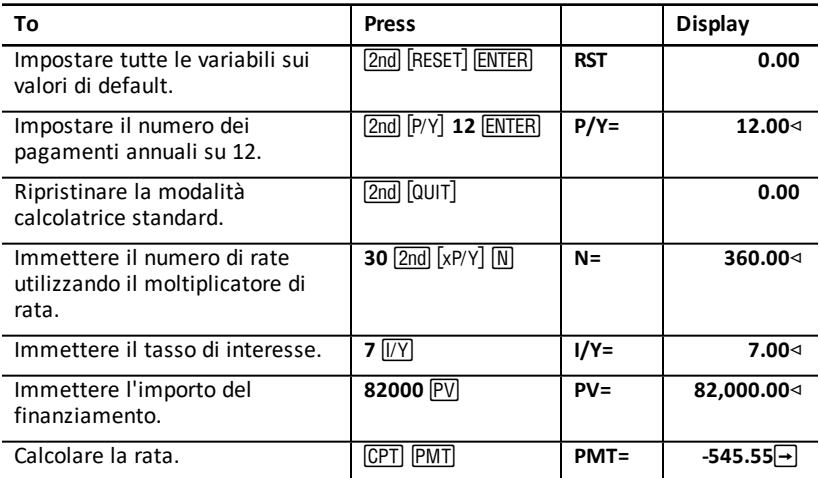

#### **Generazione di un piano di rientro per l'interesse e il pagamento a scadenza in soluzione unica**

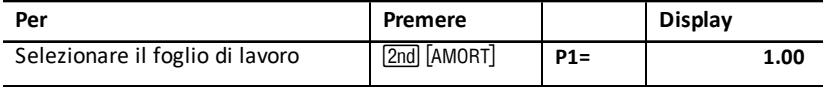

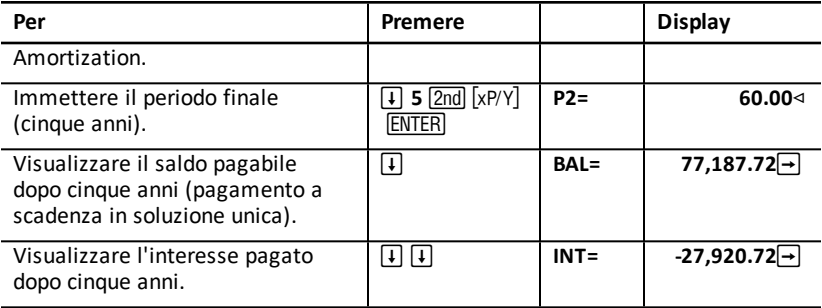

Se i venditori finanziassero la vendita, riceverebbero:

- Rata mensile: €545.55 per cinque anni
- Interesse: €27,790.72 nei cinque anni
- Pagamento a scadenza in soluzione unica: €77,187.72

# **Foglio di lavoro Cash FLow**

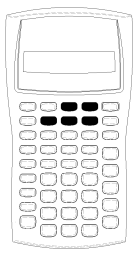

Utilizzare il foglio di lavoro Cash Flow per risolvere problemi con flussi di cassa disuguali.

Per risolvere problemi con flussi di cassa uguali, utilizzare il foglio di lavoro TVM. See:"Fogli di lavoro [Time-Value-of-Money](#page-22-0) e [Amortization"](#page-22-0).

- Per accedere al foglio di lavoro Cash Flow e al valore del flusso di cassa iniziale (CFo), premere CF.
- Per accedere alle variabili di importo e frequenza dei flussi di cassa,  $(\text{Cnn}/\text{Fnn})$ , premere  $\lceil \cdot \rceil$  o  $\lceil \cdot \rceil$ .
- Per accedere alla variabile del tasso di sconto (**I**), premere NPV.
- Per calcolare il valore corrente netto (NPV), premere  $\Pi$  o  $\Pi$  e CPT per ogni variabile.
- Per calcolare l'indice di rendimento interno (IRR), premere **IRR**.

### *Variabili del foglio di lavoro Cash Flow*

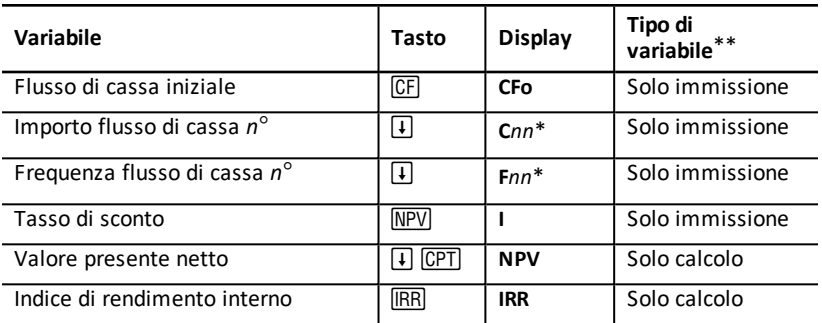

*\* nn* rappresenta il numero del flusso di cassa (**C01**–**C24**) o della frequenza (**F01**–**F24**).

#### **Reset delle variabili**

- Per ripristinare i valori di default delle variabili CFo, Cnn, e Fnn premere CF e 2nd [CLR WORK].
- Per ripristinare i valori di default della variabile NPV, premere NPV e 2nd [CLR WORK].
- Per ripristinare i valori di default della variabile **IRR**, premere **IRR** e 2nd [CLR WORK].
- Per azzerare tutte le variabili e i formati della calcolatrice e ripristinarne i valori di default, incluse le variabili del foglio di lavoro Cash Flow, premere [2nd] [RESET] ENTER.

#### **Immissione di flussi di cassa**

• È necessario immettere un flusso di cassa iniziale (**CFo**). La calcolatrice accetta fino a 24 flussi di cassa addizionali (**C01**–**C24**). Ciascun flusso di cassa ha un valore unico.

• Immettere valori positivi per le entrate (somme ricevute) e valori negativi per le uscite (somme pagate). Per immettere un valore negativo, digitare un numero e premere  $F$ .

### **Inserimento ed eliminazione di flussi di cassa**

Gli indicatori **INS** o **DEL** vengono visualizzati per confermare che è possibile premere [2nd] [INS] o [2nd] [DEL] per inserire o eliminare flussi di cassa.

## *Flussi di cassa irregolari e raggruppati*

#### **Flussi di cassa irregolari**

Il foglio di lavoro Cash Flow analizza i flussi di cassa irregolari rispetto a periodi di tempo uguali. I valori dei flussi di cassa includono entrate (somme ricevute) e uscite (somme pagate).

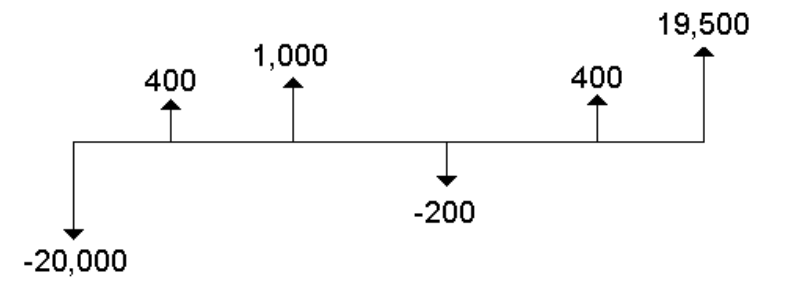

Tutti i problemi sui flussi di cassa cominciano con un flusso di cassa iniziale denominato **CFo**. **CFo** è sempre un valore immesso, conosciuto.

#### **Flussi di cassa raggruppati**

I problemi sui flussi di cassa possono contenere sia flussi di cassa con valori unici che flussi di cassa consecutivi di valore uguale.

Benché flussi di cassa diversi debbano essere immessi separatamente, è possibile immettere contemporaneamente gruppi di flussi di cassa uguali e consecutivi utilizzando la variabile **F***nn*.

### *Immissione di flussi di cassa*

I flussi di cassa comprendono un flusso di cassa iniziale (**CFo**) e fino a 24 ulteriori flussi di cassa (**C01**-**C24**), ciascuno dei quali può avere un valore unico. È necessario immettere il numero di occorrenze (fino a 9,999), ovvero la *frequenza* (**F**), per ciascun flusso di cassa addizionale (**C01**-**C24**).

- Vengono visualizzati valori positivi per le entrate (somme ricevute) e valore negati per le uscite (somme pagate).
- Per azzerare il foglio di lavoro Cash Flow, premere [2nd] [CLR WORK].

Per immettere flussi di cassa:

- 1. Premere CEL Viene visualizzato il valore del flusso di cassa iniziale (CFo).
- 2. Digitare un valore per CFo e premere **ENTER**.
- 3. Per selezionare una variabile di flusso di cassa addizionale, premere  $\mathbf{F}$ . Viene visualizzato il valore di **C01**.
- 4. Per modificare **C01**, digitare un valore e premere **ENTER**.
- 5. Per selezionare la variabile della frequenza dei flussi di cassa (F01), premere  $\mathbf{F}$ . Viene visualizzato il valore di **F01**.
- 6. Per modificare **F01**, digitare un valore e premere **ENTER**.
- 7. Per selezionare una variabile di flusso di cassa addizionale, premere  $\mathcal{F}$ . Viene visualizzato il valore di **C02**.
- 8. Ripetere i passaggi da 4 a 7 per tutti i flussi di cassa e tutte le frequenze restanti.
- 9. Per rivedere le immissioni, premere  $\Pi$  o  $\Pi$ .

## *Eliminazione di flussi di cassa*

Quando si elimina un flusso di cassa, viene automaticamente diminuito il numero dei flussi di cassa successivi.

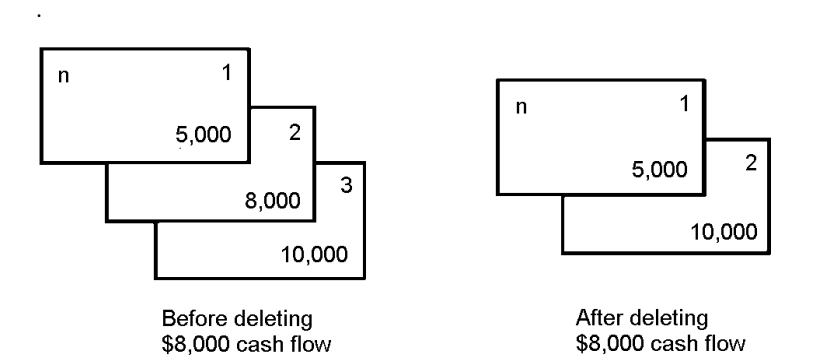

L'indicatore **DEL** indica che è possibile eliminare un flusso di cassa.

- 1. Premere  $\mathbb{F}$  o  $\mathbb{F}$  fino a quando non appare il flusso di cassa da cancellare.
- 2. Premere [2nd] [DEL]. Vengono eliminati il flusso di cassa specificato e la relativa frequenza.

# *Inserimento di flussi di cassa*

Quando si inserisce un flusso di cassa, viene aumentato il numero dei flussi di cassa successivi, fino a un massimo di 24.

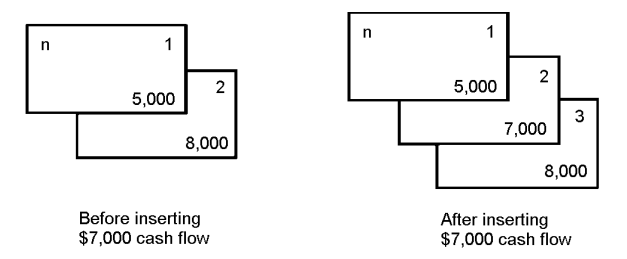

**Nota:** l'indicatore **INS** indica che è possibile inserire un flusso di cassa.

- 1. Premere  $\lceil \cdot \rceil$  o  $\lceil \cdot \rceil$  per selezionare il flusso di cassa in cui si desidera inserire quello nuovo. Ad esempio, per inserire un nuovo secondo flusso di cassa, selezionare **C02**.
- 2. Premere [2nd] [INS].
- 3. Digitare il nuovo flusso di cassa e premere [ENTER]. Il nuovo flusso di cassa viene inserito in **C02**.

## *Calcolo dei flussi di cassa (cashflow)*

La calcolatrice determina i seguenti valori di flusso di cassa:

- Il valore corrente netto (**NPV)** è il valore *corrente* (*attuale o presente*) totale di tutti i flussi di cassa, incluse le entrate (somme ricevute) e le uscite (somme pagate). Un valore **NPV** positivo indica un investimento proficuo.
- L'indice di rendimento interno (**IRR**) è il tasso di interesse in corrispondenza del quale il valore corrente netto dei flussi di cassa è uguale a 0.

### **Calcolo di NPV**

- 1. Premere MPV per visualizzare il tasso di sconto corrente (I).
- 2. Digitare il valore e premere ENTER.
- 3. Premere  $\lceil \cdot \rceil$  per visualizzare il valore attuale netto (NPV).
- 4. Per calcolare il valore corrente netto per la serie di flussi di cassa immessi, premere CPT.

### **Calcolo di IRR**

- 1. Premere **FRR**. Vengono visualizzati la variabile IRR e il valore già memorizzato (in base ai valori dei flussi di cassa inseriti).
- 2. Per calcolare l'indice di rendimento interno, premere CCPT. Viene visualizzato il valore **IRR**.

Per calcolare il valore di **IRR**, viene eseguita una serie di calcoli iterativi, complessi che possono richiedere diversi secondi o anche minuti. Il numero di possibili soluzioni di **IRR** dipende dal numero di cambiamenti di segno nella sequenza dei flussi di cassa.

• Quando una sequenza di flussi di cassa non presenta cambiamenti di segno, non esiste nessuna soluzione per **IRR**. Sul display appare **Error 5**.

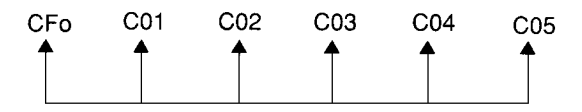

• Quando una sequenza di flussi di cassa presenta un solo cambiamento di segno, esiste un'unica soluzione per **IRR**, che viene visualizzata sul display.

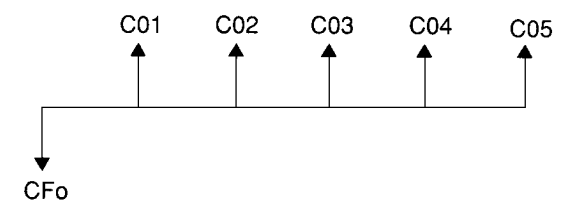

- Quando una sequenza di flussi di cassa presenta due o più cambiamenti di segno:
	- Esiste almeno una soluzione.
	- Possono esistere tante soluzioni quanti sono i cambiamenti di segno.

Quando esistono più soluzioni, viene visualizzata quella più vicina allo zero. Poiché la soluzione visualizzata non ha significato finanziario, si dovrebbe usare cautela nel decidere investimenti in base a un valore di **IRR** calcolato per una sequenza di flussi di cassa con più di un cambiamento di segno.

La time-line indica una sequenza di flussi di cassa con tre cambiamenti di segno, indicando che possono esistere una, due o tre soluzioni per **IRR**.

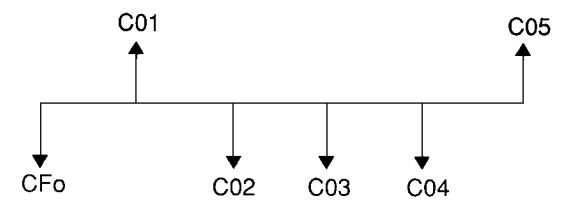

• Quando si risolvono problemi complessi di flusso di cassa, la calcolatrice potrebbe non essere in grado di determinare i valori di **IRR**, anche se esiste una soluzione. In questo caso, sul display appare **Error 7** (limite iterazione superato).

### *Esempio: risoluzione di flussi di cassa diversi*

Questi esempi mostrano come immettere e modificare dati di flussi di cassa diversi da calcolare:

- Valore corrente netto (**NPV**)
- Tasso di rendimento interno (**IRR**)

Una società paga €7,000 per un nuovo macchinario, pianifica un reddito sugli investimenti del 20% annuo e si aspetta i seguenti flussi di cassa annui nei sei anni a venire.

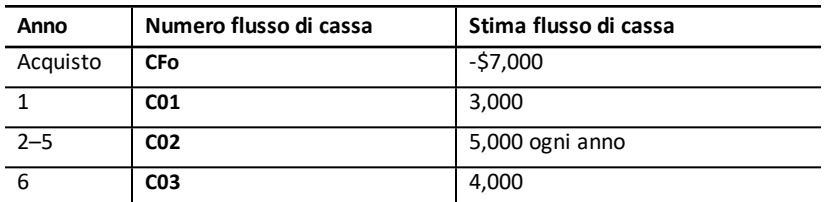

Come mostra la time-line, i flussi di cassa sono una combinazione di valori positivi e negativi. Come uscita, il fusso di cassa iniziale (**CFo**) appare come valore negativo.

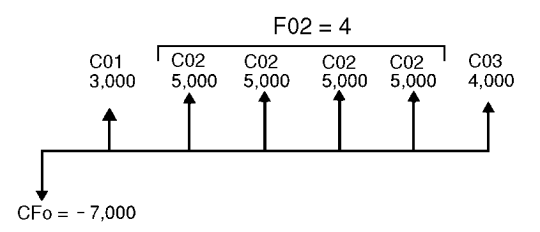

#### **Immissione di dati dei flussi di cassa**

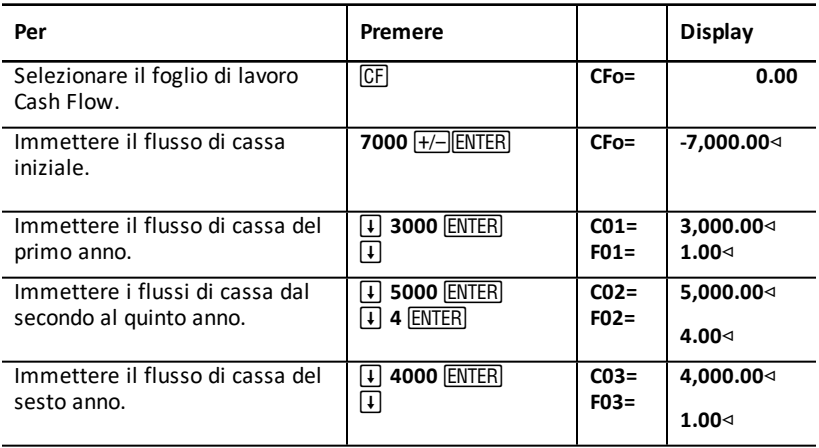

#### **Modifica dei dati del flusso di cassa**

Dopo aver immesso i dati del flusso di cassa, si decide che il valore del flusso di cassa di €4,000 dovrebbe prodursi nel secondo anno invece che nel sesto. Per modificare questo dato, eliminare il valore €4,000 dal sesto anno e inserirlo nel secondo anno.

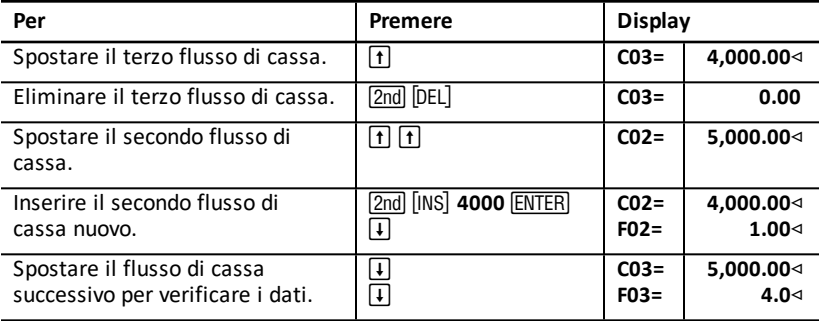

#### **Calcolo di NPV**

Utilizzare un tasso di interesse per periodo (**I**) del 20%.

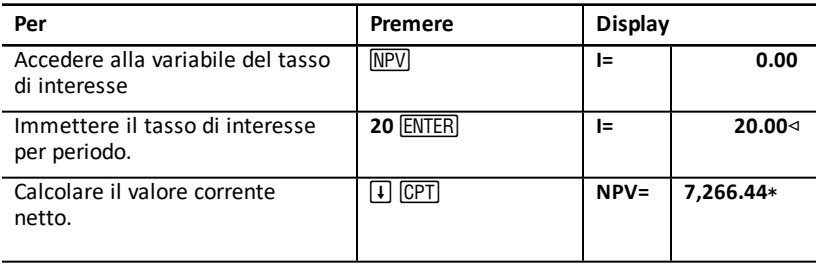

**Risultati:** NPV ammonta a €7,266.44.

#### **Calcolo di IRR**

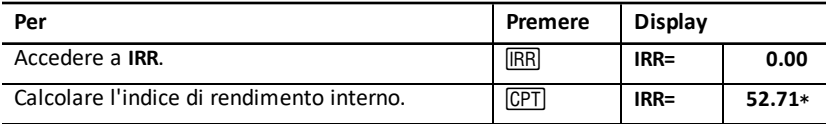

Risultato: **IRR** è pari al 52.71%.

### *Esempio: valore di un leasing con rate diverse*

Un leasing con un piano di rate diverse generalmente risponde a fluttuazioni stagionali o ad altre fluttuazioni anticipate nella posizione di cassa del finanziatore del leasing.

Un leasing di 36 mesi ha il seguente piano di pagamento con rate a inizio periodo.

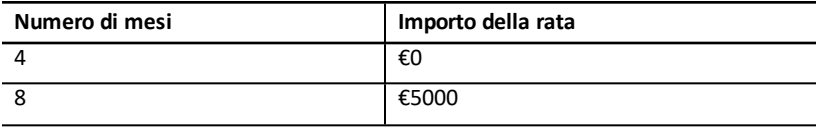

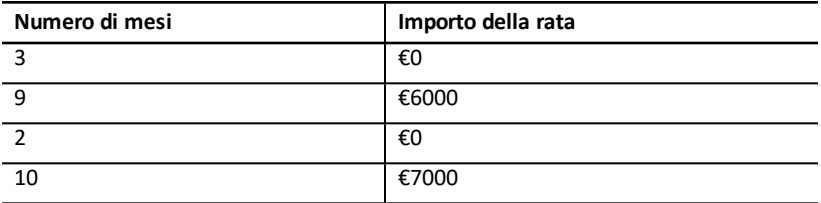

Se il tasso di reddito richiesto è del 10% per un periodo di 12 mesi senza capitalizzazione mensile:

- Qual è il valore corrente di queste rate?
- Quale diverso importo di rata all'inizio di ogni mese produrrebbe lo stesso valore corrente?

Poiché i flussi di cassa sono irregolari, utilizzare il foglio di lavoro Cash Flow per determinare il valore corrente netto del leasing.

#### **Calcolo di NPV**

I flussi di cassa per i primi quattro mesi sono definiti come un gruppo di quattro flussi di cassa di €0. Poiché il leasing specifica rate a inizio periodo, è necessario trattare il primo flusso di cassa di questo gruppo come l'investimento iniziale (**CFo**) e immettere i restanti tre flussi di cassa negli schermi dei flussi di cassa (**C01** e **F01**).

**Nota:** l'impostazione BGN/END nel foglio di lavoro TVM non influisce sul foglio di lavoro Cash Flow.

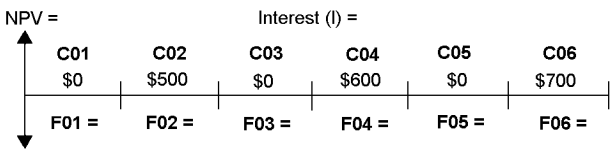

```
CF<sub>0</sub> = $0
```
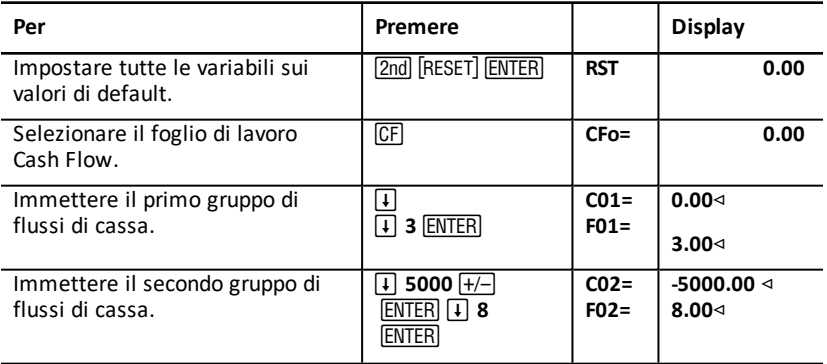

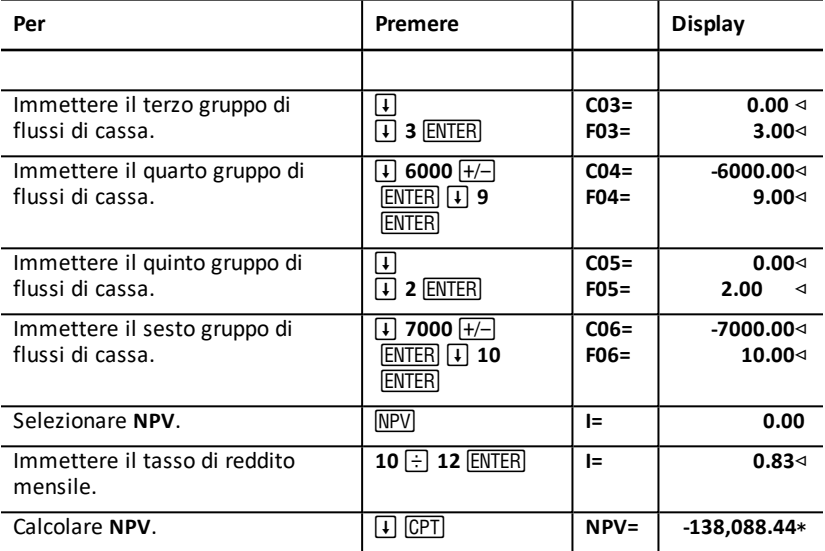

# **Foglio di lavoro Bond**

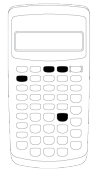

Il foglio di lavoro Bond consente di calcolare il prezzo delle obbligazioni, il rendimento alla scadenza o al rimborso .

È inoltre possibile utilizzare le funzioni di data per determinare il prezzo di obbligazioni acquistate in date diverse dall'anniversario della cedola e durata modificata

- Per accedere al foglio di lavoro Bond, premere [2nd] l .
- Per accedere alle variabili del foglio di lavoro Bond, premere  $\lceil \cdot \rceil$  o  $\lceil \cdot \rceil$ .
- Per modificare le opzioni dei metodi di calcolo dei giorni (**ACT** e **360**) e delle cedole all'anno (**2/Y** e **1/Y**), premere [2nd] [SET] una volta per ogni opzione.

**Nota:** premendo  $\lceil \cdot \rceil$  o  $\lceil \cdot \rceil$  per spostarsi nel foglio di lavoro Bond prima di immettere valori si produce un errore (**Error 6**). Per azzerare l'errore, premere CE/C.

### *Variabili del foglio di lavoro Bond*

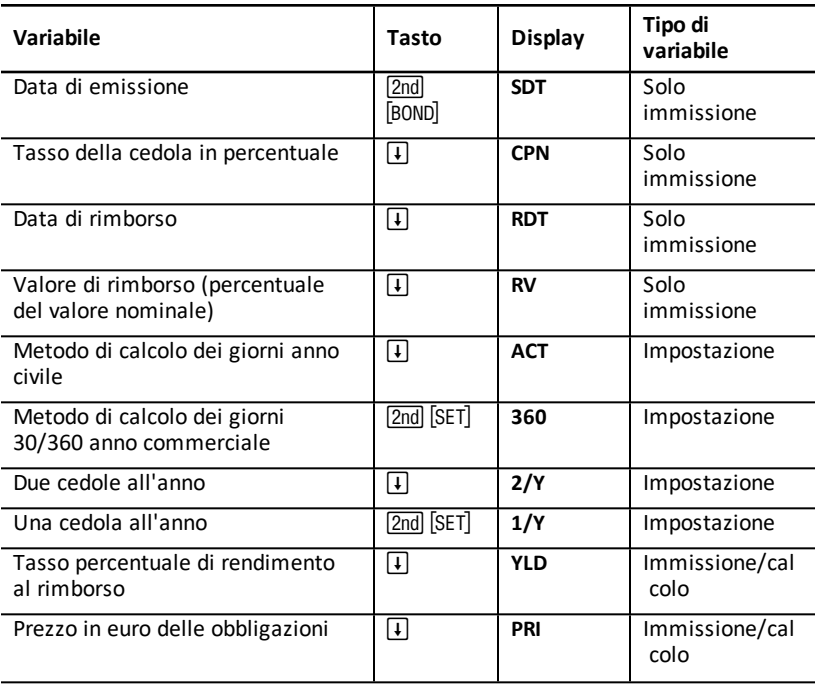

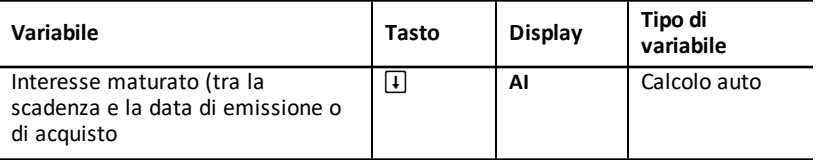

#### **Reset delle variabili del foglio di lavoro Worksheet**

• Per ripristinare i valori di default delle variabili del foglio di lavoro Bond, premere [2nd] [CLR WORK] dal foglio di lavoro Bond.

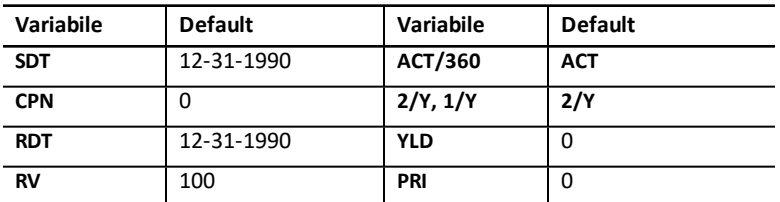

• Per ripristinare le impostazioni di default di tutte le variabili e di tutti i formati della calcolatrice, incluse le variabili del foglio di lavoro Bond, premere [2nd] [RESET] ENTER).

#### **Immissione di date**

• Utilizzare le seguenti convenzioni per digitare le date: *mm.ggaa* oppure *gg.mmaa*. Dopo aver digitato la data, premere ENTER.

**Nota:** è possibile visualizzare le date nel formato USA o nel formato europeo. Vedere ["Impostazione](#page-7-0) dei formati della calcolatrice".

- È possibile immettere date a partire dal 1 gennaio 1980 fino al 31 dicembre 2079.
- La calcolatrice presuppone che la data di rimborso (**RDT**) coincida con la data della cedola.
	- Per calcolare *alla scadenza*, immettere la data di scadenza di **RDT**.
	- Per calcolare *al riscatto*, immettere la data di riscatto di **RDT**.

#### **Immissione di CPN**

CPN rappresenta il tasso della cedola come percentuale del valore nominale della cedola anzichè l'importo in euro del pagamento della cedola.

#### **Immissione di RV**

Il valore di rimborso (**RV**) è una percentuale del valore nominale dell'obbligazione.

- Per l'analisi *alla scadenza*, immettere 100 per **RV**.
- Per l'analisi *al riscatto*, immettere il prezzo di riscatto per **RV**.

#### **Impostazione del metodo di calcolo dei giorni**

1. Per visualizzare il metodo di calcolo dei giorni, premere  $\Box$  fino a quando non appare **ACT** o **360**.

2. Per modificare il metodo di calcolo dei giorni, premere [2nd] [SET].

### **Impostazione della frequenza della cedola**

- 1. Per visualizzare la frequenza della cedola, premere  $\Box$  fino a quando non appare **1/Y** o **2/Y**.
- 2. Per modificare la frequenza della cedola, premere [2nd] [SET].

# *Terminologia del foglio di lavoro Bond*

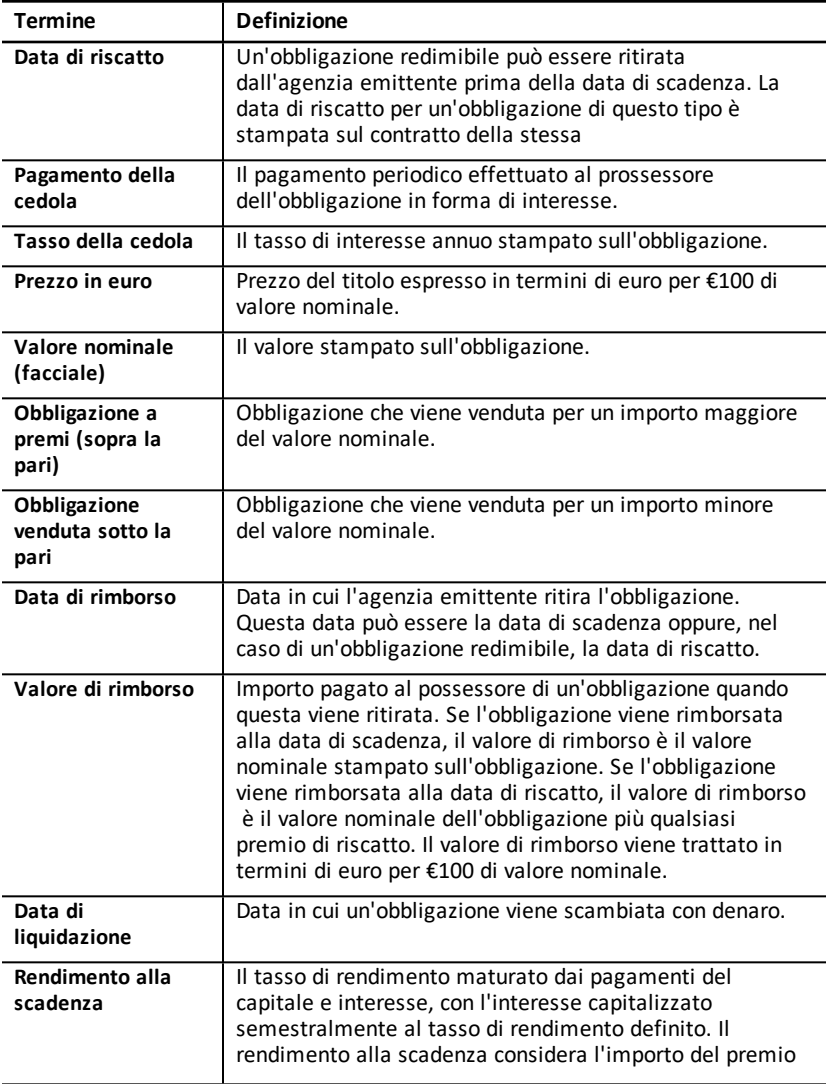

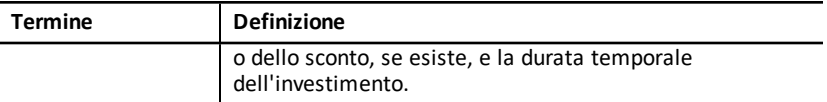

### *Immissione di dati sull'obbligazione e calcolo dei risultati*

Per calcolare valori per il prezzo (**PRI**) o il rendimento (**YLD**) e l'interesse maturato (**AI**), immettere i quattro valori conosciuti per la data di liquidazione (**SDT**), il tasso della cedola (**CPN**), la data di rimborso (**RDT**), e il valore di rimborso (**RV**).

Se necessario, modificare il metodo di calcolo dei giorni (**ACT** o **360**) e la frequenza della cedola (**2/Y** o **1/Y**). Il foglio di lavoro Bond memorizza tutti i valori e le impostazioni fino a quando non viene azzerato o i valori e le impostazioni non vengono modificati.

#### **Immissione dei valori conosciuti dell'obbligazione**

- 1. Premere [2nd] [BOND]. Viene visualizzato il valore corrente di **SDT**.
- 2. Per azzerare il foglio di lavoro, premere  $[2nd]$  [CLR WORK].
- 3. Se necessario, digitare un nuovo valore di **SDT** e premere **ENTER**.
- 4. Ripetere il passaggio 3 per CPN, RDT, e RV, premendo  $\Box$  una volta per ogni variabile.

**Nota:** per immettere le date, utilizzare le seguenti convenzioni: mm.ggaa (USA) o gg.mmaa (europa).

#### **Impostazione del metodo di calcolo dei giorni dell'obbligazione e frequenza della cedola**

- 1. Per visualizzare il metodo di calcolo dei giorni, premere  $\lceil \cdot \rceil$  fino a quando non appare **ACT** o **360**.
- 2. Per modificare il metodo di calcolo dei giorni, premere [2nd] [SET].
- 3. Per visualizzare la frequenza della cedola, premere  $\mathcal{F}$  fino a quando non appare **2/Y** o **1/Y**.
- 4. Per modificare la frequenza della cedola, premere [2nd] [SET].

### **Calcolo del prezzo dell'obbligazione (PRI)**

- 1. Premere  $\Pi$  fino a quando non appare **YLD**.
- 2. Digitare un valore per YLD e premere **ENTER**.
- 3. Premere  $\widehat{+}$  per visualizzare PRI, quindi premere  $\widehat{CPT}$ . Viene visualizzato il valore calcolato di **PRI**.

### **Calcolo del rendimento dell'obbligazione (YLD)**

- 1. Premere  $\Box$  fino a quando non appare PRI.
- 2. Digitare un valore per PRI e premere **ENTER**.
- 3. Premere  $\lceil \cdot \rceil$  per visualizzare **YLD**, quindi premere  $\lceil \overline{CPT} \rceil$ . Viene visualizzato il valore calcolato di **YLD**.

#### **Calcolo dell'interesse maturato (AI)**

Per calcolare l'interesse maturato, premere  $\Box$  ino a quando non appare la variabile **AI**. Viene automaticamente calcolato il valore di **AI** in termini di euro per €100 del valore nominale.

### *Esempio: calcolo del prezzo dell'obbligazione e interesse maturato*

Si consideri l'acquisto di un'obbligazione di società semestrale che scade il 31 dicembre 2007 e che viene liquidata il 12 giugno 2006. L'obbligazione è basata su un metodo di conteggio dei giorni 30/360 con un tasso di cedola del 7%, redimibile al 100% del valore nominale. Per un rendimento dell'8% alla scadenza, calcolare il prezzo dell'obbligazione e interesse maturato.

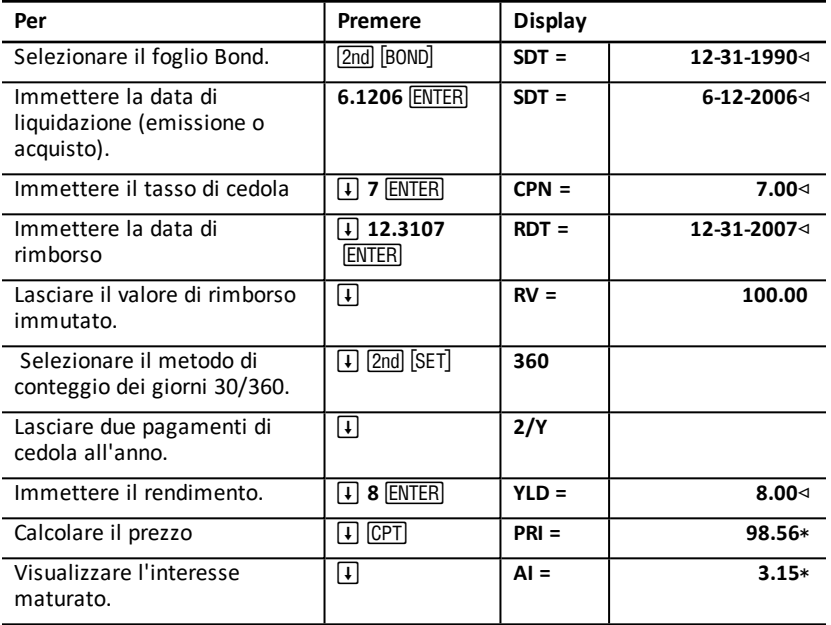

#### **Calcolo del prezzo dell'obbligazione e Accrued Interest**

**Risultato:** il prezzo dell'obbligazione è €98.56 per 100.L'interesse maturato è €3.15 per 100.

# **Foglio di lavoro Depreciation**

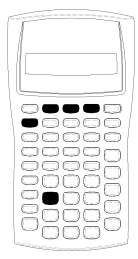

ll foglio di lavoro Depreciation consente di generare un piano di ammortamento utilizzando i metodi di ammortamento disponibili.

- Per accedere al foglio di lavoro Depreciation, premere [2nd] [DEPR].
- Per modificare i metodi di ammortamento, premere [2nd]  $[SET]$  fino a quando non appare il metodo desiderato.
- Per accedere ad altre variabili del foglio di lavoro Depreciation, premere  $\Pi$  o  $\Pi$ .

**Nota:** per far scorrere facilmente verso l'alto o il basso un intervallo di variabili, premere e mantenere premuto  $\Pi$  o $\Pi$ .

# *Variabili del foglio di lavoro Depreciation*

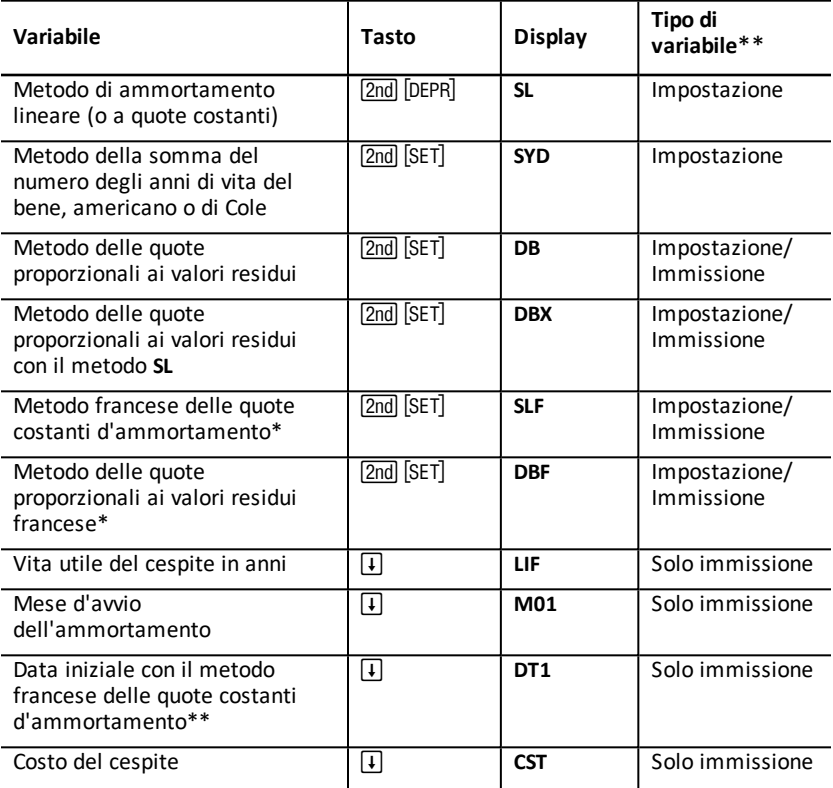

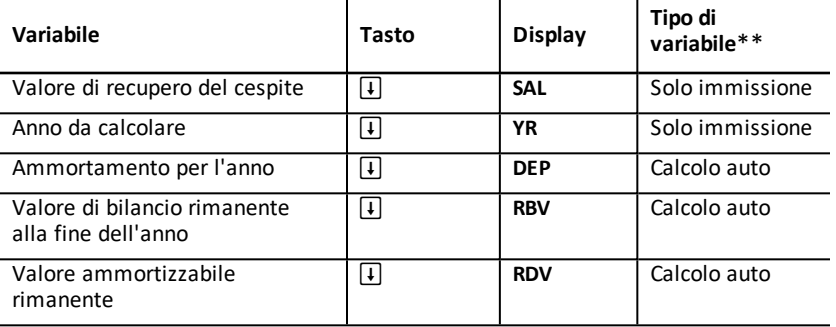

\* SLF e DBF sono disponibili solo se si seleziona il formato europeo per le date o i separatori nei numeri. See: ["Impostazione](#page-7-0) dei formati della calcolatrice".

\*\* Il presente manuale suddivide le variabili in base al loro metodo di immissione. See: "Tipi di [variabili](#page-19-0) dei fogli di calcolo".

#### **Reset delle variabili del foglio di lavoro Depreciation**

• Per ripristinare le impostazioni di default di tutte le variabili e di tutti i formati della calcolatrice, incluse le variabili del foglio di lavoro Depreciation, premere **2nd** [RESET] <u>(ENTER</u>).

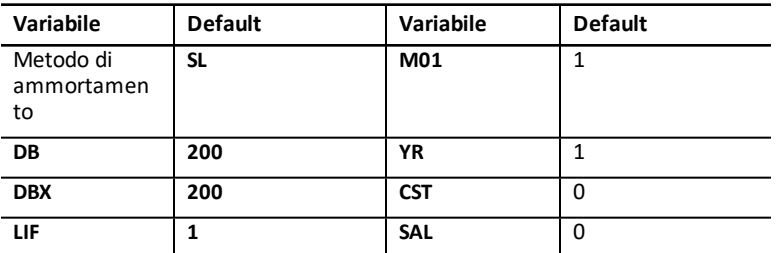

• Per azzerare solo le variabili **LIF**, **YR**, **CST** e **SAL** del foglio di lavoro Depreciation e ripristinare i valori di default senza influire sul metodo di ammortamento o su altre variabili o altri formati della calcolatrice, premere [2nd] [CLR WORK] dal foglio di lavoro Depreciation.

#### **Calcolo di valori per DEP, RBV RDV**

- Viene calcolato un anno alla volta e i risultati vengono arrotondati al numero di cifre decimali impostato. See: "[Impostazione](#page-7-0) dei formati della calcolatrice".
- $\bullet$  I valori di **DEP. RBV** e **RDV** vengono calcolati automaticamente quando si preme  $\Box$ per visualizzare ciascuna variabile.

#### **Immissione di valori per DB e DBX**

Se si sceglie il metodo di ammortamento delle quote proporzionali ai valori residui (**DB**) o il metodo DB incrociato con il metodo **SL** (**DBX**), ricordarsi di immettere un

valore che rappresenti la percentuale di quote proporzionali ai valori residui per la variabile **DB** o **DBX**.

**Nota:** le quote proporzionali ai valori residui che si immettono devono essere un numero positivo.

#### **Immissione di valori per LIF**

- Se si seleziona **SL** o **SLF**, il valore di **LIF** deve essere un numero reale positivo.
- Se si seleziona **SYD**, **DB**, **DBX** o **DBF**, il valore di **LIF** deve essere un intero positivo.

#### **Immissione di valori per M01**

Il valore che si immette per il mese d'avvio dell'ammortamento (**M01**) si compone di due parti:

- La parte intera rappresenta il mese in cui il cespite entra in servizio.
- La parte decimale rappresenta la frazione del mese d'avvio in cui comincia l'ammortamento del cespite.

Ad esempio, per specificare che l'ammortamento del cespite comincia a metà del primo mese, immettere 1.5. Per specificare che l'ammortamento del cespite comincia nel primo quarto del quarto mese, immettere 4.25.

#### **Operazioni con YR**

- Quando si calcola l'ammortamento, il valore da immettere per la variabile dell'anno da calcolare (**YR**) deve essere un numero intero positivo.
- Se viene visualizzata la variabile del valore ammortizzabile rimanente (**RDV**), è possibile premere  $\lceil \cdot \rceil$  per tornare alla variabile dell'anno da calcolare (YR). Per rappresentare l'anno di ammortamento successivo, premere CPT per aumentare di un'unità il valore di **YR**.
- Per calcolare un piano di ammortamento, tornare ripetutamente alla variabile dell'anno da calcolare (YR), premere CPT per aumentare il valore di YR e calcolare valori per **DEP**, **RBV** e **RDV**. Il programma è completo quando **RDV** è uguale a zero.

### *Immissione di dati e calcolo dei risultati*

Poiché il foglio di lavoro Depreciation mantiene valori e impostazioni in memoria fino a quando non vengono modificati oppure il foglio di lavoro non viene azzerato, non si dovranno eseguire tutti i passaggi ogni volta che si risolve un problema.

#### **Selezione di un metodo di ammortamento**

- 1. Per accedere al foglio di lavoro Depreciation, premere [2nd] [DEPR]. Viene visualizzato il metodo di ammortamento corrente.
- 2. Per azzerare il foglio di lavoro, premere [2nd] [CLR WORK].
- 3. Premere  $\boxed{2nd}$  SET] fino a quando non viene visualizzato il metodo desiderato (SL, **SLF**, **SYD**, **DB**, **DBX**, o **DBF**).

**Nota:** se si sceglie **DB** o **DBX**, è necessario digitare un valore o accettare il valore 200 di default.

#### **Immissione di dati sull'ammortamento**

- 1. Per visualizzare LIF, premere  $\vert \cdot \vert$ .
- 2. Digitare un valore per LIF e premere **ENTER**.
- 3. Ripetere i passaggi 1 e 2 per **M01**, **DT1** (se **SLF**), **CST**, **SAL**, e **YR**.

**Nota:** per selezionare SLF o DBF, è necessario impostare prima la data europea o il formato europeo del separatore. See: ["Impostazione](#page-7-0) dei formati della calcolatrice".

#### **Calcolo di risultati per DEP, RBV RDV**

Dopo aver immesso la data, premere  $\lceil \cdot \rceil$  una volta per ciascuna delle variabili DEP, RBV e **RDV** per visualizzare i valori calcolati.

Nota: l'indicatore \* conferma che il valore visualizzato è calcolato.

#### **Generazione di un piano di ammortamento**

Per generare un piano di ammortamento e calcolare valori per altri anni:

- 1. Per visualizzare **YR**, premere  $\Box$ .
- 2. Per incrementare il valore di un'unità, premere CPT.
- 3. Per calcolare nuovi valori per DEP, RBV e RDV, premere  $\lceil \cdot \rceil$  per ciascuna variabile.

### *Esempio: calcolo dell'ammortamento lineare*

A metà di marzo, una società inizia l'ammortamento di un edificio commerciale con 31½ anni di vita e nessun valore di recupero. L'edificio costa €1,000,000. Utilizzare il metodo di ammortamento lineare per calcolare le spese di ammortamento, il valore di bilancio rimanente e il valore ammortizzabile rimanente per i primi due anni.

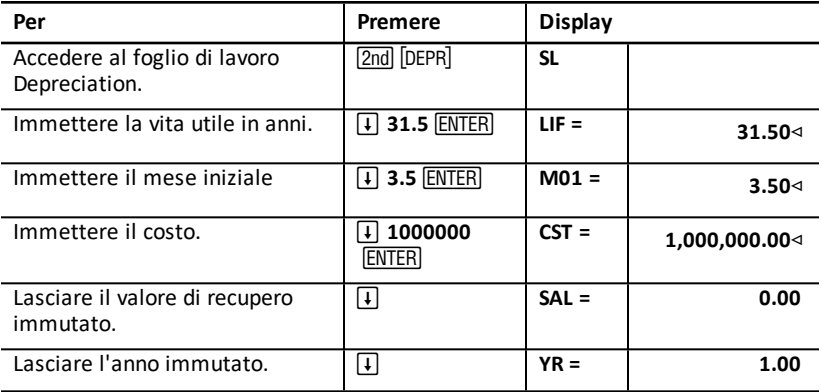

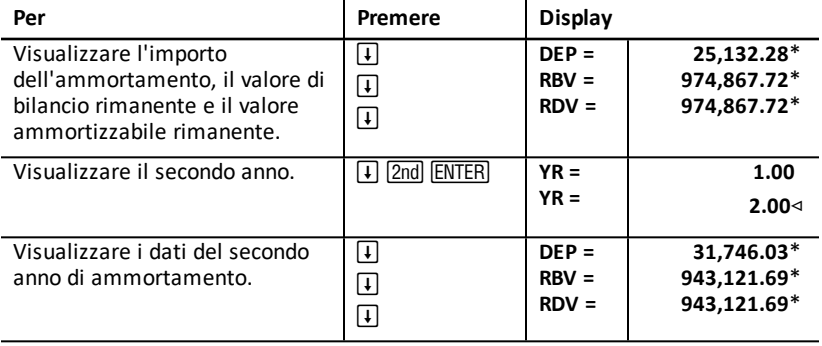

**Risultato:** per il primo anno, l'importo dell'ammortamento è €25,132.28, il valore contabile rimanente è €974,867.72 e il valore ammortizzabile rimanente è €974,867.72.

Per il secondo anno, l'importo dell'ammortamento è €31,746.03, il valore di bilancio rimanente è €943,121.69 e il valore ammortizzabile rimanente è €943,121.69.

# **Foglio di lavoro Statistics**

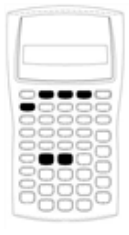

Il foglio di lavoro Statistics consente di eseguire l'analisi di dati a una e due variabili con quattro modelli di analisi della regressione.

- Per immettere dati statistici, premere [2nd] [DATA].
- Per scegliere un metodo di calcolo statistico e calcolare i risultati, premere [2nd] [STAT].
- Per accedere a variabili statistiche, premere  $\Pi$  o  $\Pi$ .

# *Variabili del foglio di lavoro Statistics*

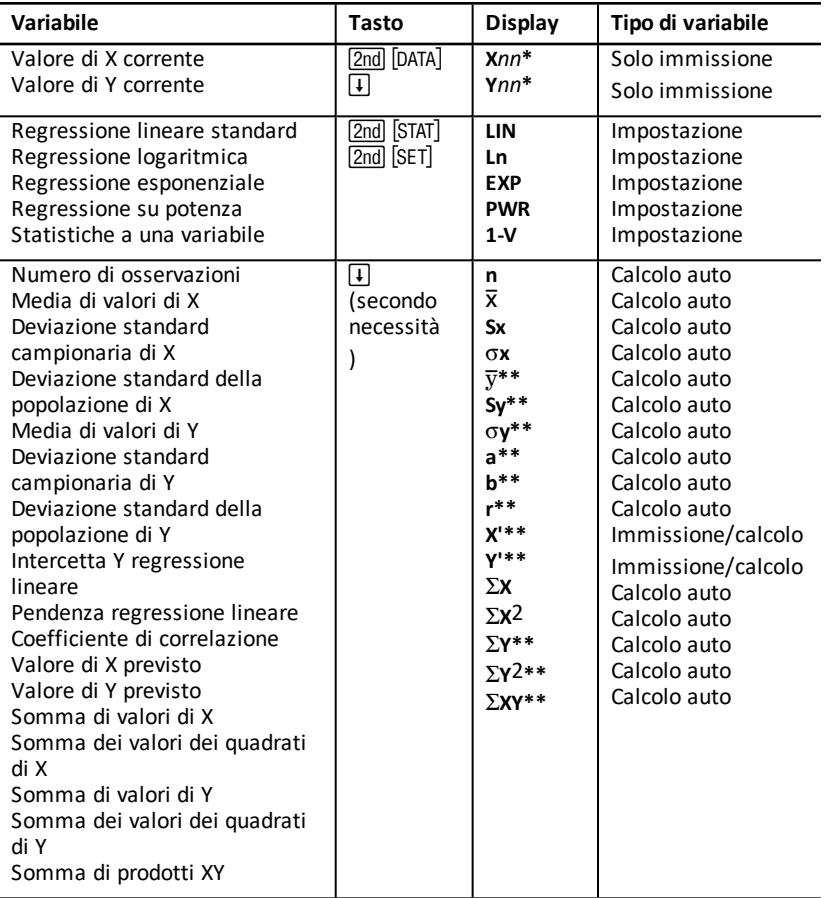

\* *nn* rappresenta il numero del valore corrente di X o Y.

- \*\* Non visualizzato per statistiche a una variabile.
- \*\*\* Il presente manuale suddivide le variabili in base al loro metodo di immissione. See: "Tipi di [variabili](#page-19-0) dei fogli di calcolo".

### **Reset delle variabili del foglio di lavoro Statistics**

- Per azzerare tutti i valori di **X** e **Y** e tutti i valori della parte statistica del foglio di lavoro senza influire sul metodo di calcolo statistico, premere [2nd] [CLR WORK] nella parte riservata all'immissione di dati del foglio di lavoro ([2nd] [DATA]).
- Per ripristinare il metodo di calcolo statistico su **LIN** e azzerare tutti i valori eccetto **X** e **Y**, premere  $\boxed{2nd}$  [CLR WORK] nella parte del foglio di lavoro riservata al metodo di  $calcolo$  e al calcolo stesso ( $\sqrt{2nd}$  [STAT]).
- Per ripristinare il metodo di calcolo statistico su **LIN** e azzerare tutte le variabili,  $i$ ncluso **X** e **Y**, premere  $[2nd]$   $[RESET]$   $[ENTER]$ .

#### **Immissione di punti di dati**

- È possibile immettere fino a 50 punti di dati (*x,y*).
- Se si preme  $\Box$  o  $\Box$  per spostarsi nella parte del foglio di calcolo che visualizza i risultati senza immettere punti di dati, viene visualizzato un errore.
- Quando si immettono dati per statistiche a una variabile, **X***nn* rappresenta il valore e **Y***nn* specifica il numero di occorrenze (frequenza).
- Quando si immette un valore per **X***nn*, il valore di **Y***nn* viene impostato per default su 1.

#### **Analisi di statistiche a una variabile**

Per analizzare statistiche a una variabile, selezionare **1-V**. Per le statistiche a una variabile vengono calcolati e visualizzati solo i valori di n,  $\overline{x}$ , **Sx**,  $\sigma$ **X**,  $\Sigma$ **X**, e  $\Sigma$ **X**<sub>2</sub>.

#### **Analyzing Analisi di statistiche a due variabili**

È possibile scegliere tra i seguenti quattro metodi di analisi della regressione:

- **LIN**
- **Ln**
- **EXP**
- **PWR**

### **Calcolo automatico dei valori**

A eccezione dei valori previsti di **X**' e **Y**', i valori delle variabili statistiche vengono calcolati e visualizzati automaticamente non appena si accede a esse.

#### **Utilizzo di X' e di Y' per previsioni di regressione**

Per utilizzare le variabili **X**' e **Y**' per previsioni di regressione, è possibile immettere un valore di **X**' per calcolare **Y**' oppure immettere un valore di **Y**' per calcolare **X**'.

## *Modelli di regressione*

Per dati a due variabili, il foglio di lavoro Statistics utilizza quattro modelli di regressione per l'adattamento a curva e la previsione.

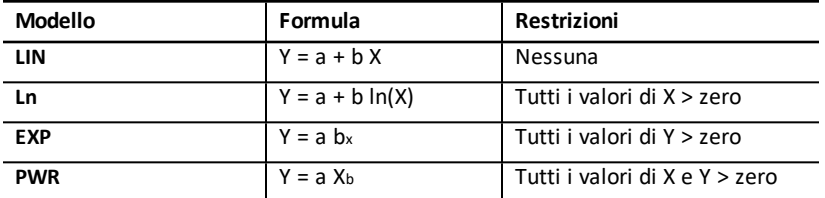

Il valore di **X** viene interpretato come la variabile indipendente e il valore di **Y** come la variabile dipendente.

I risultati statistici vengono calcolati utilizzando questi valori trasformati:

- **LIN** utilizza X e Y.
- **Ln** utilizza ln(X) e Y.
- **EXP** utilizza X e ln(Y).
- **PWR** utilizza ln(X) e ln(Y).

Vengono determinati i valori di **a** e **b** che creano la linea o la curva che meglio si approssima ai dati.

#### **Coefficiente di correlazione**

Inoltre, viene determinato r, il coefficiente di correlazione, che misura la bontà di adattamento dell'equazione ai dati. In generale:

- Più **r** è prossimo a 1 o -1, migliore è l'adattamento.
- Più **r** è prossimo allo zero, peggiore è l'adattamento.

### *Immissione di dati statistici*

Poiché il foglio di lavoro Statistics consente di immettere e visualizzare fino a 50 punti di dati, e poi mantiene i valori in memoria fino a quando non vengono modificati oppure il foglio di lavoro non viene azzerato, probabilmente non si dovranno eseguire tutti i passaggi per ogni calcolo statistico.

- 1. Per selezionare la parte destinata all'immissione dei dati del foglio di lavoro Statistics, premere **[2nd]** [DATA]. Vengono visualizzati il valore di X01 e qualsiasi valore precedente.
- 2. Per azzerare il foglio di lavoro, premere [2nd] [CLR WORK].
- 3. Digitare un valore per X01 e premere **ENTER**.
	- Per i dati a una variabile, **X01** è il primo punto di dati.
	- Per i dati a due variabili, **X01** è il primo valore della variabile **X**.
- 4. Per visualizzare la variabile **Y01**, premere  $\lceil \cdot \rceil$ .
- 5. Digitare un valore per Y01 e premere **ENTER**.
	- Per i dati a una variabile, è possibile immettere il numero di occorrenze del valore di **X** (frequenza).

Il valore di default è 1.

- Per i dati a due variabili, immettere il primo valore della variabile **Y**.
- 6. Per visualizzare il successivo dato relativo alla variabile **X** premere  $\lceil \cdot \rceil$ .
- 7. Ripetere i passaggi da 3 a 5 fino a quando non sono stati immessi tutti i punti di dati.

**Nota:** per far scorrere facilmente un intervallo di variabili verso l'alto o verso il basso, premere e mantenere premuto  $\lceil \cdot \rceil$  o  $\lceil \cdot \rceil$ .

### *Calcolo di risultati statistici*

#### **Selezione di un metodo di calcolo statistico**

- 1. Premere  $[2nd]$  STAT] per selezionare la porzione di calcolo statistico del foglio di lavoro Statistics.
- 2. Viene visualizzato l'ultimo metodo di calcolo statistico selezionato (**LIN**, **Ln**, **EXP**, **PWR**, o **1-V**).
- 3. Premere  $\boxed{2nd}$  SET ripetutamente fino a quando non viene visualizzato il metodo di calcolo statistico desiderato.
- 4. Se si stanno analizzando dati a una variabile, selezionare **1-V**.
- 5. Premere  $\lceil \cdot \rceil$  per iniziare a calcolare i risultati.

#### **Calcolo dei risultati**

Per calcolare i risultati in base al set di dati corrente, premere  $\Box$  ripetutamente dopo aver selezionato il metodo di calcolo statistico.

I risultati dei calcoli statistici vengono calcolati e visualizzati (a eccezione di **X'** e **Y'**) automaticamente non appena si accede a essi.

Per statistiche a una variabile, vengono calcolati e visualizzati solo i valori di  $n, \bar{x},$  Sx,  $\sigma$ **X**,  $\Sigma$ **X**, e  $\Sigma$ **X**<sub>2</sub>.

#### **Calcolo di Y'**

- 1. Per selezionare il foglio di lavoro Statistics, premere [2nd] [STAT].
- 2. Premere  $\begin{bmatrix} 1 \end{bmatrix}$  o  $\begin{bmatrix} 1 \end{bmatrix}$  fino a quando **X'** non viene visualizzato.
- 3. Digitare un valore per **X'** e premere **ENTER**.
- 4. Premere  $\Box$  per visualizzare la variabile Y'.
- 5. Premere CPT per calcolare un valore **Y'** previsto.

### **Calcolo di X'**

- 1. Per selezionare il foglio di lavoro Statistics, premere [2nd] [STAT].
- 2. Premere  $\boxed{1}$  o  $\boxed{1}$  fino a quando**Y**' non viene visualizzato.
- 3. Digitare un valore per Y' e premere **ENTER**.
- 4. Premere  $\boxed{1}$  per visualizzare la variabile **X'**.
- 5. Premere  $\boxed{CPT}$  per calcolare un valore di **X'**.

# **Altri fogli di lavoro**

Sono disponibili inoltre i seguenti fogli di lavoro:

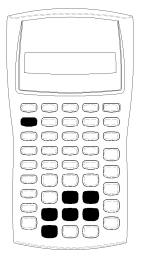

- Foglio di lavoro Percent Change/Compound Interest (2nd)  $\lceil 2\% \rceil$
- Foglio di lavoro Interest Conversion ( $\boxed{2nd}$  [ICONV])
- Foglio di lavoro Date (2nd) [DATE])
- Foglio di lavoro Profit Margin ( $[2nd]$   $[PROFIT]$ )
- Foglio di lavoro Breakeven ( $[2nd]$  [BRKEVN])
- Foglio di lavoro Memory ( $[2nd]$  [MEM])

# *Foglio di lavoro Percent Change/Compound Interest*

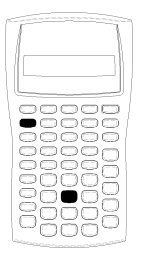

Utilizzare il foglio di lavoro Percent Change/Compound Interest per risolvere problemi di cambio percentuale, interesse composto e ricarico sul costo.

- Per accedere al foglio di lavoro Percent Change/Compound Interest, premere  $[2nd]$   $[\angle 4\%]$ .
- Per accedere alle variabili del foglio di lavoro Percent Change/Compound Interest, premere  $\Pi$  o  $\Pi$ .

### **Variabili del foglio di lavoro Percent Change/Compound Interest**

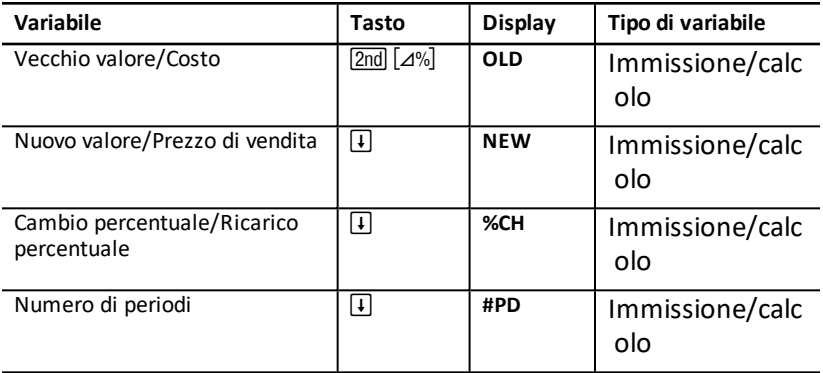

**Nota:** il presente manuale suddivide le variabili in base al loro metodo di immissione. See "Tipi di [variabili](#page-19-0) dei fogli di calcolo".

#### **Reset delle variabili del foglio di lavoro Percent Change/Compound Interest**

• Per ripristinare i valori di default delle variabili del foglio di lavoro Percent Change/Compound Interest, premere [2nd] [CLR WORK] dal foglio di lavoro Percent Change/Compound Interest.

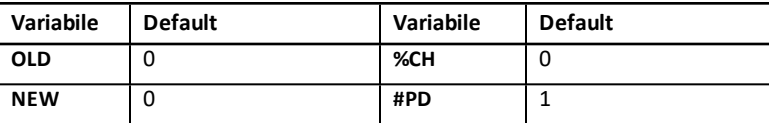

• Per ripristinare i valori di default di tutte le variabili e i formati della calcolatrice, premere [2nd] [RESET] [ENTER].

### **Immissione di valori**

- Per i calcoli di cambio percentuale, immettere valori per due delle tre variabili (**OLD**, **NEW**, e **%CH**) e calcolare un valore per la variabile sconosciuta (lasciare **#PD=1**). Un cambio percentuale positivo rappresenta un aumento percentuale; un cambio percentuale negativo rappresenta una diminuzione percentuale.
- Per i calcoli di interesse composto, immettere valori per le tre variabili conosciute e calcolare un valore per la quarta variabile sconosciuta.
	- **OLD** = valore corrente
	- **NEW** = valore futuro
	- **%CH** = tasso di interesse per periodo
	- **#PD** = numero di periodi
- Per i calcoli di ricarico sul costo, immettere valori per due delle tre variabili (**OLD**, **NEW**, e **%CH**) e calcolare un valore per la variabile sconosciuta.
	- **OLD** = costo
	- **NEW** = prezzo di vendita
	- **%CH** = ricarico percentuale
	- $\textbf{H} \textbf{P} \textbf{D} = 1$

### **Calcolo dei valori**

- 1. Per selezionare il foglio di lavoro Percent Change/Compound Interest, premere [2nd] [4%]. Viene visualizzato il valore corrente di **OLD**.
- 2. Per azzerare il foglio di lavoro, premere [2nd] [CLR WORK].
- 3. Per immettere valori per le variabili conosciute, premere  $\lceil \cdot \rceil$  o  $\lceil \cdot \rceil$  fino a quando non viene visualizzata la variabile desiderata, quindi digitare un valore e premere **ENTER**. Non immettere un valore per la variabile da determinare.
	- **Cambio percentuale** Immettere valori per due di queste tre variabili: **OLD**, **NEW**, e **%CH**. Lasciare **#PD** impostata su 1.
	- **Interesse composto** Immettere valori per tre di queste quattro variabili: **OLD**, **NEW**, **%CH**, e **#PD**.
	- **Ricarico sul costo** Immettere valori per due di queste tre variabili: **OLD**, **NEW**, e **%CH**. Lasciare **#PD** impostata su 1.
- 4. Per calcolare un valore per la variabile sconosciuta, premere  $\Box$  o  $\Pi$  fino a quando non viene visualizzata la variabile desiderata epremere CPT. Viene visualizzato il valore.

#### **Esempio: calcolo del cambio percentuale**

Determinare il cambio percentuale da un importo previsto di €658 rispetto a un importo effettivo di €700. Quindi determinare quale sarebbe il nuovo importo se esso fosse inferiore del 7% alla previsione originale.

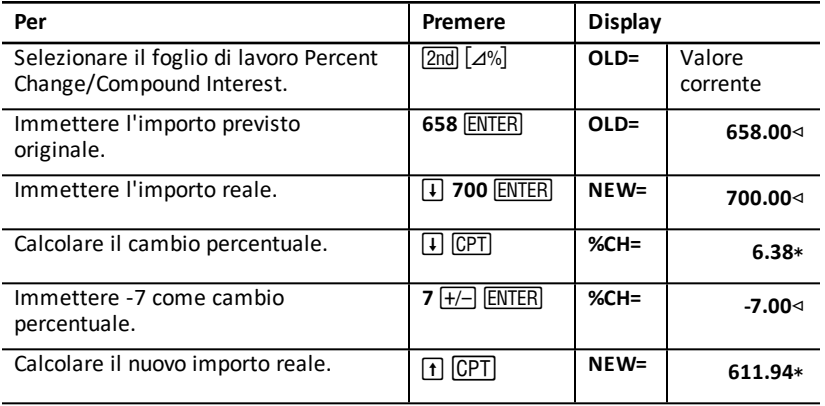

**Risultato:** €700 rappresenta un aumento del 6.38% rispetto alla previsione originale di €658. Una diminuzione del 7% produrrebbe un nuovo importo reale di €611.94.

#### **Esempio: calcolo dell'interesse composto**

Si sono acquistate azioni nel 1995 per €500. Cinque anni dopo, le azioni sono state vendute per €750. Qual è stato il tasso di crescita annuale?

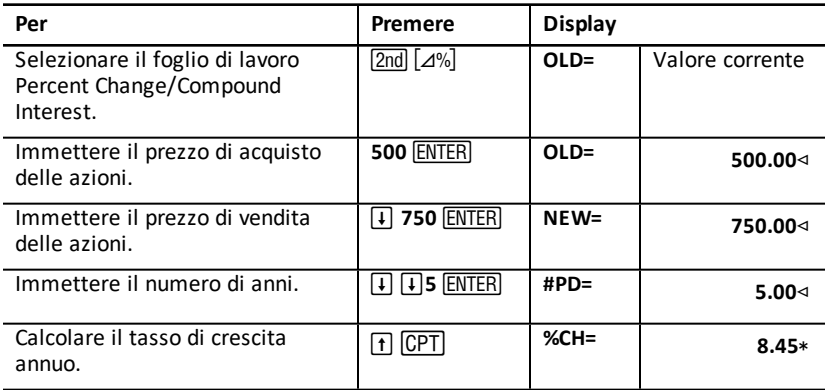

**Risultato:** il tasso di crescita annuo è 8.45%.

#### **Esempio: calcolo del ricarico sul costo**

Il costo originale di un articolo è €100; il prezzo di vendita è €125. Determinare il ricarico.

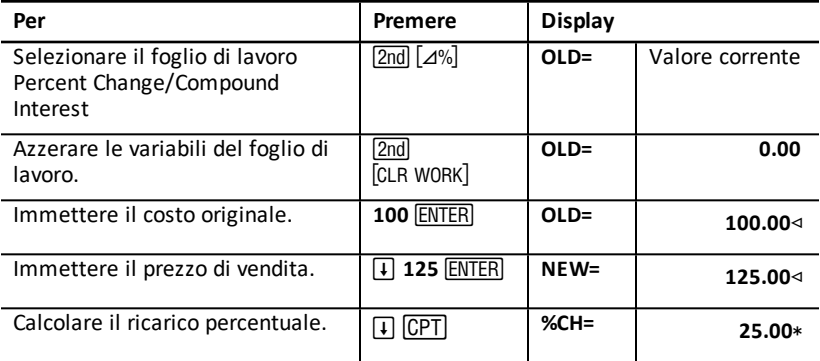

**Risultato:** il ricarico è del 25%.

### *Foglio di lavoro Interest Conversion*

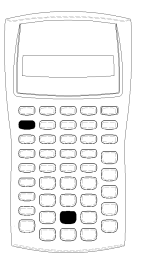

Il foglio di lavoro Interest Conversion converte tra il tasso nominale convertibile (o tasso percentuale annuo) e il tasso effettivo annuo.

- Per accedere al foglio di lavoro Interest Conversion, premere [2nd] [ICONV].
- Per selezionare le variabili di conversione dell'interesse, premere  $\Pi$  o  $\Pi$ .

#### **Interest Conversion Variabile**

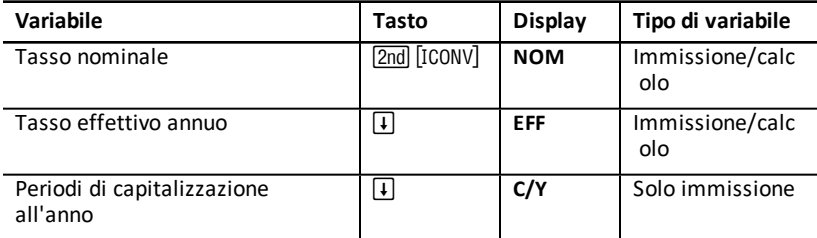

**Nota:** la calcolatrice suddivide le variabili in base al loro metodo di immissione. See: "Tipi di [variabili](#page-19-0) dei fogli di calcolo".

#### **Confronto del tasso di interesse nominale di più investimenti**

Il confronto del tasso di interesse nominale (tasso percentuale annuo) di più investimenti è fuorviante quando gli investimenti hanno lo stesso tasso nominale ma differenti periodi di capitalizzazione all'anno.

Per un confronto migliore, convertire il tasso di interesse nominale (**NOM**) nel tasso di interesse effettivo annuo (**EFF**) per ogni investimento.

- Il tasso di interesse nominale (**NOM**) è il tasso di interesse per periodo di capitalizzazione moltiplicato per il numero di periodi di capitalizzazione per anno.
- Il tasso di interesse effettivo annuo (**EFF**) è il tasso di interesse annuo composito che viene effettivamente guadagnato per il periodo di tempo stabilito.

#### **Reset delle variabili**

• Per ripristinare le impostazioni di default di tutte le variabili e i formati della calcolatrice, incluse le variabili del foglio di lavoro Interest Conversion, premere [2nd] [RESET] **[ENTER**].

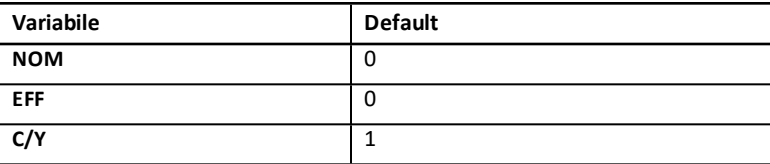

• Per azzerare le variabili **NOM** e **EFF** e ripristinare i valori di default senza influire su C/Y, premere  $\boxed{2nd}$  [CLR WORK] nel foglio di lavoro Interest Conversion.

#### **Conversione di variabili**

È possibile convertire un tasso nominale in un tasso effettivo annuo o viceversa.

#### **Immissione di valori per Nom e EFF**

Immettere un valore per **NOM** o **EFF** come tasso annuo.

#### **Conversione di tassi di interesse**

- 1. Per accedere al foglio di lavoro Interest Conversion, premere  $\boxed{2nd}$  [ICONV]. Viene visualizzato il valore corrente di **NOM**.
- 2. Per azzerare il foglio di lavoro, premere [2nd] [CLR WORK].
- 3. Immettere un valore per il tasso di interesse conosciuto (**NOM** o **EFF**).
- 4. Per immettere un valore per una variabile conosciuta, premere  $\Pi$  o  $\Pi$  fino a quando non viene visualizzato **NOM** o **EFF**, digitare un valore e premere **ENTER**.
- 5. Premere  $\Box$  per visualizzare C/Y. Se necessario, modificare il valore e premere ENTER).
- 6. Per calcolare un valore per la variabile sconosciuta (tasso di interesse), premere  $\lceil \cdot \rceil$  $o$   $\uparrow$  fino a quando non viene visualizzato NOM o EFF, quindi premere  $\sqrt{[CP]}$ . Viene visualizzato il valore calcolato.

**Esempio:** una banca offre un titolo che paga un tasso di interesse nominale del 15% con capitalizzazione trimestrale. Qual è il tasso di interesse effettivo annuo?

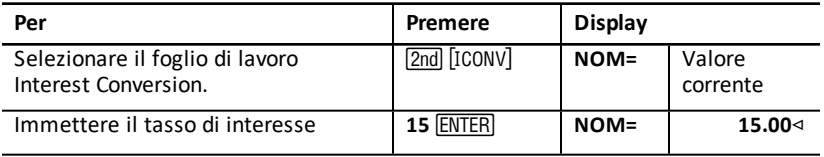

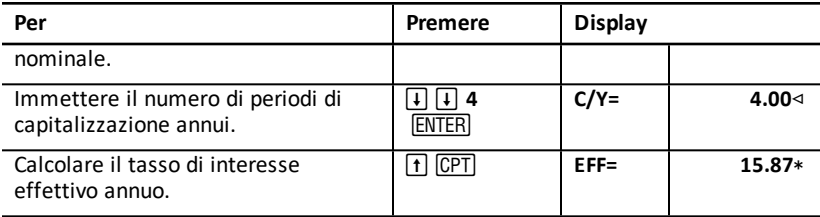

**Risultato:** un tasso di interesse nominale del 15% capitalizzato trimestralmente equivale a un tasso di interesse effettivo annuo del 15.87%.

## *Foglio di lavoro Date*

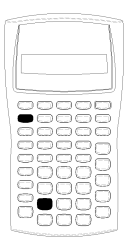

Utilizzare il foglio di lavoro Date per trovare il numero di giorni compresi tra due date. Inoltre, per calcolare una data e un giorno della settimana a partire dalla data iniziale e da un numero di giorni specificato.

- Per accedere al foglio di lavoro Date, premere  $[2nd]$  [DATE].
- Per accedere alle variabili del foglio di lavoro Date, premere  $\Pi$  o  $\Pi$ .
- Per selezionare il metodo di calcolo dei giorni (**ACT** e **360**), premere [2nd] [SET] una volta per ciascuna opzione.

#### **Variabili del foglio di lavoro Date**

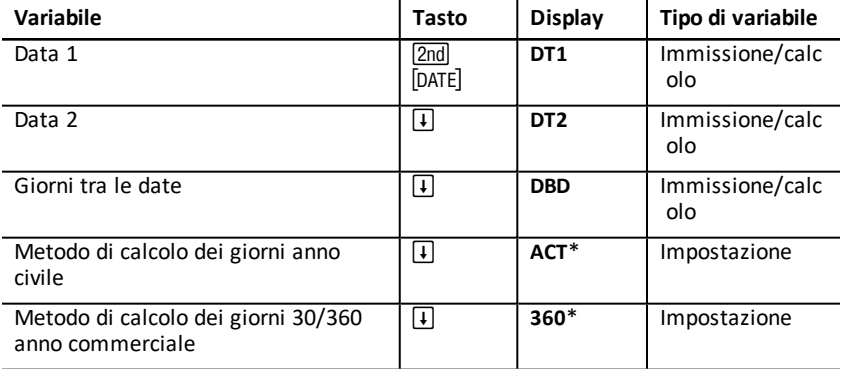

**Nota:** la calcolatrice suddivide le variabili in base al loro metodo di immissione. See "Tipi di [variabili](#page-19-0) dei fogli di calcolo".

#### **Reset delle variabili del foglio di calcolo Date**

• Per ripristinare le impostazioni di default di tutte le variabili e i formati della calcolatrice, incluse le variabili del foglio di lavoro Date, premere [2nd] [RESET] [ENTER].
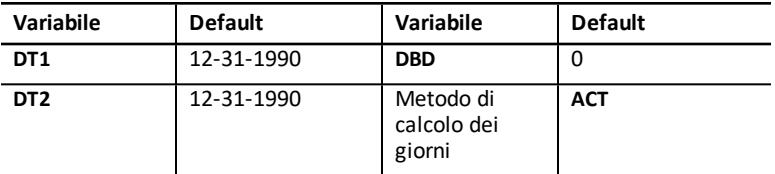

• Per azzerare le variabili del foglio di lavoro Date e ripristinare i valori di default senza influire sul metodo di calcolo dei giorni, premere [2nd] [CLR WORK] dal foglio di calcolo Date.

## **Immissione di date**

- La calcolatrice presuppone che **DT1** è anteriore a **DT2**.
- Immettere le date di **DT1** e **DT2** nel formato data USA o europeo selezionato.
- Quando di calcola una data per **DT1** o **DT2**, viene visualizzata una sigla di tre lettere per il giorno della settimana (ad esempio, **WED**).

## **La selezione del metodo di calcolo dei giorni influisce sui calcoli**

- Quando si seleziona **ACT** come metodo di calcolo dei giorni, viene utilizzato il numero effettivo di giorni di ciascun mese e di ciascun anno, incluse le modifiche per gli anni bisestili.
- Quando si seleziona **360** come metodo di calcolo dei giorni, la calcolatrice presuppone 30 giorni al mese (360 giorni all'anno). È possibile calcolare il valore della variabile **DBD** utilizzando questo metodo di calcolo dei giorni, ma non il valore di **DT1** o **DT2**.

## **Calcolo delle date**

- 1. Per selezionare il foglio di lavoro Date, premere [2nd] [DATE]. Viene visualizzato il valore di **DT1**.
- 2. Per azzerare il foglio di lavoro, premere [2nd] [CLR WORK].
- 3. Immettere valori per due delle tre variabili: **DT1**, **DT2** e **DBD**.

**Nota:** non immettere un valore per la variabile da trovare.

- 4. Per immettere un valore per una variabile, premere  $\lceil \cdot \rceil$  o  $\lceil \cdot \rceil$  per visualizzare la variabile.
- 5. Digitare un valore e premere **ENTER**.
- 6. Per modificare l'impostazione del metodo di calcolo dei giorni, premere  $\Box$  fino a quando non appare ACT o 360, quindi premere [2nd] [SET] per selezionare l'altro metodo di calcolo dei giorni.
- 7. Per calcolare una valore per la variabile sconosciuta, premere  $\Box$  o  $\Box$  per visualizzare la variabile, quindi premere CPT. Viene visualizzato il valore calcolato.

## **Esempio: calcolo dei giorni tra le date**

Un finanziamento stipulato il 4 settembre 2003 prevede il pagamento posticipato della prima rata al 1 novembre 2003. Per quanti giorni il finanziamento matura interessi prima che venga pagata la prima rata?

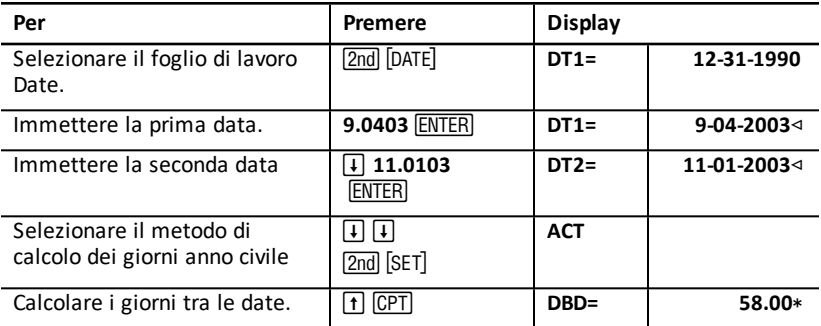

**Risultato:** poiché trascorrono 58 giorni tra le due date, il finanziamento matura interessi per 58 giorni prima del pagamento della prima rata.

# *Foglio di lavoro Profit Margin*

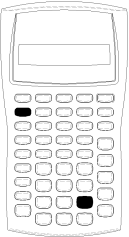

Il foglio di lavoro Profit Margin calcola il costo, il prezzo di vendita e il margine di profitto lordo.

**Nota:** per calcolare il ricarico, utilizzare il foglio di lavoro Percent Change/Compound Interest.

- Per accedere al foglio di lavoro Profit Margin, premere [2nd] [PROFIT].
- Per accedere alle variabili del foglio di lavoro Profit Margin, premere  $\boxed{1}$  o  $\boxed{1}$ .
- Immettere valori per le due variabili conosciute, quindi calcolare un valore per la variabile sconosciuta.

## **Variabili del foglio di lavoro Profit Margin**

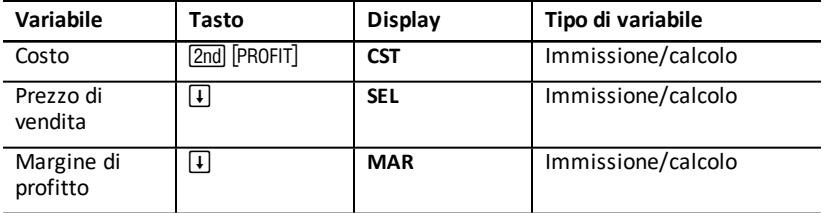

**Nota:** il presente manuale suddivide le variabili in base al loro metodo di immissione. See: "Tipi di [variabili](#page-19-0) dei fogli di calcolo".

## **Margine di profitto lordo e ricarico**

I termini *margine* e *ricarico* vengono utilizzati spesso come se fossero intercambiabili, ma hanno significati diversi.

- *Margine di profitto lordo* è la differenza tra il prezzo di vendita e il costo, espressa come percentuale del prezzo di vendita.
- *Ricarico* è la differenza tra il prezzo di vendita e il costo, espressa come percentuale del costo.

## **Azzeramento delle variabili del foglio di calcolo Profit Margin**

- Per azzerare le variabili del foglio di calcolo Profit Margin e ripristinarne i valori di default, premere [2nd] [CLR WORK]. Tutte le variabili del foglio di lavoro Profit Margin vengono riportate a zero.
- Per ripristinare le impostazioni di default di tutte le variabili e i formati della calcolatrice, incluse le variabili del foglio di lavoro Profit Margin, premere [2nd] [RESET] <u>[ENTER</u>].

## **Calcolo del margine di profitto**

- 1. Per selezionare il foglio di lavoro Profit Margin, premere [2nd] [PROFIT]. Viene visualizzato il valore di **CST**.
- 2. Per immettere un valore per una delle due variabili conosciute, premere  $\Box$  o  $\Box$ per selezionare una variabile, quindi digitare un valore e premere **ENTER**.
- 3. Ripetere il passaggio 2 per la seconda variabile conosciuta.
- 4. Per calcolare il valore per la variabile sconosciuta, premere  $\Box$  o  $\Box$  per selezionare la variabile e premere CPT. Viene visualizzato il valore calcolato.

## **Esempio: calcolo del margine di profitto**

Il prezzo di vendita di un articolo è €125. Il margine di profitto lordo è 20%. Trovare il costo originale.

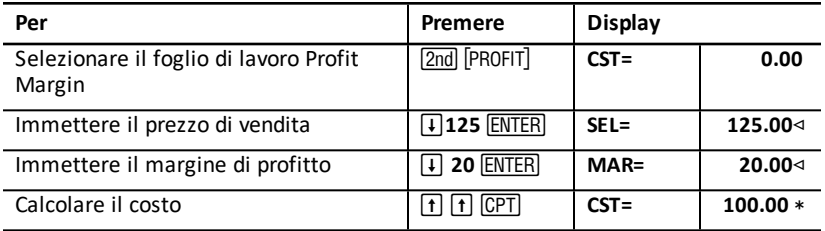

**Risultato:** il costo originale è €100.

# *Foglio di lavoro Breakeven*

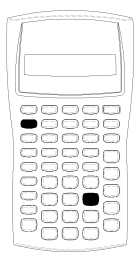

Il foglio di lavoro Breakeven calcola il punto di pareggio e il livello delle vendite necessari per guadagnare un dato profitto mediante l'analisi dei rapporti tra costi fissi, costi variabili per unità, quantità, prezzo e profitto.

Si è in perdita fino a quando non si raggiunge la quantità di pareggio (vale a dire costi totali = ricavi totali).

- Per accedere al foglio di lavoro Breakeven, premere [2nd] [BRKEVN].
- Per accedere alle variabili del foglio di lavoro Breakeven, premere  $\P$  o  $\P$ .
- Immettere valori conosciuti per le quattro variabili conosciute, quindi calcolare un valore per la quinta, la variabile sconosciuta.

**Nota:** per risolvere in funzione della quantità (**Q**), immettere zero per il profitto (**PFT**).

### **Variabili del foglio di lavoro Breakeven**

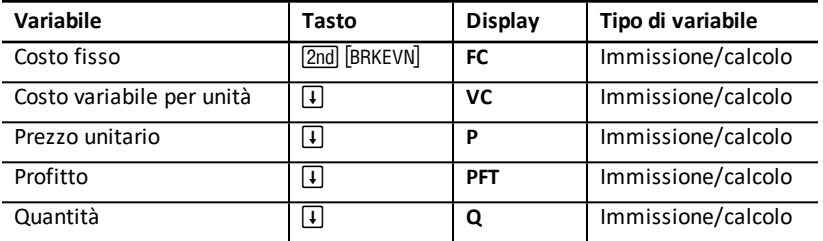

**Nota:** il presente manuale suddivide le variabili in base al loro metodo di immissione. See "Tipi di [variabili](#page-19-0) dei fogli di calcolo".

## **Reset delle variabili del foglio di lavoro Breakeven**

- Per ripristinare i valori di default di tutte le variabili del foglio di lavoro Breakeven, premere  $\overline{2}$ ndl CLR WORK]. Tutte le variabili del foglio di lavoro vengono riportate a zero.
- Per azzerare tutte le variabili e i formati della calcolatrici e ripristinarne i valori di default, incluse le variabili del foglio di lavoro Breakeven, premere **[2nd]** [RESET] ENTERI.

## **Calcolo del pareggio**

- 1. Per accedere al foglio di lavoro Breakeven, premere [2nd] [BRKEVN]. Viene visualizzata la variabile **FC**.
- 2. Premere  $\Box$  o  $\Box$  per selezionare una variabile conosciuta, digitare il valore e premere ENTER.
- 3. Ripetere il passaggio 3 per ciascuna delle rimanenti variabili conosciute.

4. Per calcolare un valore per la variabile conosciuta, premere  $\Box$  o  $\Box$  fino a quando la variabile non è visualizzata, quindi premere CPT Viene visualizzato il valore calcolato.

## **Esempio: calcolo della quantità di pareggio**

Un'azienda di canoe vende i remi a €20 ciascuno. Il costo variabile unitario è €15 e i costi fissi sono €3,000. Quanti remi devono essere venduti per raggiungere il pareggio tra i costi e i ricavi?

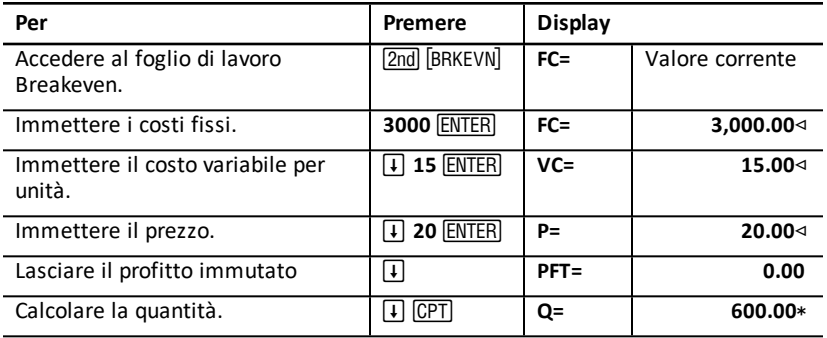

**Risultato:** per raggiungere la parità tra costi e ricavi devono essere venduti 600 remi.

# *Foglio di lavoro Memory*

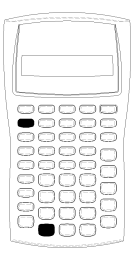

Il foglio di lavoro Memory consente di confrontare e richiamare valori archiviati accedendo alle 10 memorie della calcolatrice. Tutte le variabili del foglio di lavoro Memory sono del tipo "solo immissione". See: "Tipi di [variabili](#page-19-0) dei fogli di [calcolo"](#page-19-0).

- Per accedere al foglio di lavoro Memory, premere [2nd] [MEM].
- Per accedere alle variabili del foglio di lavoro Memory, premere  $\P$  o  $\P$ .

**Nota:** è possibile accedere alle singole memorie utilizzando STO, RCL, e i tasti numerici. See: ["Operazioni](#page-14-0) in memoria".

## **Variabili del foglio di lavoro Memory**

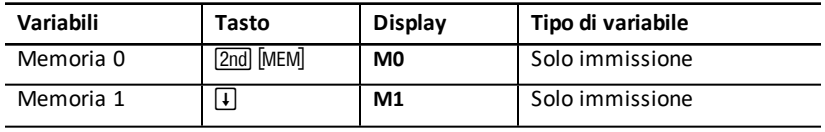

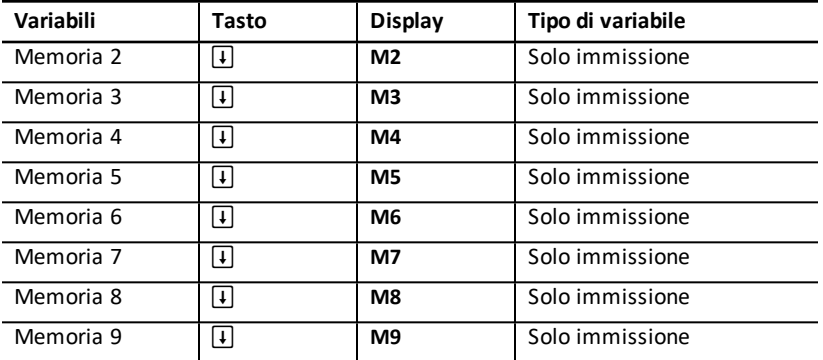

**Nota:** il presente manuale suddivide le variabili in base al loro metodo di immissione. See: ["Operazioni](#page-14-0) in memoria".

## **Azzeramento delle variabili del foglio di lavoro Memory**

Per azzerare contemporaneamente tutte le 10 memorie, premere [2nd] [CLR WORK] nel foglio di lavoro Memory.

## **Utilizzo del foglio di lavoro Memory**

- 1. Per selezionare il foglio di lavoro Memory, premere [2nd] [MEM]. Viene visualizzato **M0**.
- 2. Eseguire una delle seguenti operazioni:
	- Per azzerare contemporaneamente tutte le 10 memorie, premere **2nd**<br>[CLR WORK].
	- Per visualizzare il contenuto delle memorie, premere  $\lceil \cdot \rceil$  o  $\lceil \cdot \rceil$  una volta per ogni memoria.
	- Per archiviare un valore, selezionare una memoria (**M0-M9**), digitare il valore e premere ENTER.
	- Aritmetica della memoria. See: ["Aritmetica](#page-15-0) della memoria".

## **Esempi: utilizzo del foglio di lavoro memory**

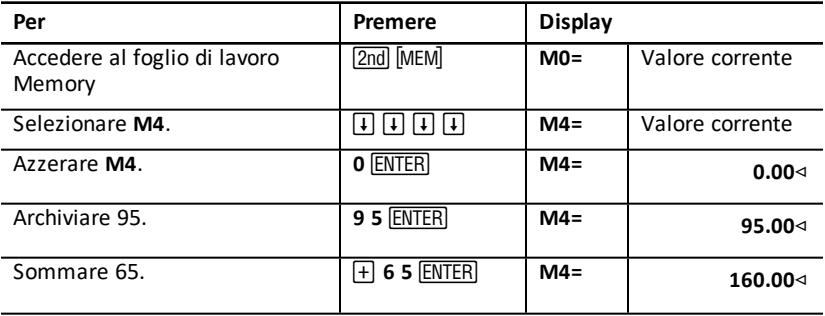

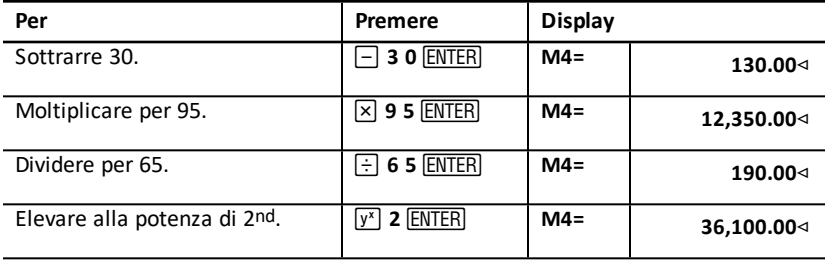

# **Appendice — Informazioni di riferimento**

Questa appendice fornisce informazioni aggiuntive intese a semplificare l'utilizzo della calcolatrice BA II PLUS™ :

- Formule
- Condizioni di errore
- Informazioni sulla precisione
- Calcoli di IRR (indice di rendimento interno)
- Algebraic Operating System (AOS™)
- Informazioni sulla batteria
- In caso di problemi
- Informazioni sull'assistenza ai prodotti e la garanzia TI

# *Formule*

Questa sezione elenca le formule utilizzate internamente dalla calcolatrice.

**Valore del denaro rapportato al tempo**

$$
i = \left[ e^{(y \times \ln(x+1))} \right] - 1
$$

dove:

 $PMT=0$  $y = C/Y \div P/Y$  $x = (.01 \times I/Y) \div C/Y$ C/Y = periodi di capitalizzazione annui P/Y = periodi di pagamento annui

I/Y = tasso di interesse annuo

$$
i = \left(- F V \div P V \right)^{1 \div N} - 1
$$

dove:

$$
PMT=0
$$

L'iterazione utilizzata per calcolare *i*:

$$
0=PV+PMT\times G_i\left[\tfrac{1-(1+i)^{-N}}{i}\right]+FVx(1+i)^{-N}
$$

$$
I/Y=100\times C/Y\times\left[e^{(y\times\ln{(x+1)})}-1\right]
$$

dove:

$$
y = P/Y \div C/Y
$$

 $x = i$ 

## Gi =  $1 + i \times k$

dove: k = 0 per rate a fine periodo k = l per rate a inizio periodo

$$
N = \frac{\ln \frac{PMT \times G_i - FV \times 1}{PMT \times G_i + PV \times i}}{\ln(l+i)}
$$
  
\ndove:  $i \neq 0$   
\n
$$
N = -(PV + FV) \div PMT
$$
  
\ndove:  $i = 0$   
\n
$$
PMT = \frac{i}{G_i} \times \left[ PV + \frac{PV + FV}{(1+i)^{N} - 1} \right]
$$
  
\ndove:  $i \neq 0$   
\n
$$
PMT = -(PV + FV) \div N
$$
  
\ndove:  $i = 0$   
\n
$$
PV = \left[ \frac{PMT \times G_i}{i} - FV \right] \times \frac{1}{(1+i)^{N}} - \frac{PMT \times G_i}{i}
$$
  
\ndove:  $i \neq 0$   
\n
$$
PV = -(FV + PMT \times N)
$$
  
\ndove:  $i = 0$   
\n
$$
FV = \frac{PMT \times G_i}{i} - (l + i)^{N} \times \left( PV + \frac{PMT \times G}{i} \right)
$$
  
\ndove:  $i \neq 0$   
\n
$$
FV = -(PV + PMT \times N)
$$
  
\ndove:  $i = 0$ 

## **Ammortamento**

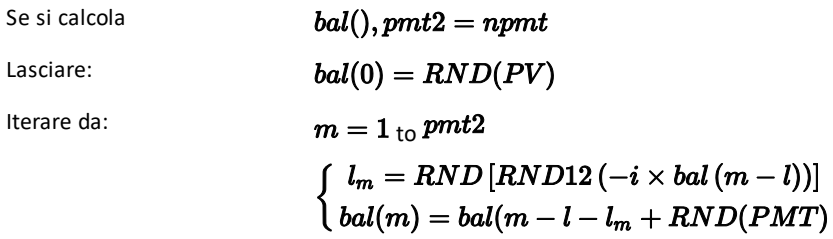

quindi:  
\n
$$
bal() = bal(pmt2)
$$
\n
$$
\Sigma Prn() = bal(pmt2) - bal(pmt1)
$$
\n
$$
\Sigma Int() = (pmt2 - pmt1 + 1) \times RND(PMT) - \Sigma Prn()
$$
\ndove:  
\n
$$
RND = \text{arrotonda}
$$
il display al numero di cifre decimali  
\nselezionato  
\n
$$
RND12 = \text{arrotonda a 12 cifre decimali}
$$

Saldo, capitale e interesse dipendono dai valori di *PMT, PV, I/ Y*, e *pmt1* e *pmt2*.

#### **Flusso di cassa**

$$
NPV = CF_0 + \sum\limits_{j=1}^N CF_j(1+i)^{-S_j-1}\frac{\binom{1-(1+i)^{-n_j}}{i}}{}
$$

dove:

$$
S_j = \begin{cases} \sum_{i=1}^j n_i & j \geq 1 \\ 0 & j = 0 \end{cases}
$$

Il valore corrente netto dipende dai valori del flusso di cassa iniziale (*CF0*), dei flussi di cassa successivi (*CFj*), dalla frequenza di ciascun flusso di cassa *(nj*), e dal tasso di interesse specificato (*i*).

## *IRR* = 100 x *i*

dove: *<sup>i</sup>* soddisfa

$$
_{\text{sonddista}}\, n p v() = 0
$$

L'indice di rendimento interno dipende dai valori del flusso di cassa iniziale (*CF0*), e dei flussi di cassa successivi (*CFj*).

# $i = I/Y \div 100$

## **Obbligazioni 1**

Prezzo (rendimento dato) con un solo periodo di cedola o meno al rimborso:

$$
PRI = \left[\frac{RV + \frac{100 \times R}{M}}{1 + \left(\frac{DSR}{B}\right) \times \frac{Y}{M}}\right] - \left[\frac{A}{E} \times \frac{100 \times R}{M}\right]
$$

dove: PRI = prezzo in euro per €100 di valore nominale

RV = valore di rimborso del titolo per €100 di valore nominale (RV = 100 eccetto in quei casi in cui devono essere considerate opzioni di transazione a doppio premio)

R = tasso di interesse annuo (come decimale; CPN \_ 100)

M = numero di periodi di cedola annui standard per il dato titolo interessato (impostato su 1 o 2 nel foglio di lavoro Bond)

DSR = numero di giorni dalla data di liquidazione (acquisto) alla data di rimborso (data di scadenza, data di richiamo, data di vendita, ecc.)

E = numero di giorni nel periodo di cedola all'interno dei quali rientra la data di liquidazione

Y = rendimento annuale (come decimale) sull'investimento in termini di rendimento al rimborso del titolo (YLD  $\div$  100)

A = numero di giorni dall'inizio del periodo di cedola alla data di liquidazione (giorni maturati)

**Nota:** il primo termine calcola il valore corrente della somma del rimborso, incluso l'interesse, in base al rendimento per il periodo investito. Il secondo termine calcola l'interesse maturato concordato da pagarsi al venditore.

**1**Source for bond formulas (except duration): Lynch, John J., Jr., and Jan H. Mayle. *Standard Securities Calculation Methods*. New York: Securities Industry Association, 1986.

Rendimento (prezzo dato) con un solo periodo di cedola o meno al rimborso:

$$
Y = \left[\frac{\left(\frac{RV}{100} + \frac{R}{M}\right) - \left(\frac{PRI}{100} + \left(\frac{A}{E} \times \frac{R}{M}\right)\right)}{\frac{PRI}{100} + \left(\frac{A}{E} \times \frac{R}{M}\right)}\right] \times \left[\frac{M \times E}{DSR}\right]
$$

Prezzo (rendimento dato) con più di un periodo di cedola al rendimento:

$$
PRI = \left[\frac{RV}{\left(1 + \frac{Y}{M}\right)^{N-1 + \frac{DSC}{E}}}\right] + \left[\sum_{K=1}^{N} \frac{100 \times \frac{R}{M}}{\left(1 + \frac{Y}{M}\right)^{K-1 + \frac{DSC}{E}}}\right]
$$

$$
-\left[100 \times \frac{R}{M} \times \frac{A}{E}\right]
$$
  
dove:  
N = numero di cedole pagabili tra la data di  
liquidazione e la data di rimborso (data  
di scadenza, data di richiamo, data di  
vendita, ecc.) . Se questo numero  
contiene una frazione, arrotondarlo per  
eccesso al numero intero più vicino; ad

esempio, 2.4 = 3) *DSC* = numero di giorni dalla data di rimborso alla data di cedola successiva *K* = contatore totalizzatore

**Nota:** il primo termine calcola il valore corrente della somma del rimborso, escluso l'interesse. Il secondo termine calcola i valori correnti di tutti i pagamenti di cedola futuri. Il terzo termine calcola l'interesse maturato concordato da pagarsi al venditore.

Rendimento (prezzo dato) con più periodi di cedola al rimborso:

Il rendimento viene determinato attraverso un processo di ricerca iterativo che utilizza la formula Prezzo con più periodi di cedola al rimborso.

Interesse maturato per titoli con cedole standard o interesse alla scadenza:

# $AI = PAR \times \frac{R}{M} \times \frac{A}{F}$

dove: *AI* = interesse maturato *PAR*= valore nominale (importo del capitale principale da pagarsi alla scadenza)

## **Ammortamento**

# $RDV = SST - SAL$  -ammortamento accumulato

I valori di  $DEF, RDV, SST, and SAL$  vengono arrotondati al numero di cifre decimali impostato per la visualizzazione.

Nelle formule seguenti,  $FSTYR = (13 - MO1) \div 12$ .

**Ammortamento lineare o a quote costanti**

 $\frac{CST-SAL}{LIF}$ 

Primo anno:  $\frac{CST-SAL}{LIF} \times FSTYR$ 

Ultimo anno o altro: *DEP* = *RDV*

**Ammortamento della somma del numero degli anni di vita del bene, americano o di Cole**

 $\frac{(LIF+2-YR-FSTYR)\times (CST-SAL)}{((LIF\times(LIF+1))\div2}$ 

# $\frac{LIF \times (CST-SAL)}{((LIF \times (LIF+1)) + 2} \times FSTYR$ Primo anno:  $\frac{LIF \times (CST-SAL)}{LIF}$

Ultimo anno o altro: *DEP* = *RDV*

## **Ammortamento delle quote proporzionali ai valori residui**

RBV×DB%  $LIF \times 100$ 

dove:  $RBV$  is for YR  $-1$ 

Primo anno:  $\frac{CST \times DB\%}{LIF \times 100} \times FSTYR$ 

A meno che;  $\frac{CST \times DB\%}{LIF \times 100} > RDV$ ; allora utilizzare  $RDV \times FSTYR$ 

# Se  $DEP > RDV$ , utilizzare  $DEP = RDV$

Se si sta calcolando l'ultimo anno,  $DEP = RDV$ 

## **Statistica**

**Nota:** le formule sono valide sia per *x* che per *y*.

Deviazione standard con peso  $n (\sigma_x)$ :

$$
\left[\frac{\sum x^2 - \frac{(\sum x)^2}{n}}{n}\right] \frac{1}{2}
$$

Deviazione standard con peso *n*-1 (s*x*):

$$
\left[\frac{\sum x^2 - \frac{(\sum x)^2}{n}}{n-1}\right] \frac{1}{2}
$$

$$
_{\text{Media}:}\overline{\bm{x}}=\tfrac{(\sum x)}{n}
$$

## **Regressioni**

Le formule sono valide per tutti i modelli di regressione che utilizzano dati trasformati.

$$
b = \frac{n(\sum xy) - (\sum y)(\sum x)}{n(\sum x^2) - \sum x)^2}
$$

$$
a = \frac{(\sum y - b \sum x)}{n}
$$

$$
r = \frac{b\delta x}{\delta y}
$$

**Conversioni del tasso di interesse**

 $EFF = 100 \times (eC/Y \times In(x \div 1) - 1)$ 

 $x = .01 \times NOM \div CY$ dove:

$$
NOM = 100 \times C/Y \times (e1 \div C/Y \times IN(x+1) - 1)
$$

 $x=.01\times EFF$ dove:

$$
NEW = OLD\Big(1+\tfrac{\%CH}{100}\Big)\# PD
$$

dove: *OLD* = valore vecchio *NEW* = valore nuovo *%CH* = modifica percentuale *#PD* = numero di periodi

**Margine di profitto**

$$
GrossProfit\ M\ arg\ in\ =\ \frac{SellingPrice - Cost}{Selling Price} \times 100
$$

**Pareggio**

# $PFT = PQ - (FC + VCQ)$

dove: *PFT* = profitto  $P =$ prezzo *FC* = costo fisso *VC* = costo variabile *Q* = quantità

## **Giorni tra le date**

Con il foglio di lavoro Date, è possibile immettere o calcolare una data compresa tra 1 gennaio 1980 e 31 dicembre 2079.

## **Metodo di calcolo dei giorni anno civile**

**Nota:** il metodo presuppone il numero effettivo di giorni per mese e per anno.

*DBD* (giorni tra le date) = *numero di giorni II-numero di giorni I*

*Numero di giorni*  $I = (Y1 - YB) \times 365$ + (*numero di giorni da MB a M1*) + *DT*1

$$
+\tfrac{(Y1-YB)}{4}
$$

*Numero di giorni*  $II = (Y2 - YB) \times 365$ + (*numero di giorni da MB a M2*) + *DT2*

$$
+\tfrac{(Y2-YB)}{4}
$$

dove: *M*1 = mese della prima data *DT* 1 = giorno della prima data *Y* 1 = anno della prima data *M* 2 = mese della seconda data *DT* 2 = giorno della seconda data *Y* 2 = anno della seconda data *MB* = mese di base (gennaio)  $DB =$  giorno di base  $(1)$  $YB$  = anno di base (primo anno dopo l'anno bisestile)

### **Metodo di calcolo dei giorni 30/360 anno commerciale1**

**Nota:** il metodo presuppone 30 giorni per mese e 360 giorni per anno.

# $DBD = (Y2 - Y1) \times 360 + (M2 - M1) \times 30 + (DT2 - DT1)$

dove: *M*1 = mese della prima data *DT* 1 = giorno della prima data *Y* 1 = anno della prima data *M* 2 = mese della seconda data *DT* 2 = giorno della seconda data *Y* 2 = anno della seconda data

**Nota:** se *DT*1 è 31, modificare *DT*1 su 30. Se *DT*2 è 31 e *DT*1 è 30 or 31, modificare *DT*2 su 30; altrimenti, lasciare 31.

### **Nota:**

**1**Source for 30/360 day-count method formula Lynch, John J., Jr., and Jan H. Mayle.*Standard Securities Calculation Methods*. New York: Securities Industry Association, 1986

#### Dav Type 30/360

This day counting convention is much less intuitive. The general assumption is that each month has 30 days and therefore each year has 360 days. Obviously, this is not the case and so adjustments are incorporated. We follow Jan Mayle's Standard Securities Calculation Methods (1993) for this algorithm. We introduced Julian numbers with actual calendar dates. That is not possible here, so our function will produce the number of days between two dates. We adopt the following notation:

- M1. M2-month of first and second date.
- D1. D2-day of first and second date.
- Y1, Y2-year of first and second date.

We observe the following rules:

- 1. If D2 is the last day of February, D1 is the last day of February, then change D2 to 30.
- 2. If D1 is the last day of February, then change D1 to 30.
- 3. If D2 is 31 and D1 is 30 or 31, then change D2 to 30.
- 4. If D1 is 31, then change D1 to 30.

Therefore, the number of days between two dates under the 30/360 day count method is

Number of Days = (Y2 - Y1)\*360 + (M2 - M1)\*30 +(D2 - D1)

Other general rules, other than those above, include:

- 1. A year always has 360 days.
- 2. Days per period is equal to 360 divided by the number of periods. For example, monthly periods would be  $30 (= 360/12)$ .
- 3. Remaining days in a period is equal to the total number of days in the period minus the number of days accrued.

# <span id="page-88-0"></span>*Messaggi di errore*

Nota: per cancellare un messaggio di errore, premere CE/C.

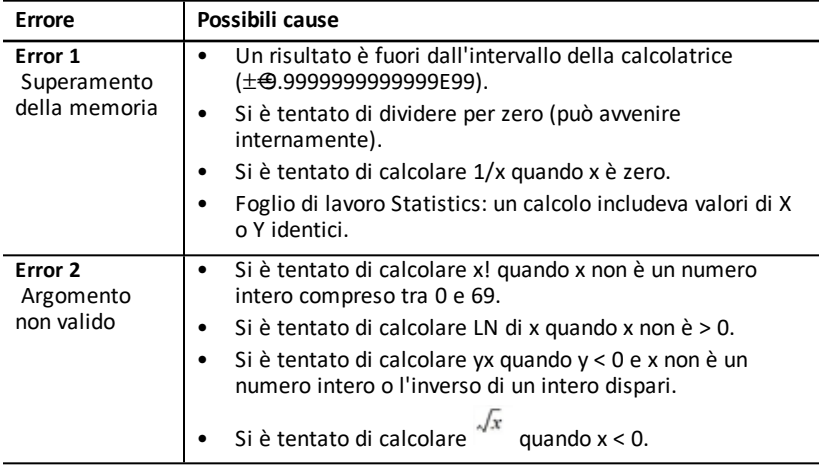

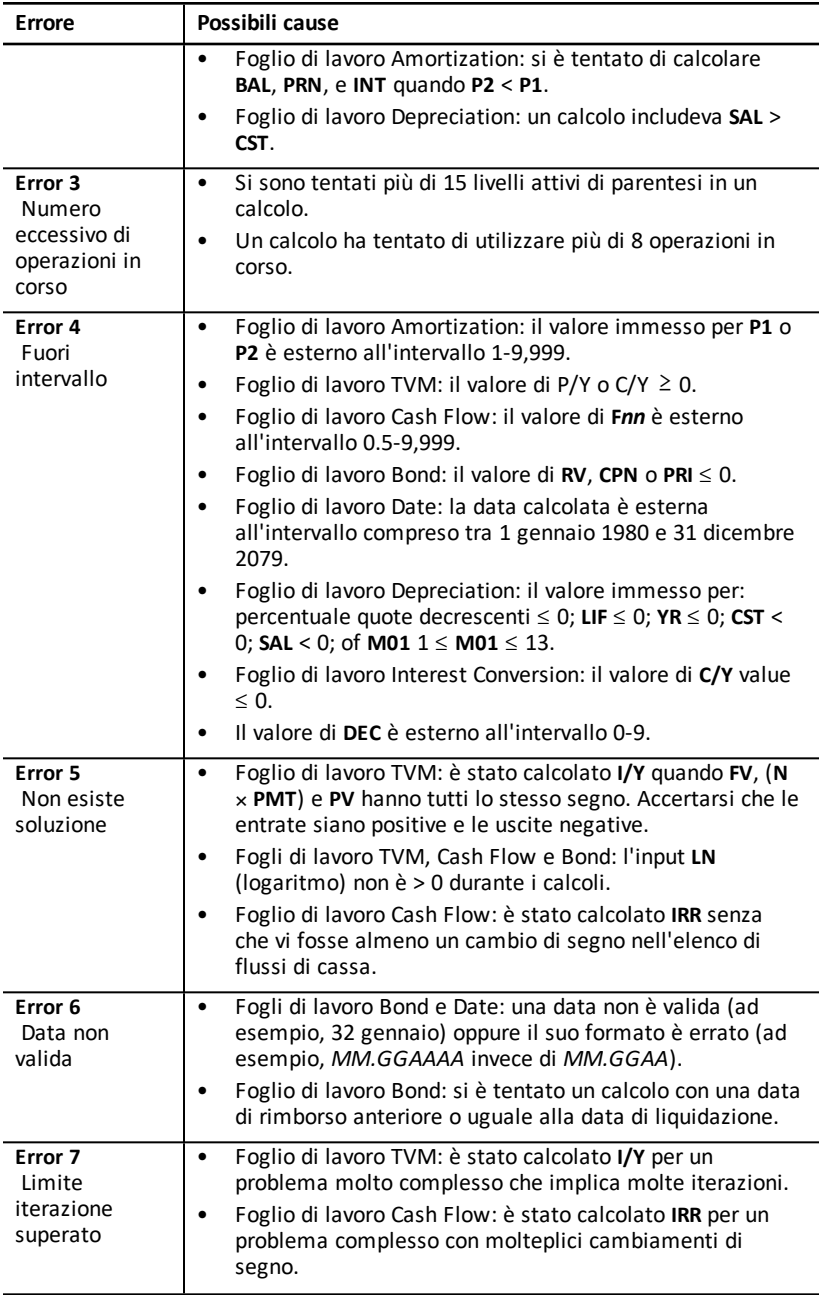

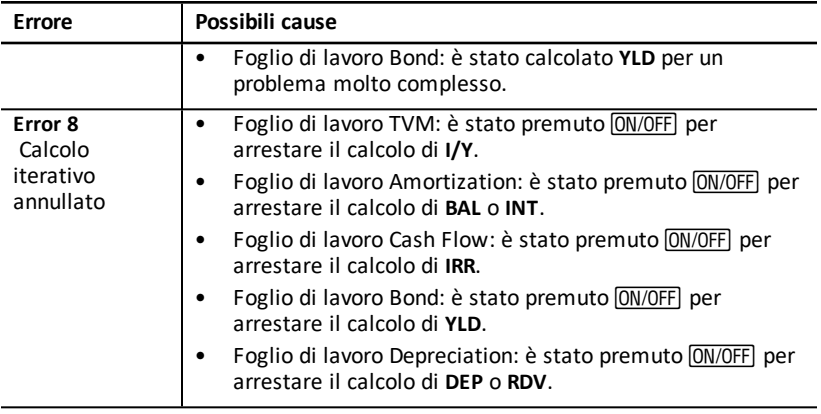

# *Informazioni sulla precisione*

La calcolatrice memorizza i risultati internamente come numeri a 13 cifre, ma li visualizza arrotondati a 10 cifre o meno, a seconda del formato decimale impostato. Le cifre interne, o cifre di *guardia*, aumentano la precisione della calcolatrice. I calcoli delle somme utilizzano il valore interno, non quello visualizzato.

## **Arrotondamento**

Se un calcolo produce un risultato di 11 o più cifre, vengono utilizzate le cifre di guardia per determinare come visualizzare questo risultato. Se l'undicesima cifra del risultato è 5 o un numero maggiore, la calcolatrice arrotonda il risultato per la visualizzazione al successivo valore più grande.

Ad esempio, si analizzi il seguente problema.

$$
1\div 3\times 3=?
$$

Internamente, la calcolatrice risolve il problema in due passaggi, come mostrato di seguito.

- 1. 1 P 3 = 0.3333333333333
- 2. 0.3333333333333 Q 3 = 0.9999999999999

La calcolatrice arrotonda il risultato e visualizza 1. Questo arrotondamento consente alla calcolatrice di visualizzare il risultato più preciso.

Anche se la maggior parte dei calcoli è accurata entro ±1 nell'ultima cifra visualizzata, funzioni matematiche di ordine superiore utilizzano calcoli iterativi, nei quali le imprecisioni possono aumentare nelle cifre di controllo. Nella maggior parte dei casi, l'errore cumulativo di questi calcoli è mantenuto oltre le 10 cifre visualizzate, di conseguenza non appare alcuna imprecisione.

# *Calcoli AOS™ (Algebraic Operating System)*

Quando si seleziona il metodo di calcolo **AOS**, la calcolatrice utilizza le regole standard della gerarchia algebrica per determinare l'ordine in cui eseguire le operazioni.

## **Gerarchia algebrica**

La tabella mostra l'ordine in cui la calcolatrice esegue le operazioni utilizzando il metodo di calcolo **AOS**.

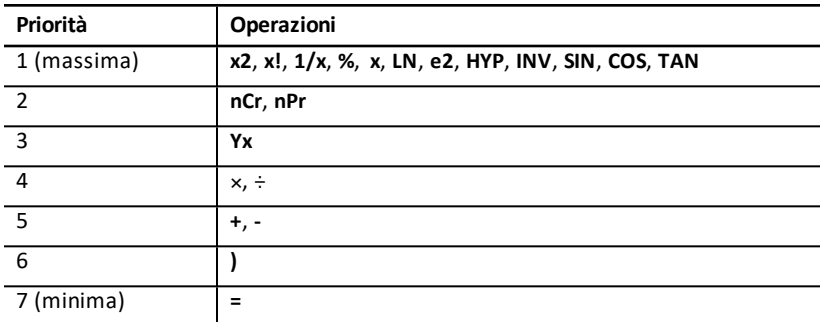

## *Informazione sulla batteria*

## **Sostituzione della batteria**

Sostituire la batteria con una nuova batteria CR2032 al litio.

**Attenzione:** esiste il rischio di esplosione se si inserisce un tipo di batteria sbagliato. Sostiture la batteria solo con un'altra batteria dello stesso tipo o di tipo equivalente raccomandato da Texas Instruments. La batteria usata deve essere smaltita in conformità alla normativa vigente locale.

**Nota:** la calcolatrice non può mantenere i dati quando la batteria viene rimossa o scaricata. La sostituzione della batteria ha lo stesso effetto del reset della calcolatrice.

- 1. Spegnere la calcolatrice e capovolarla con la parte posteriore rivolta verso di sé.
- 2. Utilizzando un piccolo cacciavite Phillips, rimuovere le quattro viti dal coperchio posteriore.
- 3. Fare leva con cautela sul coperchio posteriore.
- 4. Utilizzando un piccolo cacciavite Phillips, rimuovere le viti dal coperchio metallico della batteria ed estrarre il coperchio dalla batteria.
- 5. Capovolgere leggermente la calcolatrice per rimuovere la batteria.

**Attenzione:** Evitare il contatto con altri componenti della calcolatrice.

- 6. Installare la nuova batteria con il segno positivo (+) verso giù (non visualizzato).
- 7. Riposizionare il coperchio della batteria e le viti che lo fissano in posizione.

8. Allineare i fori delle viti del coperchio posteriore con quelli della calcolatrice, quindi inserire il coperchio posteriore nella calcolatrice. Sostituire le viti.

## **Precauzioni relative alle batterie**

- Non lasciare le batterie alla portata dei bambini.
- Non mischiare batterie nuove e usate.
- Non mischiare batterie ricaricabili e non ricaricabili.
- Inserire le batterie rispettando le polarità indicate (+ e -).
- Non inserire batterie non ricaricabili in un ricaricabatterie.
- Gettare immediatamente le batterie usate negli appositi raccoglitori.
- Non incendiare né aprire le batterie.

# *In caso di problemi*

In caso di problemi, utilizzare questo elenco di soluzioni per determinare se è possibile risolvere un problema prima di rivolgersi all'assistenza tecnica.

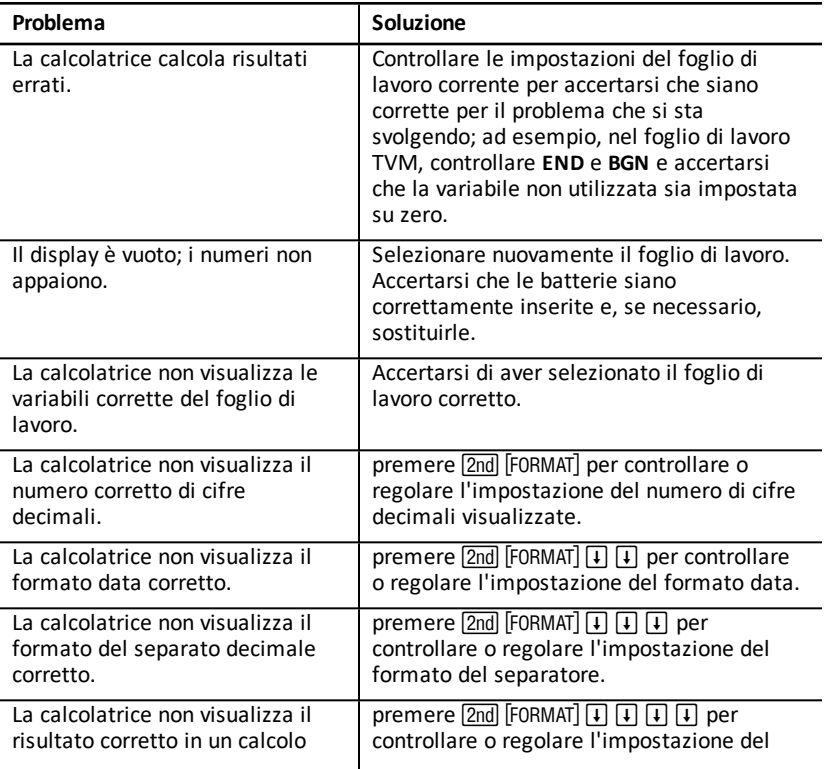

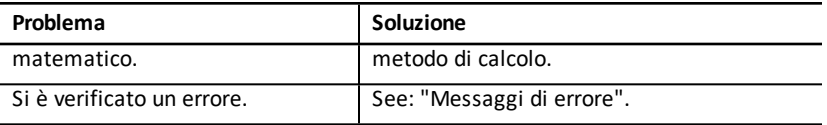

Se si incontrano problemi diversi da quelli elencati sopra, premere [2nd] [RESET] [ENTER] per azzerare la calcolatrice, quindi ripetere i calcoli.

**Nota:** è inoltre possibile resettare la calcolatrice utilizzando l'apposito foro posto sul retro della stessa. See:"Reset della [calcolatrice"](#page-9-0).

# **Informazioni Generali**

# *Guida online*

[education.ti.com/eguide](https://education.ti.com/eguide)

Selezionare il proprio Paese per maggiori informazioni sul prodotto.

# *Contattare l'assistenza TI*

[education.ti.com/ti-cares](https://education.ti.com/ti-cares)

Selezionare il proprio Paese per assistenza tecnica e altre risorse.

# *Informazioni su servizi e garanzia*

[education.ti.com/warranty](https://education.ti.com/warranty)

Selezionare il proprio Paese per informazioni sulla durata e sui termini della garanzia o sull'assistenza ai prodotti.

Garanzia limitata. La presente garanzia non pregiudica i diritti spettanti per legge.